ANO XIV - N°144 - R\$ 4,00

A PRIMEIRA REVISTA BRASILEIRA DE MICROCOMPUTADORES

# ASSENALER: REFRESH DE IMASSENS

DADOS COM O HARDWARE

**PARTE 2 EFEITOS GRÁFICOS** 

Coluna do CD Concorra a 3 CDs REBEL ASSAULT

## rJ UJ.

INFORMÁTICA E TELECOMUNICAÇÕES

XXVII Congresso Nacional de Informática e Telecomunicações

XIV Feira Internacional de Informática e Telecomunicações

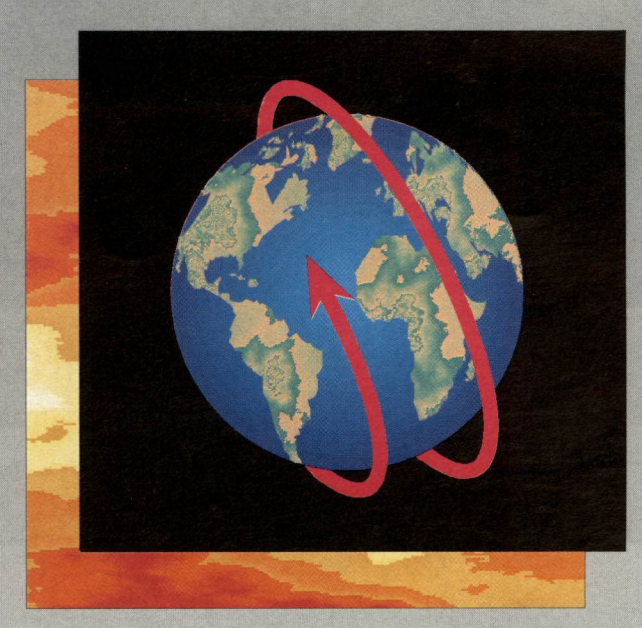

 $E_{mag}$ Na feira <sup>E mais!</sup><br>omoções dascontos e<br>presas a <sup>das</sup> mell **Ma feira descontos<br>Promoções das melhores<br><sup>empresas</sup> de informática** empresas das melhores

ÊXITO

21 24 de novembro de 1994

## Os Principais Temas do Momento, As Maiores Feras no Assunto!

Alguns palestrantes confirmados:

- Karl Thieme (Presidente - Origin) **A Empresa Virtual** 

- José David Furlan (Diretor - Preview do Brasil) Reengenharia da Informação

- Flávio Destri Lobo (Gerente de Marketing - Eden) Interoperabilidade - Questão Estratégica nas Redes Corporativas

- Michel Sader (Diretor de Tecnologia - Lotus Latino Americana) Groupware e Lotus Notes - Uma Revolução na Maneira de Fazer Negócios.

- Antonio José Augusto (Presidente - Execplan) Tecnologia V.I.A. - Acelerando o Dowsizing / Rightsizing

NACIONAL SUCESU BAHIA

Redes Conectividade, Multimídia, Tecnologia Aplicada ao Desenvolvimento, Telecomunicações, Plataformas Tecnológicas, Gestão de Negócios, Banco de Dados, Realidade Virtual, Qualidade em Informática, Análise Essencial.

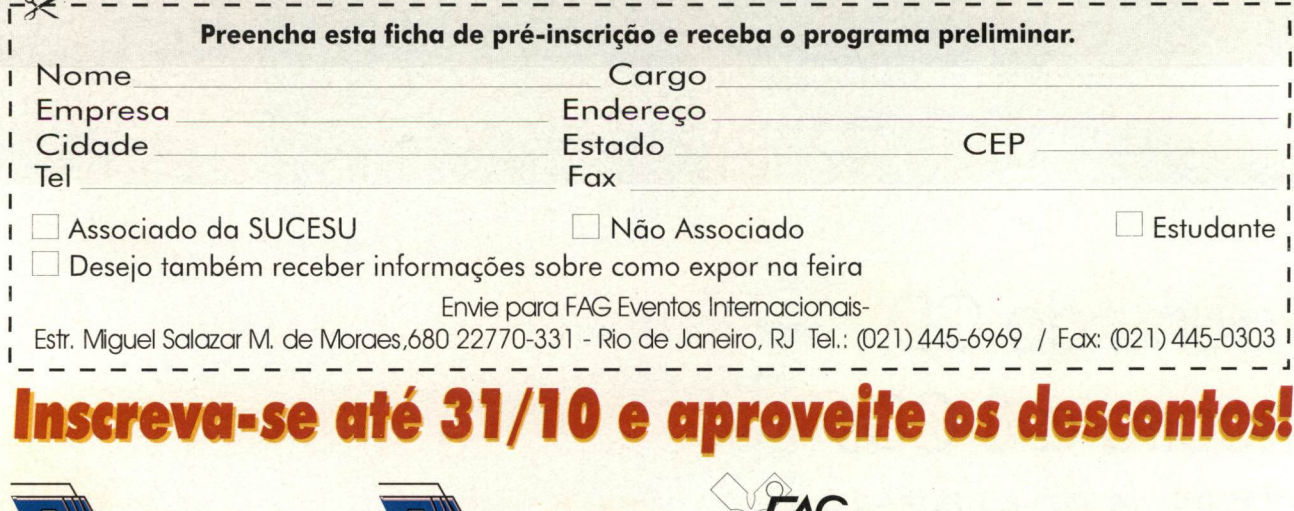

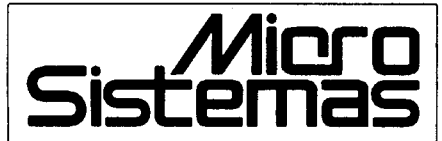

EDITOR GERAL: Renato Degiovani

REDAÇÃO: Márcia Corrêa e Claudia Siqueira

PRODUÇÃO GRÁFICA: Marcelo Zochio

CONSULTORIA TÉCNICA: Cleuton Sampaio de Melo Jr

COLABORADORES:

CARLOS RODRIGUES SARTI; LAÉRCIO VASCONCELOS; ALEXANDRE DE AZEVEDO PALMEIRA FILHO; ANDRÉ CALDAS OLIVEIRA; RICARDO FLORES; MARCOS SANTELLO; CLÓVIS DUARTE; JOSÉ GERALDO ALBUQUERQUE; CARLOS LUIZ MARQUES CASTANHEIRAS; EDUARDO RIBEIRO POYART.

**ATENDIMENTO A ASSINANTESS** EMBRASS REPR. LTDA Tel.: (0132)227621 - Santos - SP Central Assinaturas José A. Ferreira Tel: (011)257-4612 (011)258-8415 (011)258-8358 Nordeste Márcio Augusto Viana R. Independência, 23 - Salvador - BA CEP 40040-340 Tel. (071) 241-5877 Rio de Janeiro/Publicidade: Alípio Lopes Pereira Filho

CAPA: MARCELO ZÓCHIO

IMPRESSÃO: Langraf Art.Gráfico

DISTRIBUIÇÃO: Fernando Chinaglia Distr. Ltda

ASSINATURAS: 1 ano R\$ 45,00 - 2 anos R\$ 90,00

Os artigos assinados são de responsabilidade única e exclusiva dos autores. Todos os direitos de reprodução do conteúdo da revista estão reservados qualquer reprodução, com finalidade comercial ou não, só poderá ser feita mediante autorização prévia. Transcrições parciais de trechos para comentário ou referências podem ser feitas, desde que sejam mencionados os dados bibliográficos de MICRO SISTEMAS. revista não aceita material publicitário que possa ser confundido com matéria redacional.

MICRO SISTEMAS é uma publicação mensal da ENTER PRESS EDITORA LTDA..

DIRETORA GERENTE: Elizabeth Lopes Santos

#### Endereço:

Rua Lourenço Ribeiro, 124 Rio de Janeiro - RJ - Cep: 21050-510 Tel: (021) 230-4784/Fax: (021) 280-1086

JORNALISTA: Dólar Tanus RS-430

#### ANO XIV - Nº 144- NOVEMBRO 94

#### Ao Leitor

Os programas shareware tornam-se a cada dia mais sofisticados e complexos. Funções que antes só eram obtidas via programas comerciais, nos dias de hoje aparecem com muita freqüência nesse tipo de produto.

Mas, a quantidade de programas disponíveis nos BBS e empresas distribuidoras, inviabiliza qualquer possibilidade da prática "ver e testar tudo". Foi pensando nisso que, a partir desta edição, estaremos publicando uma pequena descrição dos programas mais badalados, encontraveis em regime shareware, para que o leitor possa fazer uma seleção prévia do que procura. é uma reformulação na seção shareware.

O objetivo não é ensinar o uso dos programas, mas apenas dar uma idéia do assunto do qual ele trata.

Renato Degiovani

#### Neste Número

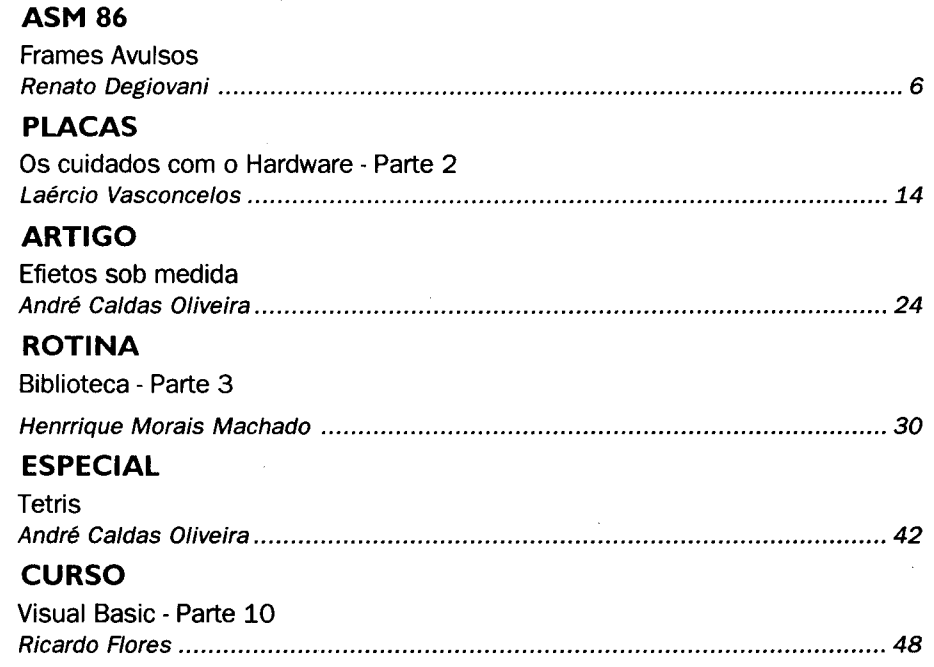

#### SEÇÕES

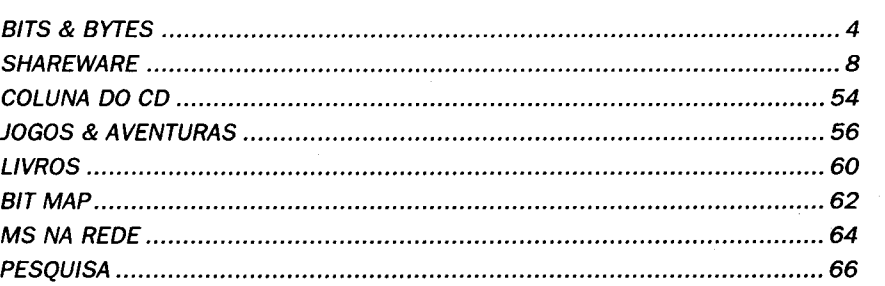

# Bits & Bytes

## Software para área de Finanças

ADP Systems, com ampla experiência em produtos voltados para área de Recursos Humanos e Finanças oferecendo soluções tecnológicas em módulos integrados de Contabilidade, Contas a Pagar, Controle Patrimo nial, Livros Fiscais e Tesouraria, este, seu mais recente lançamento.

Na sua primeira versão, o módulo Tesouraria executa todas as rotinas da área, permitindo planejamento finenceiro dás empresas. Atividades como admi nistração de caixas e bancos, emissão de cheques, conciliação bancária e pagamentos diversos são realizada através desse novo produto. Além disso, a ADP oferece aos clientes assessoria

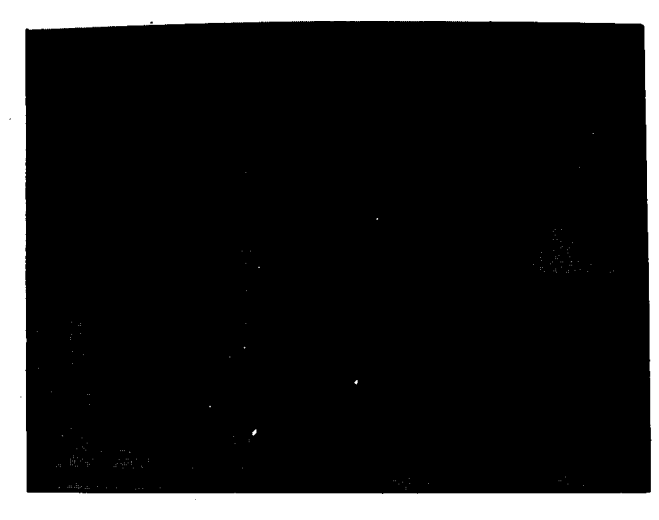

permanente de profissionais es pecializados, suporte técnico atualização legal.

Outra novidade implementada pela ADP é a leitura ótica de código de oarras no módulo Controle Patri monial, que agiliza o processo de le vantamento físico dos bens da empre sa. Complemen tada pelas ativi dades de levan tamento contábil cotejamento, a empresa receberá com

maior agilidade e qualidade a posição atualizada do seu patrimônio.

#### materiais de construção

As lojas que comercializam materiais de construção, de pintura e elétrico eletrônico, também podem utilizar Prololas, software desenvolvido pela HQS - High Quality Services, que gerencia e agiliza desde o controle de estoque até a comissão dos vendedores.

O programa foi elaborado para atender a esses usuários, possibilitando operações descentralizadas mas controladas por uma central de dados consolidados. O sistema é personalizado, atendendo assim a diferentes necessidades de cada empresa. O programa roda em ambiente DOS ou Rede, exigindo apenas um PC 386.

O sistema possibilita a visualização de relatórios na tela, faz a integração da contabilidade gerencial e livros fiscais, realiza acompanhamento orçamentário com comparativo entre compras e vendas, controla demanda de mercadorias incluindo gerenciamento de estoques, preços, contas a pagar e receber.

#### Facilitando o comércio de BST lança Estabilizadores para Fax

Desde que começou a ser utilizado para facilitar o dia-a-dia nas relações de trabalho, o fax conseguiu dar enorme agilidade na troca de informações. Apesar deste notável desenvolvimento

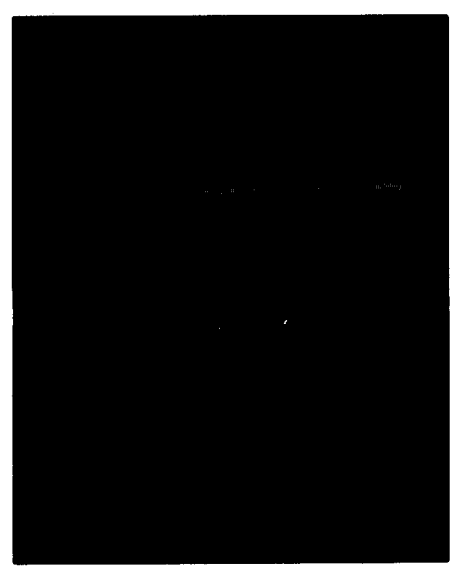

tecnológico, muitas vezes acontece a chamada truncagem de texto, im-possibilitando a leitura da mensagem recebida. Os vilões desta história são as variações de freqüência na corrente elétrica ou na linha telefônica, que já podem ser evitadas com de um simples aparelho. Trata-se do estabilizador eletronico.

Há dois anos no mercado, a  $BST -$ Best Service Technology, lança ago ra um protetor para fax com tres funções: estabilizador, filtro de corrente elétrica e filtro de linha telefônica, além de possuir um centelhador que fornece proteção contra raios. O modelo BST 300 Plus pode ser acoplado a qualquer aparelho de fax e possui chave trivolt.

Os estabilizadores eletrônicos BST possuem três anos de garantia são vendidos ao consumidor fi nal ao preço de R\$ 60,00.

## ScanNet: proteção anti-vírus em Dose Dupla

Compusul está lançando primeiro antivírus dois em um do mercado. Trata-se do ScanNet, resultado da união das duas tecnologias mais eficientes na detecção e eliminação de vírus-oNetshield, homologado pela Novell Inc. como Netware Loadable Module, e o ViruScan, dono de uma base instalada su perior 40 milhões de usuários. Especialmente destinado ambientes de redes, locais remotas, o ScanNet protege, ao

mesmo tempo, servidores estações de trabalho contra4200 diferentes tipos de vírus, incluindo suas variantes conhecidas.

#### ALERTA PROGRAMAVEL

O ScanNet possui todos os recursos para facilitar a vida do administrador da rede, como checar programas arquivos antes de colocá-los

disponíveis aos demais usuários ou apenas uma área ou volume se-lecionado pelo servidor de arquivos. Estes rastreamentos podem ocorrer de tres modos diferentes: Immediate é a busca comandada pelo console; Periodic, per mite a programação diária, semanal ou mensal do rastreamento; e on-access, que executa a verificação automática em todas as operações de leitura/gravação de arqui

vos. Dentre outros recursos programadispoe ainda de alerta amigável, que envia à estação contaminada, à tela do console do servidor e para uma lista configurável de usuários.

O ScanNeté comercia-lizado pelo sistema site license, ao preço de R\$ 1.070,00 para redes com até 10 nós. Todas as atualizações trimestrais são gratuitas durante dois anos, que prazo de vigência do contrato de licença.

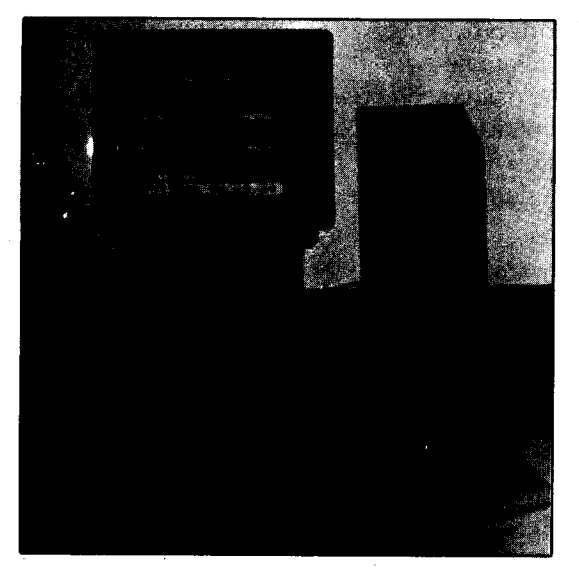

## Zanthus lança tinha Z-9000

A Zanthus Indústria e Comércio, empresa especializada em automação comercial, apresenta a linha de terminais ponto de venda Z-9000 em plataformas PC. Os terminais PDV modulares Z-9000 atendem ao novo convênio da Legislação e podem ser utilizados em supermercados e lojas de departamentos, farmácias e outros. O sistema é composto de quatro módulos: o **módulo CPU**  $\acute{e}$  um 386-DX (opcional 486), de 40 Mhz com 4 MB de memória, floppy 1.44, controladora de vídeo com 512 KB, Super IDE, Placa PDV com 128 KB de RAM não volátil, memória fiscal de 128 KB e fonte "Nobreakizada"; O módulo Monitor/cliente e opearador é composto de monitor SVGA de 14" podendo ser color ou monocromático; o módulo Teclado é composto de 43 teclas, com leitor de cartão magnético sem visor e display de cristal líquido (2 linhas de 16 posições) e por fim o módulo Impressor, composto por uma impressora padrão RS-232-C de 3 estações que imprime cheque, notafiscal emfolhaavulsa, cupom fiscal e fita detalhe com 6 modos de impressão programáveis.

- ALTA QUALIDADE.
- MENOR PREÇO DO BRASIL
- GARANTIA TOTAL.
- 'ATENDIMENTO 24 HS.
- PAGUE SOMENTE QUANDO RECEBER.
- CATÁLOGO IMPRESSO GRÁTIS. PEÇA JÁ SEU.
- **DICAS E INSTRUÇÕES POR TELEFONE.**
- · ACIMA DE R\$ 50,00 PAGUE COM 2 CHEQUES.
- ATENDEMOS TODO BRASIL.
- TODO 0 MATERIAL COM NOTA FISCAL

Rua Voluntários da Pátria, 608 Loja 12 Fone/Fax (051) 221-2559 **CEP 90030-001 - PORTO ALEGRE - RS** 

![](_page_4_Picture_23.jpeg)

## **ASM 86**

## Frames Avulsos

Veja como construir um sistema de refresh de imagens em modo 256, a partir de um buffer na memória

#### Renato Degiovani

Sempre que lidamos com imagens, precisamos definir áreas de trabalho, para a manipulação direta dessas imagens, com o objetivo de facilitar e agilizar o processamento. Isto se faz necessário devido ao fato de que, direcionar as operações para memória de vídeo pode comprometer não apenas a velocidade como o desempenho geral dos nossos programas.

Por exemplo, quando vamos carregar uma tela em forma de arquivo, se o fizermos diretamente na memória de vídeo, podemos produzir animações indesejadas. Não existe nada mais triste do que o usuário "assistir" a uma tela sendo carregada e as cores sendo definidas em seguida.

Como um dos principais elementos ligados a essas questões visuais é o impacto que uma imagem causa ao "espectador", todo processamento que fizermos para aumentar esse poder será bem vindo. O que vou descrever, nesta edição, é uma das mais velhas e conhecidas técnicas para deixar o processamento visual de um programa super afinado.

#### BUFFER DE VÍDEO

Uma boa prática, em se tratando de modernas técnicas de programação, é trabalhar sempre com uma cópia, na memória, da imagem que está sendo apresentada ao usuário. Isto ajuda muito a não provocar "borrões" visuais, nem flicks quando da montagem de uma imagem.

Já estamos trabalhando praticamente no limite da velocidade de processamento da nossa placa de vídeo qualquer "extra" irá certamente comprometer o resultado visual apresentado no monitor.

Ao gerarmos uma imagem de forma complexa, por exemplo descompactando-a de um arquivo, ou produzindo algum tipo de efeito ou filtragem, ou ainda com o uso de técnicas de montagem composta, é aconselhável fazermos isso num buffer e só depois transferir o resultado para o vídeo. A essa transferência costumamos dar o nome de refresh de imagem.

Como o sistema de bancos da memória de vídeo (veja edição 140) também é baseado em segmentos de 64 Kbytes, um "espelho" da imagem na tela terá praticamente mesmo tipo de programação daquele que seria necessário para fazê-lo diretamente.

Também considerando que na resolução que estamos trabalhando, uma tela possui 300 Kbytes, dáfolgadamente para definirmos nosso buffer na memória principal e com isso usufruir da mais alta velocidade de processamento possível.

#### O REFRESH DA IMAGEM

Bom, até aqui foi fácil. Vamos então à programação. Usaremos seis variáveis definidas na memória para estabelecer a posição do quadro a ser transferido para a tela (Origem); a posição para onde ele será transferido (Destino) e a quantidade de pixels da largura e da altura do quadro.

Em resumo, definiremos um retângulo, que será mandado para a tela, na posição desejada. Por que usar variáveis não registradores? Bem, com isso poderemos com muita facilidade criar um processamento paralelo de animação. Como? Vamos com calma, que nosso espaço não é muito grande...

Se você deu uma olhada no disco Bitmap 2, então já percebeu do que estamos falando. Esta técnica foi usada na animação dos planetas, da espada e da máscara do faraó.Na rotina listada, não aparece nenhum processamento destinado ao buffer de imagem. Se for executada como está, provavelmente você não verá nada na tela, ou então um retângulo todo borrado. Cabe a você, como exercício de criação, colocar alguma coisa no buffer para ser visto na tela.

Algumas sugestões: use a rotina da edição passada para mandar a figura para o buffer. Como eu disse, o processamento "para o buffer" é quase idêntico ao processamento "para o vídeo" e não será nada complicado adaptar a rotina DISFIG.

Até a próxima edição.

PROGRAMA: REFRESH DE VÍDEO ;Autor: RENATO DEGIOVANI ;Data: 20/10/94 .MODEL small .CODE JUMPS INCLUDE ROT-256 .ASM jmp START ;— variáveis do programa Segtel dw 0 ; Segmento inicial do buffer de tela OrgPx dw 0 ; Coordenada X da origem OrgPy dw 0 ; Coordenada Y da origem DstPx dw 0 ; Coordenada X do destino DstPy dw 0 ; Coordenada Y do destino TmhPx dw 0 ; Largura da figura TmhPy dw 0 ; Altura da figura ;- inicialização START: mov [Endlix],OFFSET Lixo temporária mov ax,cs segmento de add ax,1000h segmento mov [Seglix],ax add ax,lOOOh segmento mov [Segtel],ax ;- procedimento principal MENU: mov [Paper] call CLS ;Apaga a tela com a cor 0 ;Apontador da área ;Usa o próximo ;64 Kbytes como ;temporário de dados ;Define o próximo ;como buffer de tela mov [OrgPy],10 ;Linha 10 mov [OrgPx],10 ;Coluna 10 mov [DstPy],20 ;Linha 20 mov [DstPx],20 ;Coluna 20<br>mov [TmhPy],10 ;10 linhas mov [TmhPy],10 ;10 linhas mov [TmhPx], 20 ; 20 colunas<br>call FRAME FRAME call GETKEY ;Espera uma tecla jmp RETDOS Retorna ao DOS rotinas de apoio FRAME: mov bx, [DstPy] canto mov di, [DstPx] destino call LOCCUR [Endvid] di [Banco],dl **SETBAN** VÍDEO bx,[OrgPy] mov mov call call mov canto mov origem call mov ;Calcula endereço do ;superior esquerdo do ;Endereço ;Banco di, [OrgPx] LOCCUR si.di ; Calcula o endereço do ;superior esquerdo da ;SI=endereço

mov bx,[Segtel] correspondente ; Calcula o segmento dh.0 ax,1000h dx bx, ax ds,bx di, [Endvid] cx,[TmhPy] cx cx,[TmhPx] mov mov mui add mov mov mov transferir FRAM0: push mov linha FRAM1: mov inc jnz add estará mov FRAM2: mov inc jnz inc call FRAM3: FRAM1 ax,640 /Quantidade de linhas /Quantidade de pixels numa ai,[si] si FRAM2 ; Overflow de segmento? bx,1000h ; Próximo segmento (SI /Pega um pixel /Próximo endereço ds,bx *jigual a zero* [es:di], al ; Coloca no vídeo di /Próximo endereço ; Overflow de banco? [Banco] ; Próximo banco **SETBAN** loop mov próxima /Transfere mais um ; Salta para o início da sub ax,[TmhPx] ;linha add jnc add mov FRAM4: add jnc inc call FRAM5: pop loop call ret /Calcula um endereço no vídeo/buffer de tela, partir  $;$ do registrador BX = linha e DI = coluna si,ax FRAM4 ; Overflow de segmento? bx,1000h ; Próximo segmento ds,bx di.ax FRAM5 ; Overflow de banco? [Banco] ; Próximo banco SETBAN cx FRAH0 SEGDADOS /Faz as próximas linhas LOCCUR: mov mov mui add adc ret ax, 640 ; Tamanho total da linha em pixels dx, bx : Multiplica pelas linhas di, ax ; Soma com a coluna e com o Carry dx, 0 ; da multiplicação Lixo: db 255,255,255

![](_page_6_Picture_2.jpeg)

## SHAREWARE

partir desta edição, apresentaremos uma breve descrição dos principais programas (nacionais estrangeiros) disponíveis no mercado, em regime shareware ou de domínio público.

#### ENVISISON PUBLISHER

![](_page_7_Picture_3.jpeg)

Negrito, itálico, es calonamento e rotacionamento são ape nas alguns dos re cursos deste excelente programa de editoração eletrônica para DOS.

Ele permite ainda controle completo sobre blocos de texto,

colunas, alinhamento e justificação. O texto pode ser digitado diretamente na página de trabalho ou importado de outro editor qualquer.

programa possui diversas ferramentas de desenho taiscomo: linhas, círculos, curvas, polígonos, quadrados com vários estilos de linhas e textura. Importa gráficos PCX em preto e branco com capacidade de escalonamento. Suporta impressora laser, matricial, jato de tinta ou Postscript. O uso de um mouse agiliza muito a operação deste programa, que roda em qualquer tipo de monitor, mas requer disco rígido. Mídia: 1 HD

#### TOP DRAW

![](_page_7_Picture_9.jpeg)

Um editor de tex tos para a criação

de gráficos, cartazes, logotipos, mapas diagramas outros desenhos quaisquer que exijam qualidade. Este programa )uma opção

inteligente para quem trabalha com editoração gráfica usando Windows. 0 TOP DRAW utiliza todas as fontes disponíveis no Windows e, no estilo do Corei Draw, trata os gráficos no modo vetorial.

Importa exporta arquivos no formato Metafile \*.MFM. Com o uso dos comandos cut, copy e paste, possibilita trocar gráficos com outros programas. Possui uma biblioteca com vários desenhos prontos (cliparte). Funções e ferramentas como grid, linhas de guia, rotação, espelhos, zoom e outros fazem deste programa um campeão de registros. O programa requer monitor EGA ou VGA, MS Windows e roda em um micro 386 ou maior. Mídia: 1 HD.

#### BCAD

Programa CAD que permite ao usuário criar desenhos na área de engenharia, em duas dimensões, baseado nas suas medidas reais. Os desenhos podem ser impressos em escala usandose impressoras matriciais, Laserjet e Deskjet. Como elementos de desenho o programa inclui: linhas, arcos, círculos, pontos e textos. Poderão ser ainda especificadas linhas tracejadas e pontilhadas de várias espessuras.

Como ferramentas o programa dispõe de COPY, DELETE, SCALE, ROTATE, ZOOM, FILL e MACROS. Totalmente compatível com o AUTOCAD o programa exporta PCX e DXF e importa PCX. O programa conta ainda com um Help on-line e menções no estilo do Windows. Roda em qualquer máquina superior 286, mas requer monitor VGA e mouse. Mídia: 1 DD.

#### AGENDA TIMMING

Excelente produto do tipo PIMS (Personal Information Management System), esta agenda permite um planejamento diário das atividades, compromissos gastos financeiros. Em Português e sem limitações o programa conta com inúmeros recursos adicionais como agenda de endereço e telefones, moedas, conversões, calculadora comercial, calculadora de tempo calendário. Imprime etiquetas com formato livre e contém tabelas para DDD, DDI, horários, calorias, Estados e Capitais, tabela periódica dos elementos etc...

A Agenda TIMMING permite dar um melhor aproveitamento ao seu tempo, organizando planejando todas as suas atividades e substituindo plenamente a tradicional agenda de papel. O programa requer disco rígido (1,5MB) e roda opcionalmente em rede. Mídia: 1 DD.

#### PIXFOLIO

![](_page_7_Picture_21.jpeg)

Este programa per mite a visualização e a catalogação de imagens em múltiplos ca tálogos. O PIXFOLIO contém inúmeras op ções adicionais como: imprimir, recortar, ex pandir, alterar

coloração ou contraste, diterizar em preto e branco etc...

As imagens podem estar em diversos discos e são facilmente localizadas através de reduções gráficas no catálogo geral. O programa permite gerar seqüências animadas com gráficos GIF assim como conversões entre os diversos tipos. As extensões gráficas suportadas pelo programa são as seguintes:

BMP - Windows Bitmap

CLP - Windows clippboard file

DRW/GRF - Micrografx draw and graph files

EPS - Encapsulated Postscript with imbedded TIFF preview images

GIF - CompuServe Graphics Interchange Format

ICO - Windows Icon

IFF- IFF/LBM (Amiga) used by Computer Eyes frame graber

IMG - GEM/IMG (Digital Research)

MAC - Macintosh MacPaint files

PCX - Microsoft Paint e PC Paintbrush

RLE - Windows Run Length Encoded

TGA - Targa

TIFF- Tag Image Format. Most formats including 24 bit color VMF - Windows Metafile

0 programa requer MS-Windows 3.x, mouse e disco rígido (1MB). Mídia: DD

#### **YOURWAY**

![](_page_8_Picture_1347.jpeg)

Ótima agenda comercial de mesa com folhas destacáveis e inúmeros recursos adicionais entre os quais destacam-se:

-Calendário semanal Calendário mensal

Prendedor de recados

Alarme com avisos

Discagem telefônica automática

Edição de cartas

- Impressão de envelopes

- Impressão de etiquetas

Este programa é uma versão demo funcional e ao efetuar o registro o usuário recebe adicionalmente os programas Speeler e Thesaurus. O programa requer MS-Windows 3.x, mouse e disco rígido (900K). Mídia: 1 DD

#### SF - SISTEMA FINANCEIRO

Programa para gerenciar as finanças de pequenas médias empresas. Com controle de caixa, contas pagar e receber em forma de extrato. Fluxo de Caixa diário, semanal, mensal ou por períodos. Relatório de previsões de Pagamentos e Recebimentos, Plano de contas com relatórios de balancetes e balanços, inclusive em dólar. Dirigido por menus, conta também com seleção de cores (ex: lançamentos negativos em vermelho). O programa vem com manual completo em forma de arquivo texto. A taxa de registro é baixa e a versão shareware não tem limitações quanto ao número de lançamentos a serem efetuados. Sua instalação requer disco rígido e suporta mouse. Mídia: 2 DD

#### PAGANITZU

Você é Alabama Smith, iminente explorador e arqueólogo, cuja missão é explorar uma pirâmide asteca cheia de artimanhas e segredos. Entre estes segredos encontram-se a ROSA DE CRISTAL uma jóia maravilhosa que pode trazer a paz para quem possuí-la e a ADAGA DE PRATA que confere a quem possuí-la os poderes dos Deuses. Viaje através desta pirâmide e tente sobreviver a esta aventura pois a única maneira de completar este jogo é morrer.

Considerado um dos dez melhores programas shareware analisados em 1993, a palavra PAGANITZU significa " Templo dos Deuses ". O jogo requer monitor EGA ou VGA.

#### SOLAR WINDS

Nesta aventura você é Jack Stone e durante uma viagem através de uma galáxia não habitável por seres humanos recebe uma missão secreta. No decorrer desta missão a história irá se desenvolvendo, revelando um enredo tortuoso. Ao longo do jogo você irá encontrando alienígenas com os quais terá que se comunicar e neste momento qualquer erro poderá ser fatal!

Solar Winds recebeu o prêmio "Qualidade Comercial" da Epic Megagames em 1993. Jogo espacial do tipo Arcade/adventure com excelentes gráficos VGA com 256 cores, trilha sonora e feitos sonoros/digitais. Suporta mouse, Joystick e Sound Blaster e requer disco rígido para a sua instalação. Mídia: 1 HD (1.2M)

#### BRIX

Um jogo da Epic Megagames no estilo ação/ quebra-cabeças para um ou dois jogadores. Possui 112 níveis de dificuldade e 100% de pura diversão. Em termos de gráficos o jogo possui 256 cores, o que dispensa qualquer comentário. Quando usada uma placa Sound Blaster (opcional) você perceberá ótima qualidade do som, feito para este jogo. No estilo do Tetris, este novo jogo da Epic Megagames guiará você a um dos mais espertos quebra-cabeças do universo.

Shareware de qualidade comercial! Para sua correta instalação este jogo requer monitor VGA-256 cores. Mídia: DD

#### DOOM

Dando continuidade ao sucesso do WOLF 3D Apogee lançou o DOOM, com muito mais efeitos e recursos. Neste episódio você é um marine muito bem

![](_page_9_Picture_0.jpeg)

treinado com missão de resgatar um conglomerado multiplanetário em Marte. O complexo altamente radioativo, foi invadido por seres

estranhos e difíceis de combater. O jogo totalmente em 3 dimensões, é de muita ação. As imagens e cenários do jogo foram feitos com 256 cores. Usuários que possuem uma placa de som aproveitarão a ótima qualidade dos efeitos sonoros presentes neste que considerado um dos melhores jogos sha reware do ano. Requer micro 386, monitor VGA 256 cores, suporta Sound Blaster Rede Novell. Mídia: 2 HD (1.2M)

#### MAJOR STRICKER

![](_page_9_Picture_4.jpeg)

Você é o comandante de um esquadrão espa cial encarregado de defender terra dos Kretons, os invasores espaciais que |chega-ram oito anos após o final

da Terceira Guerra Mundial. Em cada missão você voará sobre duas zonas diferentes e terá que destruir chefe Kreton. No final da quarta missão, você terá que defender a Nave Mãe e resgatar os humanos presos em tubos de criogênio, à prova de laser. Com várias opções para aumentar o seu poder de fogo e vários tipos de bônus, o jogo tem tudo para se tornar um best-seller.

Dicas: destrua todos os seus inimigos e ganhe bônus; salve o seu jogo freqüentemente; não esqueça de usar as bombas ZAP. Requer disco rígido monitor EGA ou VGA. Suporta Sound Blaster. Mídia: 1HD

#### ANIMAL QUEST

Aprenda brincando as questões do ecosistema. Bonitos gráficos em EGA e VGA compõem este jogo educacional em forma de aventura. O Objetivo do jogo é conduzir, através de uma floresta, vários animais, um de cada vez. Durante a viagem você poderá aprender diversas coisas sobre o animal que está conduzindo no momento, como por exemplo qual o seu alimento e qual o seu predador, assim como informações sobre as plantas e outros componentes do meio ambiente. Requer monitor EGA ou VGA e suporta Sound Blaster.

#### HALLOWEN HARRY

![](_page_9_Picture_11.jpeg)

Este jogo possui alguns dos melhores gráficos já vistos em 256 cores. Harry é um super herói que pre cisa salvar o universo dos alienígenas que transformam os humanos em escravos

zumbis. Para realizar esta tarefa ele precisa entrar em uma estação espacial e em cada um dos seus setores salvar as vítimas, usando sua armadura protetora e seu lança-chamas.

Além desta arma ele dispõe também de granadas, bombas, mísseis e muita munição. Um jogo realmente espetacular.

Suporta Sound Blaster e requer 386 ou mais; 640K e VGA. Mídia: 1 HD

#### **BIOMENACE**

![](_page_9_Picture_17.jpeg)

Snake Logan, é um agente da CIA treinado para exe cutar missões sui cidas. Atendendo um chamado do quartel general, ele **l▓ fica sabendo de** 

**coisas terríveis que** coisas terríveis que estão acontecendo em Metro City.

Devido a uma invasão de monstros e muitas mortes, a cidade foi colocada sob lei marcial. Um pouco antes disto acontecer, as autoridades receberam uma mensagem de um homem que chama si mesmo de Dr. Mangle e que diz que o que está acontecendo em Metro só um exemplo do que vai acontecer ao resto do mundo, caso suas exigências não venham a ser atendidas.

Investigando, Snake descobre que o Dr. Mangle é na verdade Elmo Whitecliff, cientista de um grande laboratório de genética que estava fazendo experiências com a transformação de insetos em mutantes enormes e inteligentes, quando desaparecera misteriosamente.

Descobriu-se posteriormente que as experiências haviam sido um sucesso e que o DR. Mangle havia criado um exército de mutantes. Snake, utilizando um avião CESSNA e armado somente com um fuzil M60 é atingido e obrigado a fazer um pouso de emergência em Metro. A estória só está começando. Suporta Joystick, placa de som, mouse, roda a partir de um 286 e requer monitor EGA ou VGA.

MARIA DO CARMO ZATTAR STRUIVING é sócia e diretora de marketing da Kanopus Informática, distribuidora de software de domínio público shareware. Com experiência de quatro anos na área, já participou de eventos nacionais, sempre com o objetivo de divulgar a cultura de shareware no Brasil.

![](_page_10_Picture_0.jpeg)

![](_page_10_Picture_493.jpeg)

![](_page_11_Picture_0.jpeg)

## CENTRAL INFORMÁTICA LTDA.

RUA BARÃO DE ITAPETININGA, 88 CONJ.707 - CEP:01042-000 - SÃO PAULO - SP TEL.:(011)256-2544 / FAX:(011)259-8430 / BBS:(011)871-2859

![](_page_11_Picture_3.jpeg)

COD. 1977/78

3477/3557/58/59

DD COD. 3689

2508

#### **ATENÇÃO** VERSÃO 94

ASTRONOMIA E EXPLORAÇÃO DO ESPAÇO THE NIGHT SKY - Planetário c/ 24.000 estrelas - 04 DD COD. 1796/97/2139/40 SILICON UNIVERSE - Simulador cósmico e tutor astronômico - 01 DD COD. 3913 STARSIDE - Mapa de estrelas de qualquer lugar ou tempo - 01 DD COD. 2180 QUÍMICA, BIOLOGIA E FÍSICA

PROGRAMA PARA CRIANÇAS (02-10 ANOS)

ABC'S – Ensina o Abc p/ pré-escola e jardim – 01 DD COD. 3078<br>THE ANIMATED ALPHABET – Gráficos coloridos c/ animação – 02 DD COD. 2831/32<br>ANIMATED SHAPES – Ensina a identificar formas e cores – 01 DD COD. 2840<br>CHILDR

ENGENHARIA THE ELETRICAL DBS DISK - Database p/ eletricistas, engenheiros e desenhistas - 02

PC SCHEMATICS - Desenha esquemas elétricos, circuitos impressos - 01 DD COD.

ESTUDO DE LINGUAGENS ENGLISH-FRANCE TRANSLATOR - Tradutor completo Inglês-Francês - 04 DD COD,

MATEMÁTICA GEOMETRIA

CAD

CÜP ART

OGLEGRAFICS:SPORTS/HOLIDAY/CHILWART-30clipsesportivos-01DDCOO.368a PROGRAMAS GRÁFICOS EGRAPH – Produz gráficos de engenharia – 01 DD COD. 3099<br>EXPRESS GRAPH – Constroi gráficos de vários formatos – 01 DD COD. 1058 PICTURE LABEL - Imagens Print Shop e Printmaster p/ etiquetas - 01 DD COD. 2550

RUSSIAN TUTOR - Tutorial de Russo para principiantes - 01 DD COD. 366?

Programas originais PC-SIG (U.S.A) com documentação completa dentro do disco

BSIM – Simula sistemas ecológicos – 01 DD COD. 1725<br>CHEMICAL – Constroi e gira elementos em 3D – 01 DD COD. 938<br>ELECTRON – Para engenharia e sistemas elétricos – 01 DD COD. 1045

1-2-3 TALK - Professor que fala com voz humana - 01 DD COD. 2859 ABC FUN KEYS - Jogos que ensinam o Abc e os números - 01 DD COD. 844

CRAYON BOX - Programa de desenho educacional - 01 DD COD. 3146 NUMFALL- Jogo de números derivado doTetris -01 DD COD. 4183

ABC PAINT - Ensina o alfabeto e as cores - 01 DD COD. 3369

CATALOGO ELETRÔNICO: MAIS DE 8.000 APLICATIVOS **E** JOGOS. SOLICITE O SEU, MANDANDO UM DISQUETE HD OU RS 1,50

![](_page_11_Picture_8.jpeg)

FANTASY - Cria desenhos coloridos - 01 DD COD. 2420 FINGER PAINTING PROGRAM - Progr. versátil de desenho e pintura - 01 DD COD. 763 MEGADRAW – Crie até 12 sequências de animação – 01. DD COD. 2360<br>NEO PAINT – Sofisticado programa . Edição e imagém∰2020 COD. 3397/98<br>NEOPAINT FONT COLLECTON #1 – 40 fontes p/ α´<del>Neopamt</del> – 01 DD COD. 3804

I'M MOVE Cria Apresentação de Multimídia interativa -OS 0D COO 3334/35/36/37/38/

3367

THE AUTO DOCTOR - Prováveis diagnósticos de problemas do carro - 01 DD COD. 3093

COMPU CHEF - Armazene e recupere suas receitas - 01 DD - COD. 4074<br>HOME BARTEND ERS GUIDE - Acceitas para o Bar - 01 DD - COD. 1516

#### GERENCIAMENTO DA SAÚDE

AEROCHART Programa de exercícios e motivação - 01 DD COD 3210 AEROSOFT FITNESS LOG - Programa de exercícios diferentes - 01 DD COD. 3977 EKG/TRACINGS/PUMP – Como interpretar um eletro-cardiograma – 01 DD - COD. 1513<br>ME AND MY METABOLISM – Dados sobre o metabolismo pessoal – 01 DD - COD. 3210

#### GERENCIAMENTO DO LAR

HOME CONTROL PRIMER - Controle a iluminação e aparelhor pelo computador - 01 OO COD. <sup>2169</sup>

YOUR BIRTHDAY/ANNIVERSARY ALMANAC - O que aconteceu no dia do seu nascimento -ÚtOD COD. 3864

#### WINDOWS

BANKING BUDDY - Sistema de contabilidade doméstica - 03 DD COD. 3860/61/62 ATM FONTS FOR WINDOWS VOL. 1, 2, 3 e 4 - Coleção de fontes ATM - 10 DD COD.

3809

DISKMAN FOR WINDOWS - Gerenciador e catalogador de disquetes - 01 DD COD. 3393

SOFTLINE RESUME - Curriculum Vitae falado para quem procura emprego - 01 DD COD. 3405

PHONE BOOK - Método simples de marcar numeros e endereços - 01 DD COD. 3796

MULTILABEL - Poderoso programa de impressão de etiquetas - 02 DD COD. 3211/3450 PRINT ENVELOPE - Preenche todas as suas necessidades de correspondência - 01 DD COD. 3488

ROCKFORD! - Excelente para criação de cartão de crédito - 02 DD COD. 3220/3450

PROCURE

Central

![](_page_11_Picture_34.jpeg)

#### SOLICITAMOS QUE NOS ENVIEM CÓPIAS "DEMOS" DOS PROGRAMAS PARA DISTRIBUIÇÃO E DIVULGAÇÃO

SE ALEM DE PREÇO, VOCÊ PROCURA: - BOM ATENDIMENTO - HONESTIDADE PROFISSIONALISMO

PINTURA E DESENHO

GRÁFICOS DE APRESENTAÇÃO

39<br>MULTIMEDIA 1 LITE – Criação e Apresentação p/ áudio e vídeo ∞01 DD COD. 3396<br>MUTIMEDIA MAKER – Cria Apresentação, Telás com som⇔02 DD COD. 3973/74<br>PROFESSIONAL CAPTURE CENTER⇔Captiva telás em DOS e Windows – 01 DD

SUPERSHOW III - Programa de Apresentação de Militmidia - 01 DD COD. 3531

#### GERENCIAMENTO DE VEÍCULOS

FINDING A GOOD USED VEHICLE - Ajuda a comprar um carro usado - 01 DD COD. 3945

**COMIDAS E BEBIDAS** 

![](_page_11_Picture_48.jpeg)

AROUND THE HOUSE Um organizador doméstico <sup>01</sup> DD COO. 3088

#### SOUNDBOARD SPANISH – Aprenda a conversar em espanhol – 01 DD . COD, 4156<br>ULTIMATE SPANISH – Tutorial p/ Espanhol – 01 DD COD. 3057 GEOD-CALCULATION OF GEODETIC LINES-Calc. linhas geodésicas- 61 000 COD. 3780

INTRODUCTION TO ALGEBRA – Tutorial de Algebra. Excelente): 02 DD COO, 3781/82<br>SYMBOL QUEST – Teste a sua lógica – Matemática e mistério, + 01 DD., COO, 2705 2961 /62/63/64/65/66/67/68/69/70

FONTER - Fontes em vários formatos - 02 DD COD. 3221/3450

OKFONTS – Descubra e apague fontes com defeito ~ 01 DD = COD. 3221<br>TRUE TYPE FONT INSTALLER – Veia e imprima fontes antes de instalar – 01 DD = COD.

EDUCAÇÃO (WINDOWS)<br>MOTEST FOR WINDOWS – Calcule o seu Q.I. com perfeitas (21 DD COD:2079<br>LOOK AND LISTEN 1, 2, 3... – Pré-escolar para sprender a contat. – O1 DD COD: 34079<br>LOOK AND LISTEN A, B, C... – Pré-escolar para spr

KID PIX - Desenhos para crianças - 01 DD - COD. 2793<br>PICTURE ITWITH SOUND - Cria apresentações com sua própria voz - 01 DD - COD. 3416

DANCAD 3-D – Programa avançado para estruturas - 06:DD COD. 701/01/03/04/2498<br>HOME PLAN – Plantas de pisos p/.residências- OI DD COD. 4039<br>MEGACAD – Eficiente programa de CAD – 03:DD ∷COD. 2250/51/52

IQ TEST – Teste o seu Q.l. – 01 DD COD. 3079<br>RAFFLE DO – Impressora completa para bilhetes de Rifa – 02 DD COD. 3653/54

NEW PRINT SHOP LIBRARY – 1000 imagens p/ New Print Shop – 01 DD COD. 2795<br>OGLE GRAFICS: HOME/SCHOOL/ANIMAL& – Coleção de 30 clips domésticos – 01

VCATWIN - Sistema para catalogar vídeos - 01 DD COD. 2499

LYRA FOR WINDOWS – Compõe música e imprime pautas – 01 DD - COD. 3771<br>WINPAK #1 – 8 novos poupadores de tela – 01 DD - COD. 3749

![](_page_12_Picture_0.jpeg)

#### CENTRAL INFORMÁTICA LTDA.

RUA BARÃO DE ITAPETININGA, 88 CONJ.707 - CEP:01042-000 - SÃO PAULO - SP TEL.:(011)256-2544 / FAX:(011)259-8430 / BBS:(011)871-2859

![](_page_12_Picture_3.jpeg)

 $\mathbb{R}$  A Central Informática deseja a todos os seus Clientes e Amigos um Feliz Natal um Próspero Ano Novo

#### IMPRESSÃO

C2 LABELER - Programa p/ imprimir etiquetas - 01 DD COD. 3305 LABEL MAKER - Imprime etiquetas p/ disquetes - 01 DD COD. 284 LABELS PLUS - Imprime envelopes, etiquetas e postais - 01 DD COD. 2769 POWER LABEL - Imprime envelopes, etiquetas e cartões - 01 DD COD. 2293

#### UTILITÁRIOS P/ IMPRESSORAS

LETRACAD - Projeta logotipos e cabeçalhos – 01 DD COD. 1519<br>VPRINT - Imprime faixas e mais – 01 DD COD. 411

#### PROGRAMAS DE CONVERSÃO

CONVERT Converte unidades métricas -01 DD COD. 1183 UNITS - Calculadora de conversão - 01 DD COD. 1014

#### AVIAÇÃO E NAVEGAÇÃO

LEARANCE FLIGHT PLANNING SYSTEM - Gera rotas e planos de vôo - 031 DD COD. 2699/70/2701

MAPAS

CARTABASE - Aplicativo poderoso de mapeamento - 01 DD COD. 4187 EDUCATLAS - Atlas estatístico mundial - 01 DD COD. 4145 MAPAMUNDI - Cria mapas digitais do mundo – 01 DD COD. 3932<br>MAPIT - Mapa Mundi detalhado – 02 DD COD. 3317/18 VERSAMAP - Desenha mapas detalhados - 02 DD COD. 3637/38

#### MATERIAIS DE REFERÊNCIA

ATLAS OF THE WORLD - Paíse, cidades e continentes -- 01 DD COD. 2536<br>FLAGS OF EVERY NATION - Mostra bandeira de cada nação independente -- 01 DD COD. 2125 MEDPAS - Manual de referencia médica – 03 DD COD. 3071/72/73<br>RADIO REPAIR - Como restaurar rádios – 01 DD COD. 1432 THE 21 GREATEST IDEAS IN HUMAN RELATIONS - Curso de Relações Humanas- Ot DD COD. 2713

#### BBS

MICRO SERVE - Inicie seu próprio BBS - 01 DD COD. 1458 **PC BOARD BBS - Popular e poderoso BBS - 04 DD COD. 3328/29/30/31** SAPPHIRE BULLETIM BOARD SYSTEM - BBS p/ iniciante - 02 DD CQD 1833/3710

#### CATALOGADORES ETIQUETADORES

DISK FILE - Imprime etiquetas p/ disquetes - 01 DD COD. 1366

#### UTILITÁRIO PARA GERENCIAMENTO DE ARQUIVOS DO6 DISK ORGANIZER - Testa e organiza seu winchester + 01 DD COD 2830

NABBIT - Capture dados na tela e imprima - 02 DO COD 2391/3403

#### SEGURANÇA

EYE-GARD - Programa de segurança – 01:DD COD. 3039<br>PC-LOCK - Evita que outros acessem seu computador - D1:DD COD, 2004

#### **HIPERTEXTO**

INVIEW - Gerenciador de informações pessoais - O1 DD COD, 2226<br>ORPHEUS - Sistema de Hipertexto p/ escritores - 02 DD COD, 3612/13

#### PROCESSADORES DE TEXTO

BREEZE - Editor c/ muitas opções - 01 DD COD. 2973 MEDICAL TERMS - Dicionário de termos médicos - 01 DD COD. 4160

#### contabilidade! faturamento

GIST Faz faturas demosntrativos de contas <sup>01</sup> DD COD 2466 THEINVOICERWITHACCOUNTSRECEIVABLE-Faturas/Contasvencidas-OIDDCOD. 1348

#### CONTABILIDADE/DOMÉSTICO

CASH CONTROL - Simplifique sua contabilidade caseira – 01 DD COD. 1966<br>CHECKEASE - Gerenciador financeiro pessoal – 01 DD COD. 1677 FAMTRACK - Orçamento familiar - 01 DD COD. 889

CONTABILIDADE/EDUCAÇÃO DAC EASY TUTOR - Aprenda Contabilidade Básica: 01 DO COD: 1294

#### CONTABILIDADE/FOLHA DE PAGAMENTO

FINANCE MER II - Aplicativo de contas à receber – 01° DD COD, 1107<br>PAINLESS ACCOUNTING - Programa de contabilidade fácil: 33:DD COD. 2059/60/61<br>PC PAYROLL - Sistema de Folha de Pagamento p/ média& ambresas – 01 DD COD. 565

CUSTO DE OBRA

COST BIZ - Custo de Obras. Fácil de usar-D1 DD GCQ 1984 JOB COST - Controle de eusto de obras + 02 DD COO. 1230/2674

SISTEMAS ESPECÍFICOS

C\* GEN CUSTOMEB SÜRVEY GENÊRATOR Projete uma Pesquisa de Mercado - 03 DD COD. 2954/55/2960

CATALOG PRO - Faça seu próprio catálogo de vendas - 01 DD COD. 3027 CHIRO - Registro de pacientes, médicos e dentistas – 01 DD COD. 1044<br>PC FOOD∴Calcula o custo da comida. Para Serviços Alimentares − 01 DD COD. 1809<br>THE WINNING BKD⊗Tudo que é necessário p/ fazer um leilão – 01 DD COD. 138

#### DATABASES

DISKRAK Organfea software numa Biblioteca 01 DD COD. 2209 PERSONNEL SECRETARY - Database pessoal fácil de usar -- 01 DD COD. 2198<br>VIDEOCAT - Para catalogar vídeo cassetes -- 01 DD COD. 2499<br>VINO; FILLER CELLAR MASTER - Gerencia sua adega -- 01 DD COD. 2365

#### CRIAÇÃO DE FORMULÁRIOS

DH. FORM Cria formulários com qualidade profissional – 02 DD COD. 4124/25<br>FORMS COMBO PACK - Pacote c/ centenas de formulários – 04 DD COD. 4081/82/83/84

#### CALCULADORAS DE EMPRÉSTIMOS

AMORTIZATION TABLE - Calcula pagamento periódico ou mensal - 01 DD COD. 1027 ZCALC - Calcula qualquer tipo de empréstimo - 01 DD COD. 1055

GERENCIAMENTO PESSOAL MANAGING PEOPLE - Curso de Treinamento Pessoal - 01 DD COD. 1316

#### CURRÍCULOS E PROCURA DE EMPREGO

RESUME MASTER - Gera currículos - 01 DD COD. 2914 RESUME BEST - Cria currículos com boa aparencia - 01 DD COD. 1097

#### GERENCIAMENTO DE VENDAS

IMPULSE! ONE - Gerenciamento de Vendas e Contatos - 01 DD COD. 3135 SALETRACK - Rastreia vendas e informações - 02 DD COD. 3053/3203

#### PLANILHAS

AS EASY AS - Planilha sofisticada - 02 DD COD. 751/4096

POWER SHEETS - Uma das mais poderosas planilhas - 02 DD COD. 1284/85

WINDOWS<br>ABOVE & BEYOND - Agengador para Grupot de Trabalho – 01 DD COD. 3159<br>TIME TRAX - Agenda/calendário – 01 DD COD. 3835 LYRA FOR WINDOWS - Compõe músicas e imprime pautas – 01 DD COD. 3771<br>LOCK UP - Senha. Protege seus ícones – 01 DD COD. 3474<br>MAGIC SCREEN SAVER - Poupador de tela – 01 DD COD. 3045 MOUSE WARP - Utilitário p/ mouse com múltiplas funcões – 01 DD COD. 3636<br>WINPACK #1 - Oito novos poupadores de tela – 01 DD COD. 3749

![](_page_12_Picture_1950.jpeg)

## PLACAS

## Os Cuidados Com Hardware - Parte 2

Conheça os problemas mais comuns dos equipamentos e aprenda como mantê-los em bom estado de funcionamento

#### Laércio Vasconcelos

Certa vez vi na TV a propaganda de uma impressora que podia cair no chão e mesmo assim continuar funcionando. A impressora era mostrada em queda livre, totalmente entregue aos cuidados da força da gravidade, levando um tombo, quicando no chão várias vezes até parar. Será que as impressoras, os monitores e os computadores foram feitos para serem jogados no chão ? Ou talvez seria necessário que as pessoas que trabalham com informática tenham um mínimo de cuidado com os equipamentos sofisticados que utilizam ? Na minha opinião (espero que também seja a sua) os equipamentos que utilizamos merecem os cuidados que sempre temos com outas máquinas, como veículos, eletrodomésticos, material de fotografia, etc. Algumas regras simples devem ser seguidas nesse sentido.

- a) Proteger o computador do sol. Coloque o computador em um local onde o sol nunca o atinja, em nenhuma hora do dia. A ação do sol faz com que, após algum tempo, o computador apresente defeitos, além de fazer muito mal aos plásticos.
- b) Proteger o computador da água. Mantenha-o longe de janelas pois um dia você poderá sair e esquecer a janela aberta. Qualquer chuva será suficiente para molhá-lo. Se não tiver seus circuitos secos imediatamente, a água provocará corrosão dos contatos elétricos. Se computador for ligado com seus circuitos molhados, um curto-circuito será inevitável.
- c) Proteger o computador da poeira. Mais adiante veremos o que pode ser feito em relação ao assunto. Esta é outra razão para manter o computador longe das janelas. Perto da janela existe uma maior quantidade de poeira, que altamente prejudicial ao computador.
- d) Proteger o computador da umidade. A umidade está

sempre presente no ar e a longo prazo provoca maus contatos. Mais adiante veremos como proteger o computador contra a umidade.

- e) Nunca conectar nem desconectar nenhum periférico com o computador ou o periférico ligado. Por exemplo, para conectar ou desconectar uma impressora, tanto impressora como computador devem estar desligados.
- f) Manter os cabos de ligação dos periféricos sempre aparafusados. Cabo da impressora, cabo do monitor cabo do MOUSE são exemplos de cabos que possuem parafusos para fixação dos seus conecetores.
- g) Quando computador ou um periférico for desligado, deve-se esperar três segundos antes de ligar novamente. Alguns usuários realizam em caso de panes ou "travadas" do software a tradicional operação "DESLIGA-E-LIGA". Devem passar a usar a operação "DESLIGA-ESPERA 3 SEGUNDOS-E-LIGA". O mesmo é válido para todos os periféricos, principalmente a impressora.
- h) A mesa onde o computador fica instalado deve estar sempre limpa e isenta de poeira.
- i) Nunca beber café ou algo similar perto do computador.
- j) Não fumar perto do computador.
- k) Nunca puxar um cabo pelo fio, e sim, pelo conector.
- I) Manter os disquetes em local fresco e seco.
- m) Não comer perto do computador.
- n) Não bater com força nas teclas. Se você respeitar esta regra, aumentará a vida útil do teclado.

o) Não ligar e desligar o computador diversas vezes durante

14 MICRO SISTEMAS

o dia. Ligue de manhã e mantenha-o ligado durante o dia, mesmo que não esteja usando. Desligue-o apenas quando não for mais usá-lo no dia. Isso contribui para aumentar vida útil dos chips e da fonte de alimentação.

- p) Não exagere na intensidade ou brilho da tela do monitor. Deixe monitor regulado de forma adequada ao uso.
- q) Não deixe o monitor "parado" com uma tela muito clara. Quando não estiver usando, deixe em fundo preto ou diminua a intensidade. Existem programas que apagam automaticamente a tela depois alguns minutos sem nenhuma tecla acionada (SCREEN SAVER). É muito recomendada utilização de tal prática.
- r) Use uma instalação elétrica adequada. Evite emaranhados de fios, benjamins, etc. Use tomadas de três pinos (fase, neutro, terra). Não ligue o PC junto com eletrodomésticos, na mesma tomada.
- s) Nunca reaproveite fitas de impressora adicionando mais tinta, pois tal prática, com o passar do tempo, danifica as agulhas de impressão.

#### COMO PROTEGER O COMPUTADOR DA AÇÃO DA POEIRA

A poeira é muito prejudicial ao computador. Pode ser a causadora de vários defeitos sérios, entre os quais podemos citar:

- a) Mau contato nos conectores e nos soquetes dos chips do computador e de seus periféricos
- b) Defeitos mecânicos nos drives
- c) Erros de leitura, ao sujar as cabeças dos drives
- d) Mau contato no teclado
- e) Problemas mecânicos na impressora

Felizmente todos esses problemas podem ser evitados com uma manutenção preventiva adequada. Essa manutenção preventiva é extremamante fácil de ser realizada. Basta adotar as seguintes medidas:

- 1) Uso de capas plásticas
- 2) Limpezas semestrais

capa plástica pode ser adquirida facilmente em lojas de suprimentos de informática. Devem ser adquiridas capas para o gabinete, monitor, teclado e impressora. É importantíssimo que a capa seja plástica. Não serve a capa de tecido, pois acumula muita poeira e deixa passar a umidade para o computador. Também não devem ser usadas capas de tecido revestido por plástico. A capa deve ser 100% de plástico, nada de tecido. Enquanto o microcomputador não estiver ligado as capas devem ser colocadas. Isso reduz drasticamente a quantidade de poeira no interior do equipamento.

É um erro pensar que a maior parte da poeira entra quando computadorestá ligado, pois quando está desligado não existe o sistema de ventilação puxando o ar. Isso é

errado, pois mesmo sem a entrada de ar causada pelo sistema de ventilação, a poeira fica sempre viajando pelo ar, tentando se distribuir de maneira uniforme.

Quando o computador é desligado e a ventilação para, a poeira do seu interior é depositada sobre seus circuitos. Isso faz com que o ar do interior do computador fique com menos poeira. Imediatamente as partículas de poeira do meioambiente passam a entrar por todas as frestas existentes no gabinete. Basta observar o interior de um aparelho de televisão. A televisão não possui nenhum sistema de ventilação e mesmo assim fica muito empoeirada internamente. A poeira não precisa de convite para entrar. Qualquer fresta ou orifício é suficiente para que seja estabelecido um fluxo de poeira que se acumula no interior do equipamento. A capa plástica é a única forma de evitar este fluxo.

Ao contrário do que muitos pensam, não é necessário esperar alguns minutos com o computador desligado antes de colocar as capas. Podem ser colocadas imediatamente, logo após desligá-lo. As capas devem ser limpas semanalmente, por dentro e por fora, com um pano ligeiramente úmido. O mesmo deve ser feito com a parte externa do gabinete, teclado, impressora, monitor e com a mesa onde computador está instalado.

Mesmo com uso da capa plástica, uma certa quantidade de poeira ainda entra no computador, nos periodos em que o equipamento está ligado. Obviamente não podem ser usadas capas com o computador ligado, o que causaria um super-aquicimento dos seus componentes. Portanto, a capa plástica não impede totalmente que a poeira entre no computador, pois a poeira entrará nos períodos em que estiver ligado. Esta poeira precisa ser regularmente limpa.

Você pode solicitar a visita de um técnico de confiança para fazer uma limpeza total de poeira, a cada seis meses. Se você não sabe montar e desmontar o computador, é desaconselhável que você próprio realize esta limpeza. Este é o caso de muitos leitores que trabalham exclusivamente com software, e querem cuidar bem do computador, mas sem abrí-lo e desmontá-lo. Mas se você é um dos leitores que quer ir um pouco mais longe, se você leu meu livro "COMO MONTAR, CONFIGURAR E EXPANDIR SEU AT 386/486",entãojáécapazdedesmontaremontar novamente seu computador. Nesse caso, você mesmo pode, a cada seis meses, desmontar o computador para fazer a limpeza de poeira.

Se você não estiver disposto a fazer esta limpeza semestralmente, pode fazê-la com intervalos maiores, como por exemplo, uma vez por ano. Mesmo assim, seu computador estará em situação muito melhor que a maioria dos computadores, que NUNCA são limpos.

A capa plástica ideal é aquela que cobre o computador por todos os lados. Infelizmente existem no mercados muitas capas plásticas paragabinetestipo "torre", que são totalmente abertas na parte traseira. A razão disso, segundo as confecções, é para que a capa não atrapalhe os fios que estão conectados na parte traseira do computador.

A verdade é que, com a parte traseira do computador totalmente aberta, haverá um grande fluxo de poeira umidade entrando no computador. Se você não acredita, experimente abrir um saco de biscoitos, deixando-o aberto por uma noite inteira. No dia seguite, todos os biscoitos estarão moles, e não apenas o que estava exposto. Capas plásticas que deixam a parte traseira do computador aberta servem apenas para evitar que o exterior do computador fique empoeirado. Caso você não esteja encontrando uma capa que cubra também a parte traseira do computador, o jeito é comprar duas capas e costurar ou colar uma na outra para que a parte traseira fique também vedada.

Uma outra dificuldade é encontrar capas para gabinetes torre tamanho médio (midi tower) e grande (full tower), já que os gabinetes mini-torre são predominantes. A solução é adquirir uma capa para monitor de 17", que serve perfeitamente para gabinetes midi-tower, ou uma capa para monitor de 20", que serve para gabinetes full tower. Se mesmo assim existir dificuldade, também podem ser contratados os serviços de uma costureira.

#### COMO PROTEGER O COMPUTADOR DA UMIDADE

Além de poeira, a umidade é uma grande causadora de maus contatos. Um computador pode apresentar defeitos após um ou dois anos de uso caso não sejam tomadas as devidas provicências. A mistura de poeira com umidade é ainda mais nociva para computador. Substâncias existentes na poeira, como enxofre, produzem acidez ao entrarem em contato com a umidade. A "poeira ácida" pode provocar defeitos no computador em uma questão de alguns meses. Já vimos o que fazer para proteger o computador contra a poeira. Agora veremos o que fazer em relação à umidade. Trata-se de um problema muito sério em regiões litorâneas ou florestais. Para combater a umidade são usadas as seguintes armas:

- 1) Capas plásticas
- 2) SÍLICA GEL
- 3) Limpezas anuais com SPRAY LIMPADOR DE CONTATOS

A capa plástica, além de proteger o computador da poeira, protege também da umidade. Além disso é necessária para que a ação da SÍLICA seja eficaz. A sílica é uma substância sólida, com o aspecto similar a areia branca. Também pode ser encontada na forma de pequenas pedras azuis, do tamanho de grãos de arroz. Possui a propriedade química de atrair para si toda a umidade ao seu redor, ou seja, é uma substância "HIGROSCÓPICA". Normalmente produtos sensíveis à umidade possuem em suas embalagens um pequeno saquinho com sílica. É o caso de câmeras fotográficas, material de uso hospitalar e placas eletrônicas. Muitas placas de computador chegam ao Brasil quase sempre sem este saquinho de sílica, pois os "exportadores" eliminam as caixas e os manuais para ocupar menos volume.

A sílica pode ser adquirida em casas de material químico. No Rio de Janeiro é encontrada na Casa B. Herzog (rua Miguel Couto, 131 tel 233-7948). Pode ser adquirida em embalagens de vários tamanhos: 120 gramas, 500 gramas e até 1 kg. 120 gramas é uma quantidade suficiente para um computador, teclado, gabinete e impressora, mas talvez seja mais econômico adquirir pacotes de 500 ou 1000 gramas"e dividir com amigos.

![](_page_15_Figure_10.jpeg)

figura 5 - Preparando os saquinhos de sílica

A quantidade recomendada de sílica é 1. Kg para cada metro cúbico de ar do recipiente a ser protegido. Usando as medidas típicas de um gabinete de PC (50 cm x 40 cm x 15 cm) determinamos seu volume:  $0,5$  m x  $0,4$  m x  $0,15$  m = 0,03 metro cúbico, o que indica que são necessários 30 gramas de sílica. Podemos dividir o saquinho de sílica em três partes iguais para o gabinete, monitor e impressora. Podemos usar uma quarta porção bem menor para proteger o teclado. Bastariam 3 gramas para o teclado. Façamos então 4 pacotes de sílica. Os pacotes devem ser feitos de papel poroso, como um guardanapo ou coador de café, ambos de papel. Não devem ser usados sacos plásticos, pois o plástico isolaria a sílica do ambiente, impedindo a sua ação.

Os pacotes devem ser embrulhados e fechados com cola. Poderia ser usada afita durex para fecharos saquinhos, mas em muitos casos a fita se desprende com o tempo, espalhando sílica no interior do computador. Os saquinhos devem ser colocados no interior do gabinete, do monitor, da impressora e do teclado, como mostra a figura 6.

Devem ser presos com uma fita adesiva bem firme em um local qualquer, desde que seja longe da fonte e longe dos circuitos. O calor da fonte faz a umidade ser expulsa da sílica. No gabinete, o pacote pode ser colocado, por exemplo,

![](_page_15_Figure_15.jpeg)

figura 6 - Pacotes de sílica instalados

preso ao gabinete, debaixo dos drives. No monitor, preso uma "parede" interna do seu gabinete. O mesmo pode ser feito com a impressora. No teclado, em qualquer lugar do seu interior que não atrapalhe as teclas.

O ideal é-colocar os saquinhos de sílica presos no interior do gabinete, do monitor, do teclado e da impressora. Entretanto, muitos usuários não têm intimidade suficiente com o hardware para abrir o equipamento e instalar a sílica. Neste caso, duas soluções podem ser tomadas. A melhor delas é contratar um técnico de confiança para colocar a sílica no interior do equipamento. Este técnico poderia fazer uma visita semestral para trocar (ou reciclar) a sílica, limpar a poeira e fazer uma limpeza geral de contatos, de 6 em 6 meses.

Uma outra solução que não é tão boa, mas é aceitável, e simplesmente não colocar a sílica no interior dos equipamentos, e sim, presos estrategicamente em sua parte externa. Por exemplo, os saquinhos de sílica podem ser presos na parte lateral da base do monitor, na parte traseira do gabinte, na parte traseira da impressora e na parte traseira do teclado. Ao serem colocadas as capas plásticas sobre o equipamento, a sílica passa a absorver a umidade, com uma intensidade quase igual à da sílica que estaria colocada no interior dos equipamentos.

![](_page_16_Figure_3.jpeg)

figura 7 - Ação da sílica e capa plástica

Quando o computador está ligado a sílica passa a absorver umidade ao seu redor. Boa parte da umidade que atacaria as placas fica agregada à sílica. Quando o computador é desligado e é colocada a capa plástica, a umidade continua a ser absorvida até que desaparece quase totalmente. umidade continua entrar por baixo das capas plásticas, mas em uma quantidade muito pequena. A figura 7 compara quantidade de umidade em três computadores: (A) sem capa e sem sílica; (B) sem capa e com sílica; (C) com capa sílica. As setas indicam a entrada de umidade. Os pontos representam a concentração de umidade no ar. Como podemos ver, o uso de sílica sem as capas plásticas não traz quase proteção alguma ao equipamento. O único computador da figura que está realmente protegido é o (C), onde são usadas simultaneamente a sílica e as capas plásticas.

Depois de alguns meses a sílica fica SATURADA. Isto significa que absorveu tanta umidade que já não funciona

mais. Quando isso acontece, a sílica branca passa a ficar amarelada, e a sílica azul fica rosada. Normalmente isso ocorre depois de 6 meses. Em locais onde a umidade relativa do ar é muito grande (onde chove muito, orla marítima, regiões florestais), a saturação ocorre antes, por exemplo, em 3 meses.

Uma vez saturada, a sílica deve ser substituida por nova ou reciclada. Para fazer a reciclagem, coloca-se toda a sílica em um recipiente de vidro usado para assar alimentos no forno. Liga-se o forno médio e uma vez quente coloca-se a sílica no recipiente de vidro, deixando a porta do forno ligeiramente aberta para que a umidade saia. O calor fará com que a água acumulada evapore totalmente. A sílica volta a ter sua cor original e está pronta para mais 6 meses de uso. Esse processo pode ser repetido a cada 6 meses, ou seja, você compra a sílica uma vez e passa a usar por anos seguidos.

Infelizmente a sílica não consegue eliminar totalmente a umidade. Uma pequena quantidade ainda sobra e ataca os contatos elétricos. A diferença é que, com o uso da sílica e capas plásticas, ao invés de surgir mau contato depois de anos, surgirá depois de 5 anos ou mais. Para melhorar mais ainda a situação e fazer com que o mau contato causado pela umidade NUNCA ocorra, deve ser feita anualmente uma limpeza geral de contatos. Desmonta-se o computador, realiza-se a eliminação da poeira e usa-se o spray limpador de contatos para limpar conectores, soquetes, "pernas" de chips, teclado, etc.

Esta limpeza pode ser feita por um técnico de confiança, ou por você mesmo, caso seja capaz de abrir, desmontar computador para fazer a limpeza, e montá-lo novamente. Se você quiser realizaresta tarefa, pode encontrar as informações necessárias no cap. 12.

#### O CALOR E O AR-CONDICIONADO

Muitas pessoas perguntam se o computador realmente necessita estar localizado em um ambiente com arcondicionado. O condicionador de ar realmente é benéfico para computador por três razões:

- 1) Evita o aquecimento excessivo dos circuitos
- 2) Reduz a umidade excessiva do ar
- 3) Filtra a poeira existente no ar

As vantagens oferecidas pelo ar-condicionado, descritas acima, são altamente desejáveis para o computador. Mas o funcionamento em ambientes sem ar-condicionado perfeitamente possível e seguro, desde que cuidados apropriados sejam tomados. Já vimos como reduzir os efeitos da poeira e da umidade, usando a sílica e capas plásticas. Esses dois agentes são perfeitamente capazes de suprir a ausência do ar-condicionado. São importantes mesmo em ambientes com ar-condicionado, pois a ação conjunta da capa plástica, sílica, limpezas e condicionador de ar é ainda mais eficaz.

Na ausência de condicionador de aro único problema que pode ocorrer apesar do uso da sílica e capas plásticas é o aquecimento excessivo. Todo chip é capaz de funcionar bem até uma determinada temperatura' máxima. Os fabricantes de chips sempre publicam em seus manuais técnicos, a máxima temperatura que seus chips podem suportar. Alguns chips suportam apenas 60 C, outros chegam até 750C, outros podem chegar até 90 °C. Isto pode parecer que o computador pode funcionar trangüilamente no calor de 43l<sup>o</sup>C de Bangu, mas isto não verdade. Esta temperatura máxima que fabricante anuncia não é a temperatura ambiente, e sim, a temperatura no interior do chip. O interior do chip sempre é mais quente que o interior do computador, que por sua vez, é sempre mais quente que o ambiente. O seguinte exemplo ilustra bem essas temperaturas:

![](_page_17_Picture_1754.jpeg)

Cada grau adicional na temperatura ambiente corresponde a um grau a mais na temperatura do chip. Em um CPD com ar-condicionado, a 22<sup>0</sup>C, ou em uma residência, sem ar-condicionado a 30<sup>0</sup>C, o interior dos chips está a uma temperatura segura, mas em um local muito quente, com um ambiente 43°C, o interior dos chips pode estar a uma temperatura de 68<sup>0</sup>C, o que pode ser prejudicial para maioria dos chips do computador.

Observe nos exemplos da tabela acima que existe uma diferença constante de  $10^{\rm o}$ C entre a temperatura ambiente e a temperatura do interior do computador. No caso, o interior do computador está sempre 10<sup>0</sup>C mais quente que o ambiente. Esta diferença varia muito de um caso para outro, e depende da eficiência do sistema de ventilação do gabinete do computador. Em um gabinete com uma excelente ventilação, existe uma diferença muito pequena entre o interior e o exterior do computador, e em conseqüência, os chips aquecem menos. Vejamos três exemplos com a temperatura ambiente de 30<sup>°</sup>C:

![](_page_17_Picture_1755.jpeg)

Os computadores possuem um ventilador que puxa ar pela parte frontal do gabinete, resfriando os chips saindo pela parte traseira. Infelizmente, alguns fabricantes de gabinetes colocam entradas de ar muito pequenas, que impede um bom fluxo de ar. Provavelmente esses fabricantes pensam que as fendas existentes na parte frontal do gabinete são apenas para saída do som do alto-falante, e por isso as fazem tão pequenas. Se você coloca a mão nessas fendas de ventilação e sente o "vento" entrando no gabinete, significa que a ventilação é boa. Uma outra providência ser tomada para melhorar a ventilação é não deixar a parte posterior do gabinete

muito próxima da parede, o que dificulta a saída do ar quente. Deve ser deixada uma distância de, no mínimo, 15 cm.

Se você está qualificado a abrir o gabinete do seu computador, pode ainda fazer algo que irá melhorar mais ainda a ventilação interna do computador. Abra o gabinte e procure arrumar os CABOS FLAT (os cabos que conectam os drives e o winchester às suas placas controladoras) de forma que fiquem paralelos ao fluxo de ar. O fluxo de ar vem da parte frontal do gabinete e vai em direção à fonte de alimentação. Quando os CABOS FLAT têm uma orientação transversal ao fluxo de ar, fazem com que o sistema de ventilação opere com mais dificuldade, aumentando assim a temperatura interna do gabinete, e em conseqüência, a temperatura interna dos chips.

É importante que os chips não operem em temperaturas elevadas. Com o aquecimento, diminui a confiabilidade dos chips, e o computador poderá apresentar aquele defeito que os usuários chamam de "congelada" (apesar do calor). Além disso, um chip que opera com temperatura excessiva tem a sua vida útil reduzida. Por exemplo, um microprocessador 486 pode "queimar" após um ano de uso se sua temperatura for muito elevada.

Determinados chips operam com temperaturas muito elevadas, e uma ventilação ruim pode ser prejudicial. Entre eles, podemos citar:

- Microprocessadores 486DX de 25 até 66 MHz, lançados até meados de 1994
- Microprocessadores PENTIUM de 60 e 66 MHz, lançados até meados de 1994

Se o seu computador possui algum desses chips, cuidados redobrados devem ser tomados. É muito oportuna a instalação de um segundo ventilador, que deve ser preso no próprio microprocessador. Esses ventiladores custam entre 10 e 20 dólares. Esses chips aquecem muito pois são extremamente rápidos em relação à tecnologia disponível na época de seu projeto.

Em meados de 1994, foram lançadas versões mais avançadas, que além de serem mais rápidas, consomem uma corrente muito menor, resultando em um menor aquecimento. Sempre existirão chips que se aquecem excessivamente, e sempre serão aperfeiçoados no sentido de reduzir o aquecimento. É possível que você adquira um computador equipado com um microprocessador PENTIUM operando a 150 MHz, mas com um aquecimento 5 vezes menor que o produzido pelos microprocessadores 486DX2-66 lançados até meados de 1994.

Enfim, o ar-condicionado não é um elemento estritamente necessário ao funcionamento do computador. Se o microprocessador não apresentar um aquecimento excessivo, e se o sistema de ventilação do gabinete for adequado, é quase certo que o computador poderá funcionar bem a uma temperatura ambiente de até 35<sup>0</sup>C, sem o ar-condicionado.

![](_page_18_Picture_0.jpeg)

#### O FRIO

O frio excessivo também é prejudicial ao computador. Não faz mal à parte eletrônica mas faz à parte mecânica. Quando computador esta em um ambiente com condicionador de ar muito forte, deve-se ligá-lo e esperar cerca de 5 minutos antes de começar a trabalhar. Caso isso não seja feito, poderão ocorrer erros de leitura do drive e do winchester. Isto ocorre porque, estando computador muito frio, os braços que contém as cabeças de leitura e gravação estão ligeiramente encolhidos devido ao frio. Em conseqüência, os dados serão gravados em regiões ligeiramente deslocadas em relação às trilhas originais, o que causará erros de leitura posteriores. Nem sempre este efeito ocorre, mas não custa nada tomar esta pequena precaução nos ambientes gélidos de alguns CPDs.

Existem pessoas que trabalham em ar condicionado e ao término desligam o ar e abrem as janelas. Muitos computadores localizados em residências ficam no quarto. O usuário dorme com o ar-condicionado ligado e ao acordar desliga-o a abre as janelas. Isso tudo é péssimo para o computador.

Experimente colocar um copo seco dentro de uma geladeira, deixar ficar bem gelado e depois retirá-lo. Uma vez exposto à umidade do ambiente o copo fica inteiramente molhado. Sua temperatura baixa condensa umidade que o cerca. Se o computador ficou um certo tempo no arcondicionado, seus circuitos e conectores ficaram "geladinhos". O ambiente estava seco enquanto o condicionador de ar estava ligado. Quando as janelas são abertas a umidade entra no recinto e é atraída por tudo o que está frio. O computador atrai a umidade, que é acumulada em suas partes metálicas, provocando uma "oxidação precoce". Nem a sílica consegue evitar o problema. Se você vai desligar o condicionador de ar da sala onde o computador está, faça-o da seguinte forma:

- 1) Mantenha o computador ligado
- 2) Desligue o ar-condicionado
- 3) Espere 30 minutos
- 4) Pode abrir as janelas (se for necessário) e desligar o computador

Dessa forma, ao serem abertas as janelas o computador não estará mais gelado e não condensará a umidade do ar. Uma forma fácil de seguir esta regra é simplesmente desligar o ar-condicionado meia hora antes de terminar o expediente. Este hábito é bom também para você, pois evita que pegue resfriados e gripes.

Um aluno meu mantinha o computador no seu quarto, logo abaixo do ar-condicionado. Dormia com o ar ligado e de manhã abria a janela e saía para o trabalho. O computador atraía a umidade do ar. Depois de alguns meses o computador não funcionava mais. Ao abrir o computador, observou que todos os seus contatos internos, como "pernas" de chips, soquetes, slots, etc. estavam cobertos por uma grossa camada de óxido. Os conectores de borda das placas eram "esfarelados" à medida que

tentava-se raspar a sua ferrugem. O computador foi direto para o lixo. Este prejuízo poderia ser facilmente evitado se o rapaz fizesse o seguinte:

- a) O computador não deveria ficar diretamente abaixo do arcondicionado
- b) O condicionador de ar deveria ser desligado meia hora antes das janelas serem abertas
- c) O uso da capa plástica e de sílica também evitariam a entrada da umidade no computador

#### CHOQUE TÉRMICO E AVALANCHE ELÉTRICA

Além do calor excessivo e do frio excessivo serem altamente prejudiciais, existe um outro grande inimigo do computador. É a brusca variação de temperatura, ou seja, uma mudança rápida de frio para quente. A mudança inversa também é prejudicial mas não ocorre na prática. O alto fluxo de calor causado no instante em que o computador é ligado causado porque seus circuitos estão inicialmente em uma baixa temperatura e subitamente são percorridos por correntes que elevam sua tem peratura até o normal. A rápida variação de temperatura causa o chamado "CHOQUE TÉRMICO". Ao longo do tempo, o choque térmico contribui para diminuição da vida útil dos componentes eletrônicos.

Você já observou uma lâmpada sendo queimada Normalmente as lâmpadas não queimam depois de algum tempo acesas, e sim, no instante em que são ligadas. Sua temperatura é, em menos de um segundo, elevada de 30 C para mais de 1000 C. Essa é a hora em que a lâmpada mais sofre. Chega um ponto em que não aguenta o sofrimento e produz um "clarão" no instante em que é ligada e queima. O mesmo ocorre com os componentes eletrônicos. No instante em que o computador é ligado a temperatura interna dos chips e transistores é elevada de 30 C para cerca de 50 C (ou mais, dependendo do chip). uma diferença de temperatura pequena mas mesmo assim prejudicial. A coisa é um pouco pior quando o computador está em um local com ar-condicionado pois a variação de temperatura é ainda maior. Duas precauções devem ser tomadas para minimizar os efeitos do choque térmico.

- 1) Se possível, ligar o computador antes de ligar o arcondicionado.
- 2) Evitar ao máximo ligar e desligar o computador.

Quando o computador é ligado em uma temperatura não muito fria o choque térmico é menor. Uma vez ligado o computador, liga-se o ar-condicionado que diminuirá lentamente a temperatura fazendo com que o computador não passe pelo sofrimento de variar a temperatura interna de seus chips de 18 C para 50 C. Deve-se preferencialmente ligar o computador de manhã, no início do expediente e deixá-lo ligado o dia todo, mesmo que não esteja em uso. Desligue-o ao final do expediente. Assim computador sofrerá apenas um choque térmico por dia, no instante em que é ligado. Ao ser desligado não existe choque térmico porque a variação de temperatura é mais lenta. Se for necessário desligá-lo na hora do almoço, faça-o. Mas tenha em mente que sofrerá duas vezes por dia, ao invés de uma só.

Não vá exagerar com esse cuidado. Soube do caso de uma certa firma em que o computador ficava ligado 24 horas por dia, pois o operador foi informado que era ruim para o computador ligá-lo e desligá-lo várias vezes. Uma certa noite a energia elétrica apresentou problemas. A energia faltou e voltou várias vezes. Quando isso acontece cabeça do winchester bate várias vezes na superfície. O resultado é que dados eram perdidos no winchester com aparecimento de vários setores defeituosos. Os dados foram todos perdidos e foi necessário formatar o winchester.

Tomando os cuidados necessários com o choque térmico, não ocorrerão problemas de componentes "queimados" por essa razão. E as memórias são os componentes mais sensíveis ao choque térmico porque consomem uma grande quantidade de corrente no instante em que são ligadas, fazendo a sua temperatura subir de forma mais acentuada.

Além do choque térmico, existe um outro agente nocivo aos componentes no instante em que o computador é ligado: a AVALANCHE ELÉTRICA. Ao ser ligado o computador, estabelece-se uma alta corrente elétrica em

todos os seus circuitos, e também nos motores de drives, winchesters e impressoras. Essa alta corrente tem uma duração muito reduzida, inferior a um segundo, mas após o computador ser ligado e desligado alguns milhares de vezes, muitos chips e motores podem ser danificados.

O problema é sério, tanto é que os fabricantes de chips costumam especificar a vida útil de seus produtos em "START/STOPS", ou seja, quantas vezes o componente pode ser ligado e desligado. A avalanche elétrica e o choque térmico sempre ocorrem conjuntamente, no instante em que o computador é ligado, e são responsáveis por muitos defeitos "misteriosos" no computador. A solução para o problema, como vimos, é ligar o computador no início do expediente e deixá-lo ligado até o seu término, ou no máximo, desligá-lo também durante o horário de almoço.

de Software. LAÉRCIO VASCONCELOS é Engenheiro Eletrônico e autor dos livros: Como Montar seu Próprio PC; Conserte Você mesmo o seu PC; Arquitetura do PC; Dicas e Macetes

![](_page_20_Picture_7.jpeg)

## CLASSIC SOFT TEL /FAX (011) 875-4644

FACA SEU PEDIDO: Por telefone, fax ou carta.

**PAICATIVOS** 

**AG** 

FORMAS DE PAGAMENTO:

A) SEDEX à ocorar, você só pagarà quando retirar o pedido no correio da sua cidade.<br>B) CHEQUE NOMINAL À CLASSIC SOFT LTDA., para sua correcidade e economia recomend

Ly criticisms recommend in convenience of a matter pure construction of constructions income in the Capital Collection of the Capital Collection Collection Collection Collection Collection Collection Collection Collection anviando xerox do depósito junto ao pedido.

DESPESAS POSTAIS: (Registrada) pedidos até 18 discos..... R\$ 2,80 (Preço somente para pagamento em cheque

PROMOCÕES PC

mos fazer (

10 Jogos ou aplic. ganhe um grátia c/ disco.<br>50 Jogos ou aplic. ganhe 10 grátis c/ disco

DISCO 5 1/4 HD C/ GRAV................ R\$ 2,00 DISCO 5 1/4 DD C/ GRAV................ R\$ 1<br>PARA COMPRA ACIMA DE 20 DISCOS .. R\$ 1.50 PAGAMENTO EM DUAS VEZES: metade no ato, metade para 15 dias após.

#### ou depósito bancário) APLICATIVOS DE DOMÍNIO PUBLICO E SHAREWARE PARA PC/XT/AT COD. Q/D NOME/DESCRIÇÃO COD. Q/D NOME/DESCRIÇÃO COD. O/D NOME/DESCRIÇÃO A0879 1DD CHART - programa para engenharia eletrica.<br>AUROR 1UD EASE CASE 1.67 - software de engenharia ANSI PAINT - aditor grafico, usa tabela asc ANSI PAINT - Sentro grande a graficos e texto.<br>CHARTS UNLINITED - Integra graficos e texto.<br>FINGER NAPS 1.01 - edita mapas com dados e informações.<br>FINGER PAINT 2.0 - editor grafico facilituso, otivino.<br>CHART PAINT 2.0- ed

![](_page_21_Picture_72.jpeg)

![](_page_21_Picture_73.jpeg)

RUA JOÃO CORDEIRO, 495 - FREGUESIA DO Ó - SÃO PAULO - CAPITAL - CEP 02960-000

![](_page_21_Picture_74.jpeg)

#### **CLASSIC SOFT** CLASSIC SOFT TEL /FAX (011) 875-4644<br>RUA JOÃO CORDEIRO, 495 - FREGUESIA DO Ó - SÃO PAULO - CAPITAL - CEP 02960-000

JOGNETICS

FAÇA SEU PEDIDO: Por telefone, fax ou carta. **FORMAS DE PAGAMENTO:** 

" e numero de revamento rico.<br>El SEDEX à cobrar, você só pagarà quando retirar o pedido no correio da sua cidade.<br>El CHEQUE NOMINAL À CLASSIC SOFT LTDA., para sua comodidade e economia recom<br>pedido por cheque nominal pois

C) DEPÓSITO BANCÁRIO: Banco do Brasil - ag. 0887-4 - conta 4798-8 em nome de Classic Soft - Uniberco - ag. - conta 113 444-4 em nome de Classic Soft - Bradesco - ag 117-1 - conta 98741-7 em nome de Classic Soft enviando xerox do depósito junto ao pedido.

(onácred ofiscoed vo

#### DESPESAS POSTAIS: (Registrada) pedidos até 18 discos..... R\$ 2,80 (Preço somente para pagemento em cheque

#### JOGOS P/ PC/XT-AT - DISCO HD 1.60 URV - DISCO DD 1.20 URV C/ GRAVAÇÃO COD.:Q/D NOME: COD.:O/D NOME: **COD.:OD. NOWE** COD.:O/D NOME: COD.:QD NOME: LEISURE SUIT LARRY 3(cga/ga)<br>LEISURE SUIT LARRY 5 (vga) 800<br>8HD 1092 FORD SMULATOR 2 (cgs) H194 1HD WOLF PACK (opalroa) 200 1349 30D<br>1DD POKER CHINES (cga/aga) <u> Europa</u> 100  $J144$ **GRAN PRIX CIRCUIT (con)** 1030 POOL 30 (ogalega)<br>STRIP POKER (oga) GHAN PHIX CHCUIT (cga)<br>GRAN PRIX UNLIMITED (vga)<br>HARD DRIVING (cga/vga)<br>HARD DRIVING 2 (cga/vga)<br>NDIANAPOLIS 500 (cga/vga)<br>OUT RUN (cga/vga/va) LIFE AND DEATH (com)  $201$ 1251<br>J563  $\frac{400}{100}$ H1022 02HD AIRBUS320<br>H0785 03HD ACES OVER EUROPE<br>H0936 02HD BLAKE STONE FULL 2DD ER ROSE EN 1999 EN 1999 549 100 MANSLEY LOS ANGELES (vga)<br>MARIO MISSING (vga)<br>MIGHT AND MAGIC 4 (vga) **H474**  $\overline{\mathbf{w}}$  $700$ <br>1DD STRIP POKER 3 (vgm)<br>STRIP POKER 3 (vgm)<br>STRIP POKER EM PORTUQUES ....<br>1155 H340 SHD **B41** to TH FRAME (baliche)(cgs)<br>4D SPORTS BOXING (vgs) 20<sub>D</sub>  $\overline{1101}$ 100 266 20D<br>20D 1370 **SHD**  $\overline{1122}$ H1041 02HD CLASSIC 5<br>H1041 02HD CLASSIC 5 TRUCO (cgalega)<br>VIDEO POKER (cgalega) H053<br>1113 H370<br>H027<br>H407<br>H292<br>H313 1HD 1249 100 MONKEY ISLAND 1 (vgs)  $BDD$ 400 ABC BOXXING (vga) 1423 100  $\frac{600}{BHD}$ MONKEY ISLAND 2 (vga) HOBB1 01HD COOL WORLD<br>HOBB1 01HD COOL WORLD<br>HOBB1 01HD COMMANCHE ENNANCED<br>HOB26 03HD COMMANCHE MISSION 2<br>H1010 01HD CREEPERS ARCADE VOLEY BALL (cga)<br>BLADES OF STEEL (cga/rga) 1305 200 PARIS DAKAR (contractor) 879 100 **GHD**  $\frac{400}{200}$ POWER DRIFT (cgalega) POLICE QUEST 1 VGA **J264**<br>J278  $\frac{1}{1174}$ **2DD** <u>ing mahalung </u>  $\overline{\mathbf{S}}$ Hn QUEST FOR GLORY 3 (vga) **BLADES OF STEEL (ugan yer)**<br>BUFALLO BILL (ega*l*yga)<br>CALIFOFNIA GAMES II (ega*l*yga)<br>DREAM TEAM (vga)<br>EIROPEAN CHAMPION 1992 (vga) 1355 30<sub>D</sub> 10HD  $300$ <br> $500$ **J341** 300 STREET ROD (coawca/har) .062 2HD<br>1HD AIR TRAFFIC CONTROLER (386)<br>BATTLE CHESS FOR WINDOWS **H574** H1024 02HD DINO PARK<br>H0836 04HD DOOM FULL<br>H0840 04HD DOOM REDE STREET ROD (ogaligafier)<br>STREET ROD 2 (ogaligafier)<br>STUNTS (ogaligafier)<br>SUPER HANG ON (ogaliga)<br>SUPER OFF ROAD (ogaligafier)<br>TEST DRIVE 1 (ogaligafier)<br>TEST DRIVE 1 (ogaligafier) JB26 30D SPACE QUEST 2 (ogawga) .na 4DD ....<br>.676 H118 J916<br>H035<br>H365  $600$ <br> $6HD$ SPACE QUEST 3 (ogalyga) -854<br>-861 4DD 1HD<br>1HD<br>1HD BATTLE SAT (batalha naval)<br>CHESS MASTER 3000 FOR WIN 1404 1DD .....<br>WH159 HOG40 04HD DOOM REDE<br>HOG40 04HD DOOM REDEPTED<br>HOG40 01HD ELECTRO BODY<br>HOG46 01HD ERIC PINAMALL<br>HOG46 01HD ETERNAN<br>HOG46 05HD ETERNAN<br>HOG46 04HD FLUAHT SMALLATOR 3.0<br>HOG40 01HD FLUAHT SMALATOR 3<br>HOG40 01HD HOC4 2<br>HOG40 01HD ton **ICCO** 1DD FERNAN MARTIN(cga)(basquele) H106  $200$ <br>1DD FERENTA PRINT INCOLUMENT PRODUCTS<br>HOLE IN ONE (got b)(ogalvga)<br>HOLE IN ONE (got b)(ogalvga)<br>ITALIA 90 (ogalvga)<br>ITALIA 90 (ogalvga)<br>ITALIA 90 (ogalvga) **SHD** SPACE QUEST 5 (you) **These**  $H212$ ЭHD 1203 1DD **DAMAS FOR WINDOWS** STATE COORS (VOI)<br>STARLEGIONS (VOI)<br>THE LEGEND OF KYRANDIA (VOI) **2HD**<br>6HD ....  $371$ **SDD** 2HD<br>1HD GAME PACK IV 1338 **ATH220** .....<br>H274 J378 4DD TEST DRIVE 2 (cna/ena/yos)  $200$ <br>1DD 876 3DD<br>1DD TEST DRIVE 3 (vga)<br>TURBO OUT RUN (cga) 8107 4HD .ran  $\frac{100}{1100}$ H383 2HD **MONOPOLY DELUXE (386)** TRANSILVANIA (cga)<br>VENGANCE OF EXCALIBUR (vga) .829  $<sub>100</sub>$ </sub> J739 J184 200 **H641**  $\overline{2H}$ PMBALL WINDOWS (386 -----<br>H485 2HD TURBO OUT RUN (vgs) J736 300 .....<br>..... 2DD<br>5DD LAKERS x CELTICS (ogalega) .....<br>1457 THD **HO74 IHD** VETTE (egalvga)<br>WORLD CIRCUIT (386/rga)  $1285$ LINKS (vgs)<br>LINKS (vgs)<br>LINKS 306 (306/wga) **W030** 100 PUZZ F <u>IMMERIKIN</u> 3HD 2HD<br>2DD **H498** 4HD **H443 RISK FOR WINDOWS (386)**  $300$ <br>1HD LOW BLOW (BOXE) (oga/rga) SM CITY FOR WINDOWS<br>SM CITY FOR WINDOWS  $1351$  $313$ ASTERIX (oga/ega/vga) 200 eviens to the HOT'S CONDINUOUS INDIVIDUAL PACING<br>HOBBO ON HOLOTUS ULTIMATE CHALLENGE<br>HOBBO ON HOLOTUS ULTIMATE CHALLENGE<br>HOBBO ON DIL LEISURE SUIT LARRY 6<br>HOBBO ON DIL LEISURE ANGEL<br>HORS ON HOLOTUS LEISURE ALCE<br>HORS ON HOLOTUS MORTAL KO **W067** 1DD **BAT (vga)**<br>BAT (vga)<br>BATMAN THE MOVIE (oga/vga)  $\frac{1}{7HD}$ uneo 100<br>1HD TETRIS FOR WINDOWS<br>WINSHARK (poker) **H455 2HD OLIMPIADAS 92 (vga)** 1347 H337 OLIMPIADAS 92 (vga)<br>SUPER SKY II (vga)<br>TENNIS PRO TOUR (ogaloga)<br>TENNIS PRO TOUR (ogaloga)<br>TENNIS PTO TOUR 2 (vga)<br>WORLD CHAMPION SOCCER (vga)<br>WORLD CHAMPION SOCCER (vga) HER S **HATE THD WH201** JD35 400 **J526** 300 WINWHELL<br>ZONE ONE **WH203 IHD H449 IHD** BUMPY'S (ega/vga) **.018** 200 AFTER BURNNER (coalvoaher)  $\frac{400}{100}$ 1997 IHD **WH172** .....<br>Jean 1DD **J747** 200 BLOODY MONEY (vga) nii 12 H1043 GeHD MEAN AND MEAL 4 LOCE THOMAS GEHD MORTAL AND SOME DRAW AND HIS CONSULTERED MANUSCRIPT (STATE HIS CONSULTERED MANUSCRIPT ON A MANUSCRIPT OF A MANUSCRIPT OF A MANUSCRIPT OF A MANUSCRIPT OF A MANUSCRIPT OF A MANUSCR J167 1DD CAPITAO TRUFNO (cm  $J740$  $200$ **PAR DE MOR** 1280 200 CASTLE VANIA (cga/aga) .nee 200  $J114$ 100 ELITE (cga)<br>ELITE PLUS (vga)<br>FIGHTER BOMBER (cgalvga) WORLD CUP SOCCER (cga) 1138 **2DD**  $1478$ CD MAN (pec mankga)<br>CHARLIE CHAPLN (cga)<br>COMMANDER KEEN 6 (ega)<br>DICK TRACE (vga) WORLD GAMES (ega)<br>WORLD GAMES (ega)<br>WORLD TOUR GOLF (ega) 100 **H126** 1DD **1HD** J437 in skriuwen 1294  $100$ J984<br>H087  $^{400}_{100}$ **JA40** 100 1476 GALACTIC (vgs) **ANMETED MEMORY (vga)** 1363 1311  $100$ <br> $100$ STAR GOOSE (cgm)<br>STAR TRECK (cgm) **6DD** 1198 ATOMIX (vgn)<br>BATTLE CHESS (ogn/vgn)<br>BATTLE CHESS 4000 (vgn/wgn) KONSTORIO 1DD **J928 J107** 200 DUCK TALES (cgs/ega) J029  $0.99$  $200$ FREE DC (vga)<br>FLNTSTONES (cga/vga) H155 **SHD**<br>1DD **330**<br>H164 500 STAR TRECK V Mon ADULT GAMES (cga) .ni i  $100$ STAR TRECK XXV (vga)<br>THEXDER (cga)  $\overline{200}$ J020  $100$ J074 100 CHESS MASTER 200 (cgs) CODS (366/rgs)<br>HORA DO PESADELO (oga/aga)<br>HORROR ZOMBIES (vga) 11116 **IHD J394**<br>J589  $100$ BOCA (cga)<br>CINE PORNO (cga)<br>DL-VIEWER (vga) 2HD<br>2HD<br>1DD CHESS MASTER 3000 **JOS4** 100  $\langle v_{\rm SM} \rangle$ **H062** J149<br>1041 **2DD** 300 **XENON II (contrast)**  $.077$ 100 H311<br>1382 **XOND (cgs)**<br>XOND (cgs)<br>WING STAR WARS (386/rgs)<br>WING COMMANDER II (vgs) 3DD  $112$  $100$ 3HD<br>1DD COLUMNS (egg)  $100$ <br> $100$ HOSTAGES (cga)<br>LHA DISNEY (cga) H329 JI SI  $\frac{5H}{B}$ EAST SUCKS WEST (vga) CYRUS XADREZ 30 (cga/rga) **JU65** .nes 100 J588<br>J174 JA30 tDD MAXINE (cgs) 1403 100 MAXINE (oga)<br>PORNO 1 (oga)<br>PORNO CARTOONS (oga)<br>PORNO STORY (oga)<br>SEX CAPPAD (oga)<br>CITATO DORAD DEMO (va) Dinamo (commo) (verre)<br>FACES (egahar)<br>FACES TETRIS (vga)<br>LEMMINGS 2 TRIBLES (vga) 100 **INDIANA JONES (coalege)** 1300 200<br>100 J1 25 100 J175 200 **NDIANA JONES 2 (ogalega.her) ULLE** 30D<br>30D 1432 . p.e H298<br>H449 1HD JOE & MAC (386/rga)  $100$ <br> $100$  $1134$ **J198** LURE OF THE TEMPRESS (you) 698 ATTACK SUB 2 (oga/rga)<br>A-10 TANK KILLER (oga/ega) **2HD** 2DD<br>4DD **JD02** .262 **H480** 210 -213<br>-- H088<br>-- J246 MARIO BROSS (vga)<br>OUT OF THIS WORLD (vga) 100 ....<br>... **H098 IHD** 1101 6DD LIVING JIG SAW (vgs) J664<br>1332<br>J784 1HD 2HD<br>1DD SUPER PORNO DEMI O DEMO (vga) 800 A-10 TANK KILLER 2 (ega/rga) H049<br>J786 **LOGICAL (vgn)**<br>MICKEY JIG SAW (cga/vgn) J898 1DD A-10 TATR NELLLY = (www.w.y)<br>AFRAN (vga)<br>ABRAMS BATTLE TANK (ogalvga)<br>ACES OF ACES (cga)<br>ACES OF THE PACE C (vga) PAPER BOY (cgs) 1DD 60D H193 **IHD** 1005 тщ PAPER BOY 2 (vgs) **2DD**  $.228$ <br>1307 MONOPOLY (cgs)<br>MONOPOLY 2.0 (egs/rgs) 1DD FATER BOTT & (tgaliga)"<br>PRE HISTORIC (egaliga)"<br>PRINCE OF PERSIA (egaliga)<br>PRINCE PERSIA EDITOR(egaliga) 1302 200 J938<br>H084 100 Clare Street 100 .843 300 эно PACMAN (ega/PC-XT)<br>PACMAN (ega/rga)<br>POPULOUS II (vga) ,039  $100$ pea 2DD<br>1HD  $1182$ 400 ATP (cgalegaliga)<br>B-17 FLYING FORTRESS (vga) LU séli  $1210$ 1DD H468 **H196** SHO H418 SHD PRINCE OF PERSIA 2 (vgs) J043<br>J043<br>H290 SHD 200<br>4DD BATTLE HAWKS 1942 (ogs/rgs) SARGON V (vgs) 1405 1DD AIRBONE RANGER (cas/eas) **H416 THD** 2DD<br>1HD **RAMBO 3 (cga)**<br>RISK WOODS (vga)  $-272$ 1154 -083<br>-1435 TETRIS (cgm)<br>TETTRIS CLASSIC (vgm) 1DD BATALHA NAVAL (cga) 1DD CABAL (oga/ege)<br>CABAL (oga/ege) 3HD COMANCHE (366/rgs) 1059 200 1HD **J200** 100 ROAD RUNNER (cgalega) J614<br>H256  $600$ <br> $1HD$ F-117 A (vga)<br>F-117 A (vga)<br>F-117 A TURORIAL (vga) 개이<br>2HD<br>1DD THE HUMANS (VOLA) H<sub>215</sub> **IHD** CONFLICT (cgalegia)<br>CRACK DOWN (cgalegia/har)<br>GREEN BERET (PC-XT/bga)<br>KARI WARRIORS (cga)<br>"TAL GEAR (cgalegia/har) **H303** , ...) ROBOCOP (ega)<br>ROBOCOP SPECIAL (cga) .pat  $100$ H214 1HD 1433 J282<br>H143 200 F-14 TOM CAT (egalyga)<br>F-15 STRIKE EAGLE 1 (cga)<br>F-15 STRIKE EAGLE 2 (cgalyga) 3544 4DD  $\frac{1272}{1167}$ 2DD<br>1DD 1189 X-MAS LEMMINGS (you) SHO ROGER RABITT 2 (you)  $\overline{M15}$ **1DD** 1100 100 ZARKOV (xadraziona) 2HD ROGERWILCO (vgn)<br>10DD SPACE ACE (cga/vgn)<br>12DD SPACE ACE 2 (cga/vgn) H442  $3116$ METAL GEAR (ogalegaher)<br>OPERATION WOLF (oga)<br>PACIFIC ISLAND (ogalyga) **2DD** 1410 inn J305<br>1391 F-15 STRICK EAGLE 3 (vgm/96)<br>F-15 STRICK EAGLE 3 (vgm/96)<br>F-16 COMBAT PILOT (cgm/her) 3DD<br>1HD H<sub>267</sub> **SHD** J241<br>H286 in an Thomas Theory  $\frac{200}{300}$  $M10$ SPEAR OF DESTRY (vga)<br>SPIDER MAN (cga/vga) 1326  $2HD$ J121 F-19 (oga/ega/rga/her) **H4B2 SHD** PATRIOT (vgm)<br>SUPER CONTRA (cgm) **BERKOARD** J878<br>H140 200 1421 200  $F-29$  (you) 1DD .nen FALCON (cgs)<br>FALCON 3.0 (vgs)<br>FALCON 3.0 MISSION 3HD THE POCKTEER Most J127 1DD **BARBARIAM (ogaliga.her)**<br>BRUCE LEE LIVES (ogaliga)<br>DRAGON NINJA (cgaliga) TASK FORCE 1942 (von) **SHD** .nac  $100$ **J672**<br>PAS THE BUCKYCER (Vgm)<br>THE SIMPSON'S (Vgm)<br>THE SIMPSON'S 2 (Vgm)<br>THE SIMPSONS VS SPACE MUTANT 4DD HOSS<br>H265 **SHD HAAS SHO** TWLIGHT 2000 (vga) i258  $\frac{300}{200}$ J946<br>H183  $2H<sub>D</sub>$ PALLUN 3 U MIGSINT<br>FLIGHT OF INTRUDER (ogaliga)<br>FLIGHT SIMULATOR 3 0 (ogaliga)<br>FLIGHT SIMULATOR 4 0 (ogaliga) J030 6DD<br>2DD **SHD**  $1435$ **DARDAO E FIRERAMAS J104** 200 DOUBLE DRAGON (coa/tan) BERKE KENDER **HO61 THD** THE TERMINATOR 2 (vgs) J130<br>J131 DOUBLE DRAGON (oganori)<br>DOUBLE DRAGON II (oga)<br>DOUBLE DRAGON II (oga*l*iga)<br>DOUBLE DRAGON III (vga) .H<sub>ft</sub> 1DD **J975**<br>J564 1DD TICO E TECO (oga/ega) J026<br>J940<br>1362 200 1DD<br>1DD ARKANOID 2 (cgs)<br>ARKANOID 2 (egs/rgs) 1151 **3DD** ALONE IN THE DARK (vgs) H428  $\frac{1}{200}$ **SHD** 100 TOM & JERRY (coalege) **H115 R.IGHT SIM 4 senarios** PLIGHT SIM 4 senarios<br>GUN SHIP (cga/loga)<br>GUN SHIP 2000 (vga)<br>GUN SHIP 2000 MISSION<br>MEGA FORTRESS (vga)<br>MIG 29 (cga/vga) **H451** 1HD 3HD<br>5HD<br>1DD **H257** MAZON (VGR)<br>CAFMEN SANDIEGO DELUXE (VgR) 1294 600 **WRATH OF DEMON** J966<br>H064 BANANOID (vga)<br>MACADAM BUMPER (cga)<br>MASTER BLASTER (cga/PC-XT) FIRST SAMURAI (vgn)<br>GOLDEN AXE (ogalvga/har) 100 **H328 THD** in31 WOLFENSTEIN 3-D (vgm)<br>X-MEN (oga/vga) H122 1HD 200<br>100 3HD<br>2HD .009  $100$ J145<br>J183 GARMEN SANDIEGO EUROPE (ega)<br>CARMEN SANDIEGO TIME (ega)<br>CARMEN SANDIEGO TIME (ega)<br>DARK LANDIS (vga)  $J771$  $300$ .086 1395  $314$ 1DD KARATEKA (co **JAS1**  $\begin{array}{c}\n 300 \\
 \hline\n 100\n \end{array}$ **HO96** THD<br>200 NINJA GAIDEN (ogaliga)<br>NINJA RABBIT (ogaliga)<br>PANZA KICK BOXXING (vga) NIGHT MISSION (ega)<br>PIMBALL COLLECTION (PC-XT) 1DD<br>1DD .597 100  $748$ J924<br>H364 MENTENTIAN J974 .950  $\overline{100}$ -----<br>1331 MIRAMAR (cgs)<br>MIRAMAR (cgs)<br>RED BARON (vgs)<br>RED BARON (vgs) **11HD J745**  $100$ **J257**<br>H14B 100 POP CORN (cgs)<br>TRISTAN (386/ga) **J644** 400 **HIA**  $0 + D$ <br> $0 - D$ 1988  $\frac{3DD}{2HD}$ DARK SEED (vgs)  $.721$ PIT FIGHTER (vgn)<br>PASTAN SAGA (cgn) 1HD **HO73** 1HD 1468<br>H379 DRAKKHEN (ogs/rgs/her) H173 4x4 OFF ROAD RACING (oga/eg) 200 .074 **4HD** DUNE II (vga) 1413 800 SECRET WEAPONS LW. (vgs) dina kota (K **J566** 200 **RENEGADE (equiton)**  $\frac{1}{1111}$ H240<br>H427<br>H452<br>H297 SECHET WEAPON<br>SMI ANT (vgaher)<br>SMI CITY (vga)<br>SMI CITY (vga) FIVEL (vga)<br>GALLEONS OF GLORY (vga) **SHO** 1DD 1007 400 .205 200 SHINOBI (ogaliga)<br>STREET FIGHTER MAN (ogaliga)  $\frac{100}{4HD}$ AFRICAN RALLY (cga)<br>CAR & DRIVER (366/rga) TH<sub>D</sub> .nr AMARILO SLIM POKER (vgn) 1358 200 **H060** 180  $\frac{300}{200}$ H323 STREET FRAME EN MAN (cgang)<br>STREET FRAMER (cgange)<br>TARTARUGAS NINJA (cgange)<br>TARTARUGAS NINJA 2 (vga)<br>TARTARUGAS NINJA 2 (vga)<br>TARTARUGAS NINJA 2 (vga)<br>TARTARUGAS NINJA 2 (vga) GOBLIN'S (vgs) BILHAR 3D (ogalygaher)<br>BLACK GAMMON (cgalyga) 310 .297 2DD 883 1DD .639 SHILGITY FUTURE (Vga)<br>SHILGITY FUTURE (Vga)<br>SHILEARTH (Vga) HOUSE OF HORRORS (vga)<br>INDIANA JONES ATLANTIS (vga) 1304 100 CISCO HEAT (cga/rga)<br>DAYS OF THUNDER (cga/rga) 400<br>400 **1HD** J861<br>1176 JB16 **SHD**<br>4DD 100 14481 200<br>1DD BLAGK SAMMUTE (Symrya)<br>CANASTRA (cga)<br>DOMINO (cgalega)<br>DRAW POKER (cga)<br>JIMAY WHITES SNOOKER (vga) .001 -587<br>-587<br>-5898 **LIATS OF Entimiden (egg)**<br>F-40 (ega)<br>FERRARI F-1 (ega/rga)<br>FIRE AND FORGET (ega)<br>FORD SMULATOR (ega) .nso  $1D<sub>D</sub>$ KGB (vga)<br>KGB (vga)<br>KGB (vga)<br>LEISURE SUIT LARRY 1 (vga)<br>LEISURE SUIT LARRY 1 (vga) J124 H423 **SHD** JS71 4<sub>DD</sub>  $n<sub>2</sub>$  $100$ 800 9HD<br>2DD SPECTRE (vga)<br>STRIKE ACES (vga) 1265<br>1477 **J609**<br>1383 200 1417  $\begin{array}{c}\n110 \\
300\n\end{array}$ 100 **H111** 1HD , 196 1<sub>00</sub> 1026<br>1026 40D<br>1HD 100 .....<br>Jeo TONGUE OF FATMAN (ogalrga)  $J133$  $100$ **H299 SHD** 100 THE HUNT OCTOBER (con) .e47 PC POOLS CHALLENGE (oga) 1DD **WRETLE MANIA (vgs)** .... ATENDEMOS SEU PEDIDO ATÉ ÀS 21 HORAS POR TELEFONE

10 Jogos ou aplic. ganhe um grátia c/ disco. 50 Jogos ou aplic. ganhe 10 grátia o/ dieco

> DISCO 5 1/4 HD C/ GRAV............... R\$ 2,00 DISCO 5 1/4 DD C/ GRAV......  $...$  R\$ 1,50 **PARA COMPRA ACIMA DE 20 DISCOS<br>PAGAMENTO EM DUAS VEZES:** metade no ato, metade para 15 dias após.

**PROMOÇÕES PC** 

## ARTIGO

## Efeitos sob medida

Veja como criar e programar efeitos gráficos, utilizando orientação a objetos

#### André Caldas Oliveira

Neste artigo serão descritos os procedimentos / modelagens utilizados em dois programas que executam tarefas bastante simples, porém que servem bem para ilustraro poder da orientação a objetos. Estes programas foram escritos como uma engenharia reversa a dois programas que o Windows utiliza no Screen Saver (opção Main / Control Panel / Desktop / Screen Saver).

#### SIMULANDO EFEITO MYSTIFY

Neste programa observa-se que dois polígonos movem seus vértices pelatela, deixando um rastro de 'n' linhas e mudando de direção quando estes batem nos limites da tela. Também observa-se que de tempos em tempos as cores dos polígonos mudam. Além disto, trajetória dos vértices é variável, e o movimento de todos os polígonos acontece em 'paralelo' tornando efeito visual bastante agradável.

#### Modelagem

A chave de um programa que utilize OOP é uma modelagem bem feita do universo, no qual iremos trabalhar, merecendo, portanto, bastante atenção.

O objetivo do programa é construir um universo genérico no qual possam existir 'N' polígonos com 'M' vértices e deixando um rastro de Z'linhas cada. Além disto, estes polígonos terão de se mover em paralelo. Porém, estaremos utilizando uma metodologia que facilitará bastante a nossa vida, pois bastará definir um polígono com 'M' vértices e depois criar 'N' instâncias deste objeto para termos o nosso universo.

#### Definição das classes

```
Classe Polígono : { ** Descreve a estrutura de um polígono **}
    Atributos Principais
    nver ==> Numero de vértices do polígono.
    MAX == > tamanho do rastro deixado.
    x,y,x1,y1 ==> janela pela qual o polígono moverá seus vértices.
     px,py ==> vetores que armazenam vértices do polígono.
     deltax, deltay ==> vetores que armazenam deltax e deltay de cada
             vértice
     vx,vy ==> vetores que armazenam o rastro deixado pelos
         vértices.
     Métodos
```
InitPontos e RolaPontos. Fim-Classe Polígono.

#### Descrição dos métodos

InitPontos

1) Inicializa polígono recebendo como parâmetros :

\*> nv número de vértices do objeto.

\*> mb tamanho do rastro deixado.

\*> pxl,pyl,px2,py2 =janela onde polígono se moverá. 2) Inicializa a variação que cada vértice terá e a cor do polígono.

#### RolaPontos

Esta rotina irá mover os vértices do polígono (um movimento por chamada).

1) Atualiza os vértices conforme os deltas, se algum vértice atingir os limites da tela então o seu delta será recalculado e a sua direção alterada.

2) Apaga o elemento anterior (é utilizada uma fila circular, se esta já foi preenchida então algum elemento terá de ser apagado).

3) Armazena posição da figura corrente (para esta poder ser apagada posteriormente).

4) Efetua um sorteio para verificar se o polígono deverá trocar de cor.

#### 5) desenha o polígono corrente.

Classe Colecao : { \*\* Contém um Conjunto de Polígonos do Universo \*\*} Atributos Principais:

numobj ==> número de polígonos do universo.

vetobj ==> armazenarão os polígonos do universo, sendo um vetor de Objetos do tipo polígono.

Método ·

GeraColecao(no,nv,mb):

no ==> número de objetos, nv ==> número de vértices, mb ==> tamanho do rastro deixado.

Fim-Classe Coleção.

Descrição do método GeraColecao

1) Inicializa todos os polígonos pertencentes ao universo. 2) Rola os pontos de todos os polígonos até que uma tecla seja pressionada.

#### Observações

modelagem da Classe Polígono envolveu, além de aspectos naturais do próprio objeto, como conjunto de vértices, aspectos relacionados à implementação do programa, como vetores para armazenarem o rastro deixado pelo polígono e contadores para marcarem a posição corrente nos vetores.

modelagem da Classe Coleção (Universo) foi mais natural, pois simplesmente consistiu em uma descrição do que o artigo mencionava em seu início, ou seja, um universo com 'N' polígonos com 'M' vértices deixando um rastro de  $Z'$  linhas cada um.

O fato de rolar os vértices dos polígonos um por vez, tomou a tarefa de simular o paralelismo bastante simples.

Se você desejar poderá modificar o programa para que cada polígono tenha um comportamento, ou seja, um número de vértices e tamanho de rastro diferentes.

#### SIMULANDO EFEITO STARFIELD

Neste programa observa-se várias estrelas movendose em perspectiva na tela. Cada estrela possui uma velocidade que varia conforme a sua trajetória, sendo o ponto de partida e a trajetória de cada estrela variáveis. Pode-se considerar que cada vez que uma estrela sai, esta reaparecerá em outro ponto com uma nova trajetória e velocidade.

#### Modelagem :

Mais uma vez, a modelagem começa pelo estudo do comportamento de uma só estrela, bastando então criar um universo cujo o conteúdo seja um conjunto de estrelas, com comportamento previamente analisado.

Neste programa, iremos utilizarum pouco de geometria para gerarmos o efeito das trajetórias, velocidades distintas e estrelas crescendo em perspectiva sobre o observador.

Trajetórias Distintas:

É utilizado o sorteio de um ângulo variando de 0 a 360 graus, este ângulo determinará a trajetória da estrela, sendo que se utilizará também um atributo crescente R, que terá seu valor inicial sorteado em uma faixa préestabelecida (para as estrelas não partirem do mesmo ponto, sendo que as coordenadas  $x$  e  $y$  serão, respectivamente, r\*cos(ângulo) e r\*sin(ângulo).

#### Velocidades escalas distintas p/cada estrela

Para simplificar o programa, criou-se uma tabela de limites na qual a faixa em que o atributo R' (anteriormente mencionado) se encontra, determinará qual a escala e a velocidade que a estrela irá possuir em cada instante.

```
Classe Ponto = \{** Classe do Objeto Estrela **}
    Atributos Principais
    sleep => tempo de espera (controla velocidade).
    Dimensão => tamanho da estrela,
    angulos, anguloc => determinam a trajetória.
```
Métodos Principais : InitPonto. MovePonto. Fim-Classe Ponto.

```
Classe Universo = {**} Classe do Objeto Universo **}
    Atributos Principais
    vetpon => conjunto de estrelas.
    vetpas => tabela com dados para cálculo de velocidade e escala.
```
Métodos Principais : InitUniverso. MoveUniverso. Fim-Classe Universo.

#### Observações:

Neste segundo programinha, utilizamos alguns macetes para dar um efeito mais real às imagens produzidas

1- Guarda-se o valor do seno e do cosseno em variáveis para evitar o recálculo a cada iteração, o que tomaria o programa mais lento.

2- A simulação do paralelismo neste programa é um pouco mais complicada que a do programa anterior, pois nesta as estrelas movimentam-se em velocidades diferentes. Sendo assim, cada estrela possui um contador próprio, que quando atinge um certo valor determina movimento da mesma.

3- Para simplificar o cálculo da velocidade e da escala das estrelas utilizou-se uma tabela na qual somente uma comparação é necessária para mudar os atributos de cada estrela. A inicialização da tabela está no método Universo. InitUniverso e a atualização dos atributos de cada estrela se encontra no método Universo. MoveUniverso.

ANDRÉ CALDAS OLIVEIRA é formado em Ciência da Computação, pela Universidade Federal do Rio Grande do Sul e atua na área de suporte a banco de dados.

#### ESTPAS.PAS

Program GeraEstrelas; uses crt.graph; const MAXPAS =  $10;$  { Maximo de estados de uma estrela MAXPON = 50; { Maximo de pontos em paralelo -} Type  $regpon = Record$ ponpasso, sleep : Byte;  $\{$ sleep/dimensao ate um det.passo } dimensão : Real; end; Ponto =  $Object$ corrente, P indica estado corrente passo, sleep, cont : Byte;  ${ \left\{ \text{ passo-iteracao, sleep-pausa } \right\}}$ ₹ Dimensão, Tamanho da estrela € raio, Raio da estrela anguloc, angulos : Real; ₹ Trajetória da estrela Procedure InitPonto; Procedure MovePonto(deltaraio:Byte); end; Universo = Object deltaraio,  $\{$  variacao raio a cada iter.  $\}$ npas, numero de passos npon : Byte; € numero de estrelas Y vetpon Array<sup>[1..MAXPON]</sup> of Ponto; { Estrelas } vetPas Array[0..MAXPAS] of regpon; Estados V Procedure Initüniverso(np:Byte); Procedure InsVetPas(vp,vs:Byte;vd:Real); Procedure MoveUniverso; end;  ${x***+***+***}$ {\* Verifica placa grafica \*} {\*\*\*\*\*\*\*\*\*\*\*\*\*\*} Function InitGrap : Boolean; var gd,gm,ec Integer; begin Randomize; gd:=detect; gm:=4;  $initGraph(GD,GM,'')$ ;  $InitGraphResult = grOk);$ end; `\*\*\*\*\*\*\*\*\*\*\*\*\*<sup>}</sup> {\* Inicializa um ponto \*} '\*\*\*\*\*\*\*\*\*\*\*\*\*\*} Procedure Ponto.InitPonto; var angulo : Real; begin corrente := 00;  $\sim$   $\sim$ € Dimensão := 01; dimensão da estrela  $\mathcal{Y}$ 

```
raio
             := Random(150)+70;
 raio
varia entre 70 e 220
            := Random(360)*pi/180; {
 angulo
trajetória
             Cos(angulo);
 anguloc
             := Sin(angulo);
 ângulos
 passo
                0; iteração
 sleep
                8; pausa
 cont
                7; cont.pausa
end;
 ***********************<sup>*</sup>}
 Move um ponto com raio variando
deltaraio *}
/************************}
Procedure Ponto.MovePonto(deltaraio:Byte);
{==> Desenha Ponto com Cor/padrao Corrente
<==}
Procedure DrawPonto;
var centrox, centroy : Real;
begin
  centrox := GetMaxx / 2;
  centroy := GetMaxy / 2;
  Bar(Round(centrox + anguloc*Raio),
      Round(centroy + angulos*Ratio),
      Round(centrox
anguloc*Raio+Dimensao),
      Round(centroy
angulos*Raio+Dimensao));
end;
begin
  inc(cont);
  if cont = sleep then
  begin
    cont := 0;
    passo := passo + 1;SetFillStyle(01,00); {* APAGA O
PONTO CORRENTE *}
    DrawPonto;
    Raio := Raio + deltaraio; \{ * REDESENHA
O PONTO COM NOVO RAIO *}
    SetFillStyle(01,15);
    DrawPonto;
     {* CASO PONTO TENHA SAÍDO DA TELA ->
APAGA/INICIAL.PONTO *}
     if ( Round(GetMaxx/2 + anguloc*Raio) >=
GetMaxX ) or
          Round(GetMaxx/2
anguloc*Raio) <=
O
        or
          Round(GetMaxy/2 + angulos*Raio) >=
GetMaxY ) or
          Round(GetMaxy/2 + angulos*Raio) <=
        ) then
0
       begin
         SetFillStyle(01,00);
         DrawPonto;
         Initponto;
        end;
  end;
 end;<br>{***********************}
  * Inicializa o Universo com np Estrelas *}'
 /*****************♦****}
 Procedure Universo.InitUniverso(np:Byte);
 var loop : Byte;
begin
  npon := np;
   for loop := 1 to npon do
    vetpon[loop].InitPonto;
   deltaraio := 10;
  npas := 0;
   vetpas[0].ponpasso := 0; Garante
primeiro incremento da var.corrente
   InsVetPas(4,8,1);
   InsVetPas(8,7,2);
   InsVetPas(12,5,3);
```
InsVetPas(18,3,4);

```
InsVetPas(255,2,5); Garante que
var.corrente nao sera +incr.
end;
 Í***************************\
 Monta vetor com estados passo ->
sleep, dimensão *}
{***************************\
Procedure
Universo.InsVetPas(vp,vs:Byte;vd:Real);
var ok : Boolean;
begin
  npas := npas + 1;
  with vetpas[npas] do
    begin
      ponpasso := vp;
      sleep := vs;
      dimensão := vd;
    end;
end;
 Í***************************\
\left\{ \right.^{\ast} Move estrelas do universo, atualizando
estados *}
    {***************************}
Procedure Universo.MoveUniverso;
var loop : Byte;
begin
 for loop := 1 to npon do with vetpon[loop]
do
    begin
      vetpon[loop].MovePonto(deltaraio); {*
Move estrela *}
      if
(vetpon[loop] .passovetpas [corrente] .ponpasso)
then
        begin {* Altera estado da estrela
conforme condição *}
          inc(corrente);
          vetpon[loop].sleep :=
vetpas[corrente].sleep;
          vetpon[loop].dimensao :=
vetpas[corrente].dimensão;
        end;
    end;
  Delay(4); {* Tempo de espera em
milisegundos entre cada iteração *}
end;
var ul : universo;
begin
  {* Inicializa Ambiente *}
  if not(InitGrap) then exit;
  {* Coloca 35 estrelas no universo *}
  ul.initUniverso(35);
  while not(keypressed) do {* Enquanto nao
press.tecla -> mova universo *}
    ul.MoveUniverso;
   {* Encerra modo Grafico *}
  CloseGraph;
end.
POLOOPPAS
```
Program GeraPoligonos; uses crt,graph; const MAXVER 10; Máximo de vértices de cada objeto MAXBUF 10; Buffer Máximo de rastro deixado MAXOBJ 10; Máximo de Objetos em paralelo  $\mathcal{F}$ Type Poligono Object nver,MAX Byte; { nver numero de vertices

```
MAX -> tam.do buffer.
                 x,y,xl,yl
                                        \ddot{\phantom{a}}Integer; janela do objeto
                                     Y
                 px.py,
\{ pontos e deltas do obj. \}deltax.deltay
                                        \cdotarray[l..MAXVER] of Integer;
                 vx, vy
array[1..MAXVER, 1..MAXBUF] of Integer;
                 armazenam posições do
objeto
                posi,posa
Byte;
                 \{ percorrem o vetor \}naofirst
Boolean;
                 indica se buffer de
linhas ja se encheu }
                deltaxl,deltayl,ultcor
Integer;
                 \{ deltas e cor do objeto \}Procedure
InitPontos(nv,mb:Byte;pxl,pyl,px2,py2:Integer)
                Procedure RolaPontos;
              end;
      colecao = Object { content n objects }numobj : Byte;
                  vetobj : Array[1..MAXOBJ]
of Poligono;
                  Procedure
GeraColecao(no,nv,mb:Byte);
                   Gera no -> num. de
objetos
                         nv -> num. de
vértices
                          mb -> tamanho do
buffer }
                end;
{* Verifica Placa Grafica *}
Function InitGrap : Boolean;
var gd,gm,ec Integer;
begin
  Randomize;
  gd:=detect; gm:=4;
  initGraph(GD,GM, '');
  InitGraphResult = grOk);end;
\{\star\} Inicializa Objeto conforme parametros \star\}* nv, mb : vertices e tam.do buffer
\{\star\ part,py1,px2,py2 : janela do objecto \qquad \star\}Procedure
Poligono. InitPontos (nv,nb:Byte;pxl,pyl,px2,py2: Integer);
var laco2 : Byte;
begin
 x := px1; y := py1; \{ Janela do Objeto
ł
 x1 := px2; y1 := py2;nver := nv; \{numero de verti-ces \}MAX := mb; \{ tamanho do buffer
}
 posi := 0; posa :=1; naofirst :=
false;
  Obtém coeficientes de variação dos
pontos que compoem o objeto \}deltax1 := Round (GetMaxX*0.02); deltay1
:= Round(GetMaxY*0.02);
 for laco2 := 1 to nver do
   begin
     deltax[laco2] := deltaxl;
deltay[laco2] := deltayl;
     px[laco2] := x + Random(x1-x);py[laco2] := y + Random(y1-y);end;
 {* Cor do Objeto *}
```

```
ultcor := Random(15)+1;SetColor(ultcor);
end;
{* Sola Pontos do Objeto conforme os deltas
*\
Procedure Polígono.RolaPontos;
var laco, loop : Byte;
begin
  for laço :=1 to nver do Atualiza
elementos conforme deltas
    begin
      {* Move os pontos conforme os
coeficientes *}
      px[laco] := px[laco] + deltax[laco];py[laco] := py[laco] + deltay[laco];
       if px[laco] >xl then px[laco] := xl;
      if py[laco] >y1 then py[laco] := y1;
       if px[laco] <x then px[laco] := x;
       if pytlaco] <y then py[laco] := y;
      {* Verifica mudança de direção caso
colida com os limites da *}
      {* janela do objeto
*}
      if (px[laco] \geq x1) or (px[laco] \leq x)then deltax[laco] :=
           (Ord(dettax[laco]<0)*2-l)*Round((Random(20)+l)/10*deltaxl);
      if (py[laco] >= y1) or (py[laco] <= y)then deltay[laco] :=
           (Ord(deltay[laco]<0)*2-l)*Round((Random(20)+l)/10*deltayl);
    end;
  posi := posi + 1; { Incrementa
percurso fila
  if posi > MAX then posi := 1; { Controla
fila circular
                \rightarrow\{ Controla se o buffer ja esta cheio \}naofirst := naofirst or (posi=l);
  if naofirst then \{ Apaga elemento caso
buffer ja esteja cheio
    begin
       SetColor(0);
       for loop := 1 to nver-1 do
  Iine (w.[loop,posa] ,vy[loop,posa] ,w.[loop+1,posa] ,vy[loop+1,posa]);
       if nver>2 then
  Iáne(vx[l,posa] ,vy[l,poea] ,vx[nver,posa] ,vy[nver,posa]);
       SetColor(ultcor);
       posa := posa + 1;
```

```
if posa>MAX then posa:=1; { Controla
fila circular }
    end;
  for loop := 1 to nver do \{ Guarda
posicao da fig.corrente na fila )
    begin
      vx[loop, post] := px[loop];vy[loop, posi] := py[loop];end;
    Verifica troca de cor -> 10 % de Chance
  cada volta na fila
  if (naofirst) and (posi=MAX) and (Ran-
dom(10)=0) then
    begin
      ultcor := Random(15)+1;SetColor(ultcor);
    end;
  for loop := 1 to nver-1 do { Desenha
figura corrente }
 Line(px[loop],pytloop],px[loop+l],py[loop+l]);
  if nver>2 then
Line(px[l],py[ll ,px[nver],py[nver]);
end;
{* Gera Coleção de no Objetos com nv vérti
ces e com mb de buffer *\}Procedure
Coleção.GeraColecao(no,nv,mb:Byte);
var loop : Byte;
begin
   {* Inicializa Objetos *}
  for loop := 1 to no do
  vetobj [loop] .InitPontos(nv,mb,0,0,GetMaxX,GetMaxY);
   {* Enquanto nenhuma tecla move todos os
objetos *}
  while not(keypressed) do
    begin
      for loop := 1 to no do
        vetobj [loop] .RolaPontos;
      Delay(Round(\overline{450}/no)+Random(20));
    end;
end;
var cl : Colecao;
begin
  if not(InitGrap) then exit;
  cl.GeraColecao(2,3,5); Gera üniv.c/2
Obj, 3 Vert.e Buffer=5 }
  CloseGraph;
 end.
```
#### APRENDA INFORMÁTICA SEM SAIR DE CASA CURSO RÁPIDO ECONÔMICO EFICAZ Sistema de apostilas. Basta seguir os exercícios e treinar diretamente no seu PC COMANDOS TRADUZIDOS PARA O NOSSO IDIOMA Acompanha disquete 51/4 com exercícios Estou enviando para Ricardo Flores, cheque cruzado e nominal à **AUDIT SYSTEM** SERVIÇOS LTDA., CAIXA POSTAL 25096 **- RIO DE JANEIRO - CEP 20552-970 no** valor total do pedido já incluídas as despesas

postais. Te./Fax: (021 )571 -5903

#### TABELA DE PREÇOS **CURSO**  $\cdot$  int. a Informática MS-DOS até 6.2 WordStar 5.0/6.0 Lotus 1-2-3 Quattro Pro dBase III Plus Interativo dBase III Plus Programado Clipper 5.01 Básico Word 2.0 Windows 3.1 Visual Basic Word 6.0 R\$ 30,00 22,00 22,00 22,00 22,00 22,00 22,00 30,00 35.00 35,00 35,00 Nome:........................... Endereço: TEL: Cidade:.........................Est.:........CEP:................ Assinatura:

#### CDS •Multimídia\* CD'S Classic Soft Fone (UIBBX:745337:18) Fone/Fax (011)875-4644

RUA JOÃO CORDEIRO, 495 - FREGUESIA DO Ó - SÃO PAULO - CAPITAL - CEP 02960-000

![](_page_28_Picture_695.jpeg)

![](_page_28_Picture_3.jpeg)

**INFORMAMOS AOS NOSSOS AMIGOS E** CLIENTES QUE NO PERÍODO DE 10/12/94 A 10/01/95<br>ESTAREMOS EM EÉRLIS 2007 ESTAREMOS EM FÉRIAS COLETIVAS. APROVEITAMOS TAMBÉM A OPORTUNIDADE PARA<br>LHES DESETAD UM EFLIZ NATUNIDADE PARA LHES DESEJAR UM FELIZ NATAL E ANO NOVO REPLETO DE MUITA PAZ, SAÚDE E REALIZAÇÕES.

031-496-6840

AKXANGRI-LA, 75-C125-BRAÚNAS BELO HORIZONTE- MG CEP: 31.365-640

COMING SOON IN JANUARY/95 **CD-ROM TITLES** 

## ROTINAS

Micro: IBM XT/AT Memória: 512 Kbytes Vídeo: CGA/VGA Linguagem: Requisitos: Nenhum

#### Henrique Moraes Machado

Assim como interfaces amigáveis servem para facilitar vida do usuário, bibliotecas servem para facilitar a vida do programador. Mas como todos os programadores sabem, parte mais chata da programação é justamente a interface com o usuário (a estrada para o inferno é pavimentada com Uls). Usuários têm a incrível capacidade de encontrar erros no seu programa tão bem desenvolvido.

**Biblioteca - parte 3** 

Prevenir é sempre melhor que remediar (já diziam os nossos avós). Uma das maneiras de se prevenir erros nos programas é a padronização. E é aí que entram as bibliotecas, e seja em linguagens à moda antiga (procedurais) ou na última geração de linguagens orientadas a objeto, uma boa biblioteca é sempre um diferencial.

Agrande vantagem de construir sua própria biblioteca está no fato de que sua curva de aprendizado em relação a ela estará sempre no alto, já que foi você quem colocou tudo lá,

#### você certamente sabe o que tem lá melhor do que ninguém.

primeira parte desta biblioteca traz rotinas de tela, tais como caixas de mensagem, menus suspensos definição de cores. Algumas rotinas de string também são apresentadas aqui, pois elas são necessárias no funcionamento de algumas das funções de HeMScr. prg.

Para criar a biblioteca pode-se usar o LIB da Microsoft, o TLIBda Borland, que são os mais comuns ou outro gerenciador de bibliotecas que você possua:

TLIB <NOMELIB> -+HeMDEF.OBJ -+HeMSCR.OBJ -+HeMSTR.OBJ,

HENRIQUE MORAES MACHADO programa em Pascal, C, Cobol e Clipper e desenvolveu diversos sistemas para ^^1 aplicação comercial.

![](_page_29_Picture_1010.jpeg)

![](_page_29_Picture_1011.jpeg)

N"

W"

```
Public CorMeSel := ^nB/G''Public CorMeLite := "R/W"
        Public CorEdit := ^wGR+ /N, B/W, n, n/n, R/W''Public CorMess
                            := "N/GR*, BG+/N, n, n/n, N/
 GR**Public CorMess2 := W+/BG, BG+/N, n, n/n, W+/BG''Public CorMess3 := W+ /R, G/W, n, n/n, W+/R"
        Public CorButt
                            := ^nB/W, B/G, n, n/n, N+/R'':= "R/B, W/GR*, n, n/n, R/B"
        Public CorTit
        Public CorTit2
                             := "W/B*, W/GR*, n, n/n, W/B*"
        Public CorBac
                             := "B/W, W+/B, n, n/n, B/W"
        Public CorHeM
                            := "B+/W, W/B, n, n/n, B+/W"
        Public CorLite
                             := "W+/W, B+/W, n, n/n, W+/W"
        Public CorPrompt := ``GR+/B*, B+/G, n, n/n, G+/-B^{\star}Public CorSenha := ``X/X, X/X, n, n/n, X/X"Public CorShadow := Chr( 7 + 8 * 16)
   EndCase
   Public CorFundo := CorMain
   Public BoxSimple := "++|+-+|Public BoxDouble := N_{+-+} +-+
                                         \mathbf{u}Public Box176
                         \mathbf{t} = -\mathbf{w}\overline{\phantom{a}}:= NPublic Box177
                                         ٠.
   Public Box178
                         t = \frac{1}{2}٠.
                         := \sqrt{ }Public Box219
   Public BoxSD
                         := \sqrt{1 - \frac{1}{2}}:= \mathbf{M} - \mathbf{\tilde{A}} \mathbf{C} - \mathbf{\tilde{E}}Public BoxDS
                         t = \sqrt{N}Public BoxFat
   Public Box254
                        := \sqrt{\frac{1}{n}}Public BoxFacel
                         := Replicate( Chr(1), 9)
   Public BoxFace2
                        := Replicate( Chr(2), 9)
   Public BoxCore
                        := Replicate( Chr(3), 9)
  Public BoxSCross := "+-+|+-+++"<br>Public BoxDCross := "+-+|+-+|+"
  Public BoxAtachSD := ^nD - D|Y - \tilde{E}|Public BoxAtachDS := \mathbf{E} \cdot \mathbf{E} \cdot \mathbf{E} \cdot \mathbf{E} \mathbf{v} = \mathbf{E} \cdot \mathbf{E} \cdot \mathbf{E}Public BoxHLin
                        := N_{+++} + - + + - "
  Public BoxVLin
                         := N_{+++} + - + | N_{-}:= ''Public Box
  Public BoxNul
                        := \sqrt{\pi}Public BoxSpace
                        := Replicate ( Chr(32), 9 )
  Public BoxFundo
                        := Box176Public GrowDelay := 0Public RollDelay := 0NoSnow( .F. )
Return
// That's all folks
 HEMSCR.PRG
 // HeM 1994
// HeMSCR.PRG
// funcoes de tela
// Dependencias: HeMDef.prg / HeMStr.prg /
achoice.ch / inkey.ch
#Include "Achoice.ch"<br>#Include "Achoice.ch"<br>#Include "Inkey.ch"
1 + + +* CenterWind( <nAltura>, <nLargura>, <nLinha>,
<nColuna> ) -> cCoords
    Calcula as coordenadas para centralizar uma
janela
     !! cCoords -> Coordenadas da janela
\bulletLSup := Asc( SubStr(ccoords, 1, 1\mathbf{)}CEsq := Asc( SubStr( cCoords,
2, 1)LInf := Asc( SubStr( cCoords,
3.1)CDir := Asc( SubStr( cCoords,
4, 1)***/Function CenterWind( Altura, Largura, LDes, CDes
  Local LSup, CEsq, LInf, CDir, HMargem,
VMargem, cCoords
  LDes := If ( LDes == NIL, 0, LDes )
```
 $BG''$ 

```
CDes := If(CDes == NIL, 0, CDes)
     If ( Largura > MaxCol() - 1 ) .Or. ( Largura
  = 0 )
       CEsq := 0CDir := MaxCol()Else
       HMargem := Int ( MaxCol() - Largura ) / 2 )
       CEsq := HMargem - 1<br>CDir := HMargem + LCDir:= HMargem + Largura + 1
    EndIf
    If (Altura > MaxRow() - 1) .Or. (Altura ==
  0 )
       LSup := 0<br>LInf := MaxRow()
    Else
       VMargem := Int ( ( MaxRow () - Altura ) / 2 )<br>LSup := VMargem - 1
                  := VMargem + Altura
       LInf
    EndIf
    \begin{array}{lll}\n\text{LSup} & +\cong & (\text{ LDes}) \\
\text{LInf} & +\cong & (\text{ LDes})\n\end{array}CEsq += (CDes )<br>CDir += (CDes )
 cCoords := Chr(LSup) + Chr(CEsq) + Chr(<br>LInf) + Chr(CDir)
 Return ( cCoords )
 * DrawWindow( <nL1>, <nC1>, <nL2>, <nC2>,
 <cTipBox>, <cTitulo>,;
                      <nGrow>, <lShadow> )
 ***/Procedure DrawWindow( LSup, CEsq, LInf, CDir,
 TipMold, Cor, Titulo,;
                               nGrow, 1Shadow)
    Local SaveCor
            Saveco:<br>
:= If ( LSup == NIL, 0, LSup )<br>
:= If ( CEsq == NIL, 0, CEsq )<br>
:= If ( LInf == NIL, MaxRow (), LInf )<br>
:= If ( CDir == NIL, MaxCol (), CDir )<br>
.= If ( CDir == NIL, MaxCol (), CDir )
    LSup
    CEsq
   LInf
    CDirTipMold := If ( TipMold == NIL, BoxSimple,
TipMold )
   Cor := If ( Cor == NIL, CorMain, Cor )<br>Titulo := If ( Titulo == NIL, "", Titulo )<br>nGrow := If ( nGrow == NIL, 1, nGrow )<br>1Shadow := If ( 1Shadow == NIL, 1, nGrow )<br>\frac{1}{2} = \frac{1}{2} ( 1Shadow ) = \frac{1}{2} = 1.12, 1.1
    SaveCor := SetColor( Cor )
   Do Case
      Case nGrow == 1Growl ( LSup, CEsq, LInf, CDir, TipMold,
Cor)
      Case nGrow == 2Grow2 ( LSup, CEsq, LInf, CDir, TipMold,
Cor)
      Case nGrow == 3Grow3 ( LSup, CEsq, LInf, CDir, TipMold,
Cor)
      OtherWise
        GrowWindow( LSup, CEsq, LInf, CDir,
TipMold )
   EndCase
   DispBox ( LSup, CEsq, LInf, CDir, TipMold, Cor
   If ! Empty ( Titulo )<br>SetColor ( CorTit )
Titulo := Chr(221) + PadC(Titulo, CDir -<br>CEsq + 1 - 2) + Chr(222)
     SetPos(LSup, CEsq)<br>DispOut(Titulo)
   EndIf
   If ( CDir < MaxCol() - 1)If 1Shadow
        DrawShadow( LSup, CEsq, LInf, CDir )
     EndIf
   EndIf
   SetColor( SaveCor )
   SetBlink( .F. )
Return
7 + + +CenterMenu ( <nLin>, <nOpcoes>, <aOpcoes>,
<aMens>, <nOpcao1> ) -> nOpcao
Function CenterMenu ( Linha, NOpcoes, Opcoes,
Mens, Opcaol )
  Local SaveCor := SetColor()
  Local Coluna
  Local Foot
                      := SaveFoot()
  Local Tam<br>Local Conta
                     : = 0:= 0Local Filler := 3ClearFoot()
  AEval (Opcoes, \{ |Str| \ Tam += Len (Str) +
```

```
Filler + 2
Tam += Filler
  Coluna := Int ( ( MaxCol() - Tam ) / 2 ) + 2
  For Conta := to NOpcoes
DrawButt( Linha, Coluna, Opcoes[Conta]
    Coluna += Len( Opcoes[Conta] )+ Filler + 2
  Next
  SaveCor := SetColor( CorButt
  Coluna := Int( (MaxCol() - Tam) / 2 ) + 2
  Tam := 0
  DispBegin()
  For Conta := 1 to NOpcoes
If ValType( Mens == "A"
Linha, Coluna Prompt Opcoes[ContaJ
    Message Mens[Conta]<br>Elself ValType( Mens ) == "C"<br>@ Linha, Coluna Prompt " " + Opcoes[Conta]
     Message Mens
   Else
      \Theta Linha, Coluna Prompt M M + Opcoes[Conta] +
\boldsymbol{u} \boldsymbol{u}EndIf
      Coluna := Coluna + Len( Opcoes[Conta] ) +
Filler + 2
  next
  DispEnd()
  Conta := 1If ValType( Opcaol ) == ^nN''Tan := OpcaolEndIf
  Menu to Tam
  SetColor( SaveCor )
  ClearFoot()
  RestFoot( Foot
  SetBlink( .F. )
Return( Tam
  CenterButt ( <nLin>, <cRotulo> ) -> nTecla
Function CenterButt ( Linha, Rotulo )
   Local Coluna, Tecla<br>Coluna := Int( ( MaxCol() – (Len(Rotulo ) + 2
) / 2Tecla := GetButt( Linha, Coluna, Rotulo
   SetBlink( . F. )
Return( Tecla
 * DrawButt( <nLin>, <nCol>, <cRotulo>)
***/Procedure DrawButt( Linha, Coluna, Rotulo
   Local SaveCor
   DispBegin()
   ButtShadow( Linha, Coluna, Len( Rotulo ) + 2)
   SaveCor := SetColor( CorButt<br>SetPos( Linha, Coluna )<br>DispOut( " " + Rotulo + " "
   DispEnd()
   SetColor( SaveCor )
   SetBlink( .F. )
Return
 1 + 1* LiteButt( <nLin>, <nCol>, <cRotulo>)
 ***/
 Procedure LiteButt( Linha, Coluna, Rotulo
   Local SaveCor
   SaveCor := SetColor( CorLite)
   DispBegin()
    SetPos( Linha, Coluna
DispOut " " Rotulo + " "
   \rhoispEnd()SetColor( SaveCor )
   SetBlink( .F. )
 Return
 1 + + +GetButt( <nLin>, <nCol>, <cRotulo> —> nTecla
 Function GetButt( Linha, Coluna, Rotulo
   Local SaveCor, Foot, Tecla
    Tecla := 0<br>Foot  := SaveFoot()
    ClearFoot()
    DrawButt( Linha, Coluna, Rotulo )<br>SaveCor := SetColor( CorButt )<br>@ Linha, Coluna Prompt <sup>w w</sup> + Rotulo + <sup>w w</sup> Mess
 'Tecle
                                Chr ( 17 ) + Chr ( 217 )Menu to Tecla
    LiteButt ( Linha, Coluna, Rotulo )
    RestFoot( Foot
    SetColor( SaveCor
    SetBlink( .F. )
```

```
Return ( LastKey() )
/***
  ClearFoot()
***Procedure ClearFoot
  Local SaveCor
  SaveCor := SetColor( CorMenu )
  SetPos( MaxRow() – 1, 0 )<br>DispOut( Space( MaxCol() + 1 ) )
  SetColor(SaveCor)
  SetBlink F. )
Return
/***
\stackrel{\text{\normalsize$\ast$}}{\text{\normalsize\ast}} SaveFoot () —> cSavedFoot
.*./
Function SaveFoot
Return( SaveScreen( MaxRow() - 1, 0, MaxRow() -
1. MaxCol()) )/***
* RestFoot( <cSavedFoot> )
***Procedure RestFoot ( Foot )
  RestScreen( MaxRow() - 1, 0, MaxRow() - 1,MaxCol(), Foot )SetBlink( .F.
Return
* CenterFoot( <cMensagem> )
***/Procedure CenterFoot( Mensagem
   ClearFoot()
   SetPos(MaxRow() - 1, 00)DispOut( PadC( Mensagem, MaxCol() + 1 ),
CorMenu)
  SetBlink( .F. )
 Return
 * LeftFoot( <cMensagem> )
 ***/
 Procedure LeftFoot ( Mensagem )
   ClearFoot()
   SetPos(MaxRow() - 1, 0)DispOut( Pad( Mensagem, MaxCol() + 1 ),
 CorMenu
   SetBlink( .F. )
 Return
 /***
CenterMesst <cMensagem>, <cTitulo> ->
 nTecla
 Function CenterMess ( Mensagem, Titulo )
   Local LSup, CEsq, LInf, CDir, cCoords,
 Largura, Altura,;
          SaveCor, Rotulo, Window, SaveCur, Tecla,
 Centro,;
VetMess := {}, Conta, Li
   Rotulo := "Ok!"Mensagem := If(Mensagem == NIL, "Tecle " +Chr( 17 ) + Chr( 217 ), Mensagem )<br>"VetMess := Str2Vet( Mensagem, ";
   Altura := Len( VetMess ) +Largura := 0afwalt VetMess, { Str! Largura := Max(
 Largura, Len( Str
   Centro := Largura
    LSup := CEsq := LInf := CDir := 0<br>Titulo    := If( Titulo == NIL, "", Titulo<br>Largura   := Max( Largura, Len( Rotulo ) )<br>GCoords   := CenterWind( Altura, Largura )
    CalcCoords ( cCoords, @LSup, @CEsq, @LInf,
 eCDir
    Window := DrawCWt Altura, Largura, BoxSD,
 CorMess, Titulo,,
    SaveCor := SetColor( CorMess )
    SaveCur := SetCursor(0)
    Li := LSup + 1
    For Conta := To Lent VetMess
      SetPos( Li, CEsq+3
      DispOut( PadC( VetMess[Conta], Centro ) )
      Li ++
    Next
    BeepMed()
    Tecla := CenterButt ( LInf - 2, Rotulo )
    BeepMed()SetColor( SaveCor)
    RestScreen( LSup, CEsq, LInf+1, CDir+2, Window
    SetBlink( .F. )<br>SetCursor( SaveCur
    SetPos(0,0)
```
Return( Tecla

```
CenterErro( < cMensagem>, < cTitulo> ) -> nTecla
  ***/Function CenterErro( Mensagem, Titulo )
    Local LSup, CEsq, LInf, CDir, cCoords, Largura,
  Altura,;
             SaveCor, Rotulo, Window, SaveCur, Tecla,
  Centro,;
    VetMess := \{\}, Conta, Li<br>Rotulo := "Erro!"
 Mensagem := If(Mensagem == NIL, "Tecle " +<br>Chr( 17 ) + Chr( 217 ), Mensagem )<br>VetMess := Str2Vet( Mensagem, "," )
    Altura := Len ( VetMessage ) + 3
    Largura := 0AEval ( VetMess, { | Str| Largura := Max (<br>Largura, Len ( Str ) ) } )
    Centro := Largura
    Esup := CEsq := LInf := CDir := 0<br>Titulo := If(Titulo == NIL, "", Titulo )<br>Largura := Max(Largura, Len(Rotulo ) ) + 3<br>CCoords := CenterWind(Altura, Largura ) ...
    CalcCoords ( cCoords, @LSup, @CEsq, @LInf, @CDir
 \lambdaWindow := DrawCW( Altura, Largura, BoxSD,
 CorErro, Titulo, 2 )<br>SaveCor := SetColor( CorErro )
    SaveCur := SetCursor(0)
    Li := LSup + 1
    For Conta := 1 To Len( VetMess )<br>SetPos( Li, CEsq+3 )
      DispOut ( PadC ( VetMess [Conta], Centro ) )
      Li +Next
   BeepLo()
   BeepLo()
   Tecla := CenterButt ( LInf - 2, Rotulo )
   BeepMed()
   SetColor( SaveCor )
   RestScreen (LSup, CEsq, LInf+1, CDir+2, Window
\lambdaSetBlink( .F. )<br>SetCursor( SaveCur )
   SetPos(0, 0)Return (Tecla)
 1**** CenterTit( <nLinha>, <cTitulo>, <lFull> )
 ***Procedure CenterTit ( Linha, Titulo, 1Full )
   Local Columa, SaveCor := SetColor( CorTit)<br>
lFull := If( lFull == NIL, .F., lFull )
   If 1Full
      SetPos( Linha, 0 )<br>DispOut( PadC( Titulo, MaxCol() + 1 ) )
   Else
      Coluna := At ( Titulo, PadC ( Titulo, MaxCol ()
+ 1, Chr(1)) ) ) <br>SetPos( Linha, Coluna)
      DispOut (Titulo)<br>SetColor (SaveCor)<br>SetBlink (.F.)
   EndTf
Return
11.1* MainScreen ( <cProgName>, <cAutor> )
***/Procedure MainScreen ( Titulo, Maker )
  Local LSup, CEsq, LInf, CDir, cCoords, SaveCor,
Fundo, SaveCursor
  SaveCursor := SetCursor (0)<br>SaveCor := SetColor (CorMain)
   Set ScoreBoard Off
   Set Message to ( MaxRow() - 1 ) Center
   Fundo := BoxFundo
   * Janela Principal *
   cCoords := CenterWind(0,0)
  LSup := Asc(SubStr(cCoords, 1, 1))<br>CSsq := Asc(SubStr(cCoords, 1, 1))<br>CSsq := Asc(Substr(cCoords, 2, 1))<br>LInf := Asc(Substr(cCoords, 3, 1))<br>CDir := Asc(Substr(cCoords, 4, 1))<br>DrawWindow (LSup, CEsq, LInf, CDir, Fundo,
CorBac, , . . F.)
  SetColor( CorTit)
  SetPos(0,0)<br>DispOut(Space(MaxCol() + 1))
  CenterTit( 0, Titulo )<br>* Barra de Menus *
  SetColor(CorMenu)<br>SetPos(1,0)
  DispOut ( Space ( MaxCol() + 1) )
  * Barra de Mensagens *
```

```
SetColor ( CorMenu )
     SetPos(MaxRow() - 1,
                                   \overline{0}DispOut (Space (MaxCol() + 1))
     SetColor(CorTit)
     SetPos(MaxRow(), 0)
     DispOut (Space (MaxCol() + 1) )
     If Maker == NIL
        CenterTit( MaxRow(), " " )
     Else
        CenterTit( MaxRow(), Maker )
     EndIf
     SetColor( SaveCor )
     SetBlink( .F.)<br>SetCursor( SaveCursor)
  Return
   ***
    MainMenu ( <nOpcoes>,  <aOpcoes>,  <aMens>,
  <sub>n</sub>Opcaol> ) \rightarrow nOpcao</sub>
  Function MainMenu ( NOpcoes, Opcoes, Mens, Opcaol
    Local Opcao, Tam, Conta, SaveCor, Coluna,
  Foot, Linha
    Root := SaveRoot()ClearFoot ()
     EMainMenu()
     SaveCor := SetColor( CorMenu )
    Tam
             := 0Conta
              \cdot = 0
    Linha
               := 1For Conta = 1 To NOpcoes
       \texttt{Tam} \leftarrow \texttt{Len}(\texttt{Opcoes}[\texttt{Conta}] + 2Next
    \texttt{Tam} += 2Coluna := 3\texttt{Tam} := 0DispBegin()
 For Conta = 1 to NOpcoes<br>
If ValType (Mens ) == "A"<br>
@ Linha, Coluna Prompt Opcoes [Conta] Mes-<br>
sage_Mens [Conta]
     Else
        @ Linha, Coluna Prompt Opcoes [Conta] Mes-
 sage Mens
     EndIf
      Coluna := Coluna + Len( Opcoes[Conta] ) + 2
    Next
    DispEnd()
    Conta := 1<br>If Opcaol <> NIL
      \overline{\texttt{ram}} := Opcaol
    EndIf
    Menu To Tam
    SetColor( SaveCor )
    ClearFoot()
    RestFoot ( Foot )
    SetBlink( .F. )
 Return (Tam)
 1 + 1EMainMenu()
 \bulletApaga o menu criado por MainMenu () da tela
 ***/Procedure EMainMenu
   Local SaveCor := SetColor( CorMenu )
   SetPos(1, 0)DispOut ( Space ( MaxCol() + 1) )
   SetColor(SaveCor)
   SetBlink( .F. )
 Return
 1**** SubMenu ( <nLin>, <nCol>, <nOpcoes>,
 values (composed), composed (composed), composed (composed), composed (composed), composed (composed)
 Function SubMenu ( Linha, Coluna, NOpcoes,
 VOpcoes, TipBox, Apaga,;
                         cTitle, cFunc, 1Shadow )
   Local Conta, LSup, CEsq, LInf, CDir, cCoords,
Larg, Altura,;
   Window, SaveCor, Opcao, aCores := {}<br>aCores := Str2Vet( CorMenu, "," )<br>Altura := If( NOpcoes < 11, NOpcoes, 10 )
   Larg := 0Larg := 0<br>
Apaga := If ( Apaga == NIL, .T., Apaga )<br>
critle := If ( critle == NIL, "", critle )<br>
critle := If ( critle == NIL, "FService", cFunc )<br>
1Shadow := If ( 1Shadow == NIL, .T., 1Shadow )<br>
AEval ( Vopcoes, { | Str|
```
![](_page_33_Picture_0.jpeg)

0297 - COOL SPOT 7Thủ

![](_page_33_Picture_2.jpeg)

![](_page_33_Picture_3.jpeg)

![](_page_33_Picture_4.jpeg)

Preços: cada disque

Atenção: Todos os pro<br>versões "trial", "dem imagens ou animações **18 anos. Todos os a** densidade, requerem Em 5 1/4 apenas o(  $O<sub>p</sub>$ **Para comprar pelo<br>NEMESIS INFORMATICA** 

Janeiro - RJ. Ou venha) de Setembro, 92 Conheça no **TEL (021)** Solicite nosse

![](_page_33_Picture_8.jpeg)

0399 - HOCUS POC

![](_page_33_Picture_10.jpeg)

0400 - DESERT STR

![](_page_33_Picture_12.jpeg)

0062 - TERMINATOR 2 (1回)

![](_page_33_Picture_14.jpeg)

0136 - F-29 RETALIATOR (1回)<br>0345 - F-15 STRIKE EAGLE W (1回)

![](_page_33_Picture_16.jpeg)

0148 - OVERLORD (3H)

![](_page_33_Picture_18.jpeg)

0288 - CANNON FODDER (1曜)

![](_page_33_Picture_20.jpeg)

0219 - LOTUS III (152)<br>0087 - SPEED RACER (352)<br>0006 - INDYCAR RACING (354) 0039 - GRAN PRIX WORLD (18)<br>0043 - FORD SIMULATOR (18) 0044 - FORD SIMULATOR 2 (12)<br>0057 - INDIANAPOLIS 500 (1H) 0094 - TEST DRIVE III (1当) 0194 - STUNT DRIVERS (18) 0149 - GRAN PRIX UNLIMITED (18) 0160 - STREET ROD (19)<br>0090 - NIGEL MANSELL (19)<br>0090 - NIGEL MANSELL (19)<br>0022 - IRONMAN OFFROAD (19)

![](_page_33_Picture_22.jpeg)

0397 - DETROIT (152)

![](_page_33_Picture_24.jpeg)

0398 - ALIEN BREED (10)

![](_page_33_Picture_26.jpeg)

Os melhores jogos infantis:

0153 - FATTY BEAR'S PARTY (152)<br>0114 - PUTT PUTT PARADE (152)<br>0115 - PUTT PUTT ON THE MOON (152)<br>0130 - SCOOTER MAGIC CASTLE (152)<br>0301 - MATH RESCUE (152) 0301 - MATH RESCUE (19)<br>0304 - WORD RESCUE (19)<br>0304 - READER RABBIT 2 (19)<br>0101 - MICKEY'S 123 PARTY (19)<br>0102 - MICKEY'S JIGSAW PUZZLE (19)<br>0020 - BARBIE (19)<br>0020 - BARBIE (19)<br>0020 - FANNY FACE II (19)<br>0020 - FANNY FAC 0207 - SHOOTING GALLERY (1日)

Outros programas infantis:

0044 - CHILDREN'S PUBLISHING (1回) 0348 - BARBIE PRINT-SHOP (18) 064 - ALPHABET BLOCKS WIN (35)<br>0138 - LION KING PRINT-SHOP (35)<br>0217 - ORBITS ASTRONOMY (18)

![](_page_33_Picture_31.jpeg)

0081 - RISKY WOODS (1回)

![](_page_33_Picture_33.jpeg)

0374 - YO! JOE! (28)

![](_page_33_Picture_35.jpeg)

PORNOGRAPHIC MANDY (1M)<br>BRAZIL SEX (CGA) (1M)

PORNOGRAPHIC GIF PHOTOS<br>VOL 1 a 50 (50td)<br>(são 50 discos que padem ser<br>adquiridos separadamente)

![](_page_33_Picture_38.jpeg)

0324 - TIE FIGHTER (20) A sensacional sequência ao X-Wing e Rebel Assault!

![](_page_33_Picture_40.jpeg)

0060 - SINK OR SWIM (1回) Um dos melhores logos de raciocínio e ação!

![](_page_33_Picture_42.jpeg)

 $\begin{array}{c} 0097\cdot \textnormal{SILVERBALL (1M)}\\ 0316\cdot \textnormal{PINBALL DREALS (1M)}\\ 0305\cdot \textnormal{PINBALL DREALS (1M)}\\ 0104\cdot 8 \textnormal{BALL DELUSE (2M)}\\ 0279\cdot \textnormal{EPIC PINBALL (2M)}\\ 02309\cdot \textnormal{PINBALL FANTASY (2M)}\\ 0073\cdot \textnormal{PINBALL to WINDOV/S (2)}\\ 0174\cdot \textnormal{TRISTAN PINBALL (1M)}\\ 0040\cdot \textnormal{NIGHT MISSION (1M)}\\ \end{array}$ 

![](_page_33_Picture_45.jpeg)

Os melhores jogos automobilisticos:

![](_page_33_Picture_47.jpeg)

![](_page_34_Picture_0.jpeg)

∦P (1回)

![](_page_34_Picture_2.jpeg)

![](_page_34_Picture_3.jpeg)

**Enciclopédias em disquetes:** 

0514 - PC GLOBE 6 (6**E**) 0454 - HISTORY ADVENTURE (5M)<br>0460 - SPACE ADVENTURE (8M) 0084 3D DINOSAUR ADVENTURE (5H) 0149 - BODY WORKS 3.0 WINDOWS (6H)

![](_page_34_Picture_6.jpeg)

 $\frac{1}{2}$ 9 5 1/4 (日) = R\$ 3,00, cada 3 1/2 (日) = R\$ 5,00!

gramas anunciados aqui são de domínio público, ou shareware. Os programas que contenham /eróticas somente serão vendidos para maiores de programas são gravados em disquetes de alta monitor VGA e winchester. Todos os programas gravados em disquetes de 3 1/2 (%). programas assinalados com símbolo "H". "(fido mínimo de disquetes, prreio, envie vale-postal ou cheque nominal (.TOA. Caixa postal 4.583 Cep 20.001 -970 Rio de

Mssoalmente ao nosso "show-room" na rua Sete sala 1.203 - Centro - Rio de Janeiro - RJ. **\*so sistema de vendas por telefone:** M24348 ou FAX (021) 242-4760. catálogo completo cheio de novidadesl

![](_page_34_Picture_10.jpeg)

![](_page_34_Picture_11.jpeg)

**MS ASY** 

Pacote para Iniciantes:

JS (1≣)

![](_page_34_Picture_14.jpeg)

Inclui: planilha de cálculos, gerenciador de banco de dados, editor de textos, agenda eletrônica editor gráfico. Versio para DOS (6B) Versão para WINDOWS (7B)

![](_page_34_Picture_16.jpeg)

![](_page_34_Picture_17.jpeg)

0416 FRACTAL PAINTER UTE (4B)

![](_page_34_Picture_19.jpeg)

0297 FAUVE MAT1SSE In OREY (1B)

![](_page_34_Picture_21.jpeg)

#### 0385 - TYPING TUTOR 5 WIN (1B)

![](_page_34_Picture_23.jpeg)

0539 - PROTOCAD for WINDOWS (1981) USTI-GAMMA CAD VINDOVIS (IB)<br>0488 - CAD DRAW for WINDOWS (1B) 0459 - AIRCRAFT CAD WINDOWS (18)

![](_page_34_Picture_25.jpeg)

"Screen-savers" for Windows:

0004 - SECOND NATURE WIN (152)<br>10108 - BILL GATES DO WINDOWS (152)<br>15006 - SCREEN ANTICS WINDOWS (153) 0042 -WHOOPITUPI WINDOWS (3H) 0525 BET7Y BOOP ON WINDOWS (2B) 0181- ENERGiZER BUNNY WIN (1B) 0532 - CHRISTMAS for WINDOWS (198)<br>| 0529 - CALENDAR MAKER WIN (198)<br>| 0900 - WINDOWS BOOSTERS (158)

![](_page_34_Figure_28.jpeg)

0041 - VIDEO for WINDOWS TRIAL (153)

Fumes para "Vídeo for Windows":

0118 - IMPLOSION<br>0119 - ROCKBOAT 0120 - RICHARD NIXON (15<br>0121 - ULTRASOUND (15) 0122 - MAE WEST ENCOUNTER (1H) 0123-CARCRASHING(1H) MSai 1H)

![](_page_34_Figure_32.jpeg)

0316 - GRAPHIC WORKSHOP WIN (1回)<br>0228 - PAINT-SHOP PRO WIN (1回) 0000 TOP DRAW94 WIN (IO) 0407 - PHOTO FINISH LITE WIN (1B)

![](_page_34_Picture_34.jpeg)

0244 - CAKEWALK for WINDOWS (1回) 0242 - RECORDING SESSION WIN (1**B)**<br>| 0245 - BAND IN A BOX WIN/DOS (1**B**) 0255 - PASSPORT MUSIC STUDIO (1B)

![](_page_34_Picture_36.jpeg)

#### Agendas para Windows:

0142 - PLAN-IT for WINDOWS (15<br>15 O176 - YOURWAY PERSONAL (15<br>11 ORGANIZER LITE for WIN 0390 - ADRESS BOOK WINDOWS<br>0395 - TIME & CHAOS WINDOWS

**SKE (10)** 

```
1)Linha
  EndDo
  Do While ( Coluna + Larg + 1 ) > ( MaxCol() -
1)Coluna
  EndDo
  LSup := Linha
  CEsq := Coluna
  LInf := Linha + Altura + 1
   CDir := Coluna + Larg + 1<br>Window := SaveScreen( LSup, CEsq, LInf+1.
CDir+2)
  SaveCor := SetColor( CorMenu )
DrawWindow( LSup, CEsq, LInf, CDir, TipBox,<br>CorMenu, cTitle, 2, lShadow)<br>Opcao := AChoice( LSup+1, CEsq+1, LInf-1,<br>CDir-1, VOpcoes, .T., cFunc )<br>// Just a little detail that was driving me
mad
  If Opcao
      SetPos( Row(), CEsq + 1
DispOut( Pad( VOpcoes[Opcao], Larg ),
aCores[2])
  Endlf
  If Apaga
     RestScreen( LSup, CEsq, LInf+1, CDir+2,
Window )
  EndIf
   SetColor( SaveCor<br>SetBlink( .F. )
Return( Opcao
  FService - Service function for SubMenu
Function FService (nMode, nElement, nRow ) //
Service function for SubMenu
  Local nReturnValue := AC CONT
  Do Case
  Case nMode == AC IDLE
   nReturnValue := AC CONT<br>Case nMode == AC HITTOP
     BeepLo()
   Keyboard Chr( K CTRL PGDN<br>Case nMode == AC HITBOTTOM
     BeepLo ()
     Keyboard Chr ( K CTRL PGUP )
  Case nMode == AC NOITEM
     nReturnValue := AC_ABORT
  Case nMode == AC EXCEPT
    nKey := LastKey()Do Case
     Case nKey == K ESC
      nReturnValue := AC_ABORT<br>Case nKey == K HOME
         Keyboard Chr( K_CTRL PGUP<br>nReturnValue := AC CONT
     Case nKey == K END
         Keyboard Chr( K_CTRL_PGDN<br>nReturnValue := AC CONT
Case nKey == K_LEFT .Or. nKey == K_RIGHT<br>
nReturnValue := AC_CONT<br>
Case Upper ( Chr ( nKey ) ) $<br>
"ABCDEFGHIJKLMNOPORSTUVWXYZ1234567890 "
      nReturnValue := AC GOTO
Case nKey == K ENTER
        nReturnValue := AC SELECT
     EndCase
  EndCase
Return( nReturnValue
/***
* Confirma( <cMensagem>, <cTitle>, <lDefault> )
-> lYesOrNo<br>***/
Function Confirma ( Mensagem, Tit, Sim )
  Local VetOps[2], Opcoes, LSup, CEsq, LInf,
CDir,;
           cCoords, Window, SaveCor, Retorno,
SaveCur ,;<br>VetMess := {}, Conta, Li, Centro<br>Sim := If( Sim == NIL, .T., Sim )
Tit := If( Tit NIL, »», Tit
Mensagem := If( Mensagem == NIL, "Confirma
operação?", Mensagem
  If I Sim
     Opcoes := " Não Sim "<br>VetOps := { "Não", "Sim
  Else
     Opcoes := " Sim  Não "<br>VetOps := { "Sim", "Não
  Endlf
```

```
MeConf := "Use as setas ou a primeira letra da
opção"
  VetMess := Str2Vet( Mensagem, ";"
  Altura := Len( VetMess ) \frac{1}{4} 3
  Largura := 0AEval( VetMess, { | Str| Largura := Max(<br>Largura, Len( Str ) ) } )
  Centro :» Largura
  LSup := CEsq := LInf := CDir := 0
  Largura += 2<br>cCoords := CenterWind( Altura, Largura )<br>CalcCoords( cCoords, @LSup, @CEsq, @LInf,
«CDir
  Window := DrawCW( Altura, Largura, BoxSD,
CorMess, Tit,,
SaveCor := SetColor( CorMess
  SaveCur := SetCursor(0)Li := LSup + 1
  For Conta :> 1 To Len( VetMess
SetPoaí Li, CEsq+3
     DispOut( PadC( VetMess[Conta], Centro ) )
    Li ++
  Next
  BeepMed()
  If Sim
    If CenterMenu( LInf-2, 2, VetOps, MeConf
= 1Retorno := .T.
    Else
       Retorno := .F.
    EndIf
  Else
If CenterMenu( LInf-2, 2, VetOps, MeConf)<br>== 2
       Retorno := .T.
    Else
       Retorno := .F.
     Endlf
  Endlf
  SetColor( SaveCor )
  RestScreen( LSup, CEsq, LInf+1, CDir+2, Window
  SetBlinkí .F.
  SetCursor( SaveCur )
  SetPos(0, 0)Return( Retorno
FootConfirmã( <cMensagem>, <lDefault> —>
lYesOrNo
Function FootConfirma ( Mens, Sim )
Local Foot, Linha, Coluna, Opcao, Retorno,
SaveCor, SaveCur
  Mens := If (Mens == NIL, "Confirma a
operação?", AllTrim(Mens))
Mens := If (Len (Mens) 70, Left (Mens, 60),
Mens)
  Sim :- If (Sim == NIL, .T., Sim)
  Food := SaveRoot()Coluna := Len (Mens) + 3
  Linha := MaxRow()
  Opcao := If (Sim, 1, 2)<br>SaveCor := SetColor (CorButt)<br>SaveCur := SetCursor (0)
  LeftFoot (Mens)
     Linha, Coluna + 1 Prompt " Sim<br>Linha, Coluna + 7 Prompt " Não
  Menu To Opcao
  If Opcao = = 1
    Retorno := .T.
  Else
    Retorno := F.Endlf
  ClearFoot()
  RestFoot (Foot)
SetColor (SaveCor)
SetBlink (.F.)
  SetCursor (SaveCur)
Return( Retorno
CenterGet( <cPrompt>, <cTipo>, <nLen>,
<cPict>, [IValid], [Init], [cTitulo] -> Value
 *./
Function CenterGet( Mensagem, Tipo, Tamanho,<br>Mascara, Valido, Init, Titulo )<br>Local GetList := {}, AddLin := 0
  Local LSup, CEsq, LInf, CDir, cCoords, Window,
SaveCor,;
         Retorno, SaveCur, SaveRow := Row(),
SaveCol := Col()Valid := If( Valido == NIL, .T., Valido )
```

```
Mascara := If( Mascara == NIL, "", Mascara )<br>Titulo := If( Titulo == NIL, "", Titulo )<br>Mensagem += If( Right( Mensagem, 1 ) != ":",<br>" ~" ."
w.
          ∋.
  If Init == NIL
     Do Case
        Case Tipo == "C"
           Retorno
Space( Tamanho
        Case Tipo == "N"
          Retorno
        Case Tipo == "T"
        Retorno := .T.<br>"D" == D"פ" Case
           Retorno
Date
        OtherWise
           SetBlink( .F.<br>Return( "" )
     EndCase
  Else
     If Tipo == "C"Retorno
Pad( Init, Tamanho
     Else
        Retorno := Init
     Endlf
  Endlf
  If Tamanho > 50Largura := Len( Mensagem ) + 50 + 2<br>Largura := Len( Mensagem ) + 50 + 2<br>Mascara := If( ! ( "@S" $ Mascara ), "@S50"
Mascara, Mascara
  Else
     Largura := Len( Mensagem ) + Tamanho + 2
   EndIf
   Altura := If( Empty( Titulo ), 1, 3 )<br>cCoords := CenterWind( Altura, Largura<br>LSup := Asc( SubStr( cCoords, 1, 1 ) )<br>CEsg := Asc( SubStr( cCoords, 2, 1 ) )
   LInf := Asc( SubStr( cCoords, 3, 1 ) )<br>CDir := Asc( SubStr( cCoords, 4, 1 ) )
  Window := SaveScreen( LSup, CEsq, LInf+1,
Chir+2)DrawWindow( LSup, CEsg, LInf, CDir, BoxFat,
CorEdit, Titulo )
   SaveCor := SetColor( CorEdit )
   SaveCur := SetCursor(3)
AddLin := LSup + Int( ( LInf – LSup ) / 2 )<br>If ! Empty( Valido )<br>e AddLin, CEsq+2 Say Mensagem Get Retorno<br>Pict Mascara Valid Valido
   Else
     AddLin, CEsq+2 Say Mensagem Get Retorno
Pict Mascara
   EndIf
   Read
   BeepMed()
   SetColor( SaveCor )
   RestScreen( LSup, CEsq, LInf+1, CDir+2, Window
\mathbf{A}SetBlink( .F.
   SetCursor( SaveCur )
   SetPos( SaveRow, SaveCol)
Return( Retorno
* BeepLo()
***/
Function BeepLo
  Tone( 150,1)
Return( .T.
 /***
BeepMed()
***/
Function BeepMed
   Tone(500, 1)Return( .T.)
/**** BeepHi()
***/Function BeepHi
  Tone (2000, 1)Return( .T.
1 + + +BeepHighest()
Function BeepHighest
   Tone ( 5000, 2 )
Return( .T.
/***<br>* RollDown()<br>***/
Procedure RollDown
   for Conta := 1 To MaxRow() + 1
     Scroll (0, 0, MaxRow(), MaxCol(), -1)
```

```
For Conta2 := 1 To RollDelay
        // so para gastar tempo
     Next
   Next
   Set Color To
   Cls
   SetBlink (.F.)
Return
7 + + +* CenterPrompt( <cMens> ) -> cSavedWindow
***/
Function CenterPrompt( Mensagem
Local LSup, CEsq, LInf, CDir, cCoords,
Largura, Altura,;
   SaveCor, Window, PrWindow, SaveXT<br>If ( Len( Mensagem ) > MaxCol() - 2 )
     Mensagem := Left( Mensagem, MaxCol() - 2)
   EndIf
   Largura := Len( Mensagem ) + 4Altura :=
cCoords := CenterWindí Altura, Largura
   LSup := Asc( SubStr( cCoords, 1, 1 ) )<br>CEsq := Asc( SubStr( cCoords, 2, 1 ) )
   LInf := Asc( SubStr( cCoords, 3, 1 ) )<br>CDir := Asc( SubStr( cCoords, 4, 1 ) )
   Window := SaveScreen( LSup, CEsq, LInf+1,
Chir+2)SaveXT := IsXT
   IsXT := .T.
   DrawWindow( LSup, CEsq, LInf, CDir, BoxSimple,
CorPrompt
   IsXT := SaveXT
   SaveCor := SetColor( CorPrompt
SetPos LSup+2, CEsq+3) ,- DispOut Mensagem
   SetPos( 0,
   SetColor( SaveCor
   PrWindow := cCoords + Window<br>SetBlink( .F. )
Return( PrWindow
 /***
* ClearPrompt( <cSavedWindow> )
***/
Procedure ClearPrompt( PrWindow
Local LSup, CEsq, LInf, CDir, cCoords,
SaveCor, Window
   cCoords := SubStr (PrWindow, 1, 4)
Window := SubStr {PrWindow, 5, Len (PrWindow)
   4)
   LSup := Asc (SubStr (cCoords, 1, 1))<br>CEsq := Asc (SubStr (cCoords, 2, 1))<br>LInf := Asc (SubStr (cCoords, 3, 1))<br>CDir := Asc (SubStr (cCoords, 4, 1))
   RestSereen {LSup, CEsq, LInf+1, CDir+2, Win
dow)
   SetBlink (.F.)
Return
* DrawShadow( <nL1>, <nC1>, <nL2>, <nC2>)
*♦/
Procedure DrawShadow( LSup, CEsq, LInf, CDir
   Local ls, ee, li, cd, Attr, Window
   If IsColor()
      SAttr := CorShadow
   Else
      SAttr := Chr( 7 + 0 * 16 )Endif
            Min( LInf + 1, MaxRow()<br>Min( LInf + 1, MaxRow()
    ls
li
    ce := CEsq + 2<br>cd := Min( CDir + 2, MaxCol()
 Window := SaveScreen( ls, ce, li, cd)<br>Window := TransForm( Window, Replicate(<br>SAttr, Len( Window ) / 2 )<br>RestScreen( ls. ce. li, cd, Window )
   ls := LSup + 1\overline{11} := LInf
   ce := CDir + 1
 cd := Min( CDir + 2, MaxCol() )<br>Window := SaveScreen( ls, ce, li, cd )<br>Window := TransForm( Window, Replicate( "X"<br>SAttr, Len( Window ) / 2 ) )<br>RestScreen( ls. ce. li. cd. Window )
    SetBlink( .F.
Return
* ButtShadow( <nLin>, <nCol>, <nSize>)<br>***/
Procedure ButtShadow( Linha, Coluna, Tamanho
    SetPos( Linha + 1, Coluna + 1
DispOut( Replicatet Chr( 223 ), Tamanho ) )
   SetPos (Linha, Coluna + Tamanho )
```

```
DispOut( Chr( 220 ) )
   SetBlink( .F. )Return
 7***GrowWindow( <nLl>, <nCl>, <nL2>, <nC2>,
 <cTipMold>
 ***/Procedure GrowWindow( LSup, CEsq, LInf, CDir,
 TipMold
 Local ContaH, ContaV,;<br>MeioH, MeioV, L1, C1, L2, C2, Delay<br>TipMold := If( TipMold <> NIL, TipMold,<br>BoxSimple + " ")
   MeioH := Int( ( CDir – CEsq ) / 2<br>MeioV := Int( ( LInf – LSup ) / 2
   L1 := LSup + MeioVCl := Cesq + MeioH<br>L2 := LInf - MeioV
   C2 := CDir - MeioHContaV := 0For ContaH = 0 To MeioH Step 3
     For Delay = 0 To GrowDelay
     Next
     DispBox( Ll-ContaV, Cl-ContaH, L2+ContaV,
 C2+ContaH, TipMold
      ContaV := If( ContaV < MeioV, ContaV + 1,
MeioV
   Next
   SetBlink( .F. )Return
 1 + 1* RollDiag()
 ***/Procedure RollDiag
   Local Window, LSup, CEsq, LInf, CDir, Conta
   LSup := 0CEsq := 0LInf := MaxRow()<br>CDir := MaxCol()
   Set Color To
   Window := SaveScreen( LSup, CEsq, LInf, CDir
  Do While LSup < MaxRow() + 1LSup + = 1CEsq += 3Lin\overline{f} += 1
     CDir += 3For \text{Conta} = 1 to RollDelay
     Next
     C<sub>ls</sub>
     RestScreen( LSup, CEsq, LInf, CDir, Window
  EndDo
  Cls
  SetBlink( .F. )
Return
* CloseWindow( <nL1>, <nC1>, <nL2>, <nC2>)
***/Procedure CloseWindow( LSup, CEsq, LInf, CDir )
  Local ContaH, ContaV,;
         MeioH, MeioV, LI, Cl, L2, C2, Delay,;
         Boxe := Space(8)
   MeioH := Int( ( CDir - CEsq ) / 2<br>MeioV := Int( ( LInf - LSup ) / 2
   LI := LSup
Cl := Cesq
 L2 := LInfC2 := CDirContaV := 0For ContaH = 0 To MeioH Step<br>For Delay = 0 To GrowDelav
     Next
    DispBox( Ll+ContaV, Cl+ContaH, L2-ContaV, C2-
ContaH, Boxe
    DispBoxf Ll+ContaV, Cl+ContaH+1, L2-ContaV,
C2-ContaH-l, Boxe
DispBox( Ll+ContaV, Cl+ContaH+2, L2-ContaV,
C2-ContaH-2, Boxe
    ContaV = If( ContaV < MeioV, ContaV + 1,
MeioV
  Next
  Cls
  SetBlink( .F. )
Return
CenterAdverte( <cMensagem>, <cTitle>
***Function CenterAdverte( Mensagem, Titulo
  Local LSup, CEsq, LInf, CDir, cCoords, Largura,
Altura,;
         SaveCor, Rotulo, Window, SaveCur, Tecla,
Centro,;
```

```
VetMess := {}, Conta, Li, Coluna, Foot
Rotulo := "Atenção!"
 Mensagem := If( Mensagem == NIL, "Tecle<br>Chr( 17 ) + Chr( 217 ), Mensagem )<br>VetMess := Str2Vet( Mensagem. ":" )
    Altura := Len( Vert</math>Largura := 0- AEval( VetMess, { |Str| Largura := Max(<br>Larqura, Len( Str ) ) } )
  Centro := Largura
    LSup := CEsq := LInf := CDir :=
Titulo := If( Titulo == NIL, "", Titulo
   Largura := Max ( Largura, Len ( Rotulo ) ) + 3cCoords := CenterWind( Altura, Largura
CalcCoords( cCoords, ®LSup, aCEsq, ®LInf, 9CDir
 Window := DrawCW( Altura, Largura, BoxSD,<br>CorMess, Titulo., 2 )
    SaveCor := SetColor( CorMess )
    SaveCur := SetCursor(0)
   Li := LSup + 1For Conta := 1 To Len( VetMess<br>SetPos( Li, CEsq+3 )
      DispOut ( PadC ( VetMess [Conta], Centro ) )
      Li +Next
   Root := SaveRoot()CenterFoot( "Tecle w + Chr( 17 ) + Chr( 217 )Coluna := Int ( (MaxCol() - (Len(Notulo) + 2))) ) / 2
   DrawButt ( LInf - 2, Coluna, Rotulo )
   BeepLo()
   BeepMed()
   BeepHi()
    Tecla := Inkey( 10 )<br>LiteButt( LInf – 2, Coluna, Rotulo<br>SetColor( SaveCor )
   RestScreen( LSup, CEsq, LInf+1, CDir+2, Window
\lambdaRestFoot( Foot
   BeepMed()
   SetCursor( SaveCur )
    SetBlink( .F.<br>SetPos( 0, 0
Return( Tecla
   CalcCoords( <cCoords>, <®nLl>, <®nCl>, <®nL2>,
<®nC2>
***Procedure CalcCoords( Coords, LSup, CEsq, LInf,
CDir
   LSup := Asc( SubStr( Coords, 1, 1 ) )
   CEsq := Asc( SubStr( Coords, 2, 1
   LInf := Asc( SubStr( Coords, 3, 1 ) )<br>CDir := Asc( SubStr( Coords, 4, 1 ) )
Return
* DrawCW(<nAltura>,<nLargura>,<cTipBox>,<br><cCor>,<cTit>,<lShadow>,<nGrow> } ->
cSavedWindow
***/Function DrawCW( Altura, Largura, TipoBox, Cor,
Titulo, Shadow, nGrow)<br>
Local LSup, CEsq, LInf, CDir, Coords, Window<br>
Coords := CenterWind( Altura, Largura)<br>
LSup := CEsq := LInf := CDir := 0<br>
CalcCoords( Coords, @LSup, @CEsq, @LInf, @CDir
   Shadow := If( Shadow == NIL, .T., Shadow<br>Titulo := If( Titulo == NIL, <sup>ww</sup>, Titulo<br>Cor   := If( Cor == NIL, CorMain, Cor )
   TipoBox := If( TipoBox == NIL, BoxSimple,
TipoBox
   nGrow := If( nGrow == NIL, 1, nGrow
Window := SaveScreent LSup, CEsq, LInf+1,
CDir+2
  DrawWindowl LSup, CEsq, LInf, CDir, TipoBox,
Cor, Titulo, nGrow
  SetBlink( .F.
Return( Window
1 + + +* ScreenSave() -> cScreenSaved<br>***/
Function ScreenSave
Return ( SaveScreen ( 00, 00, MaxRow ( ), MaxCol( ) )
١
1 + +* ScreenRest( <cScreenSaved> )<br>***/
Procedure ScreenRest( cScSaved
```
![](_page_38_Picture_0.jpeg)

Caro Amigo:

Para nós, da ColonVeu Software's, você é o mais insportante. Temos as últimas novidades do mundo da<br>mática seia em selturam cu mul imformática, seja em software ou em hardware, especialmente para você! De jogos a aplicativos e sistemas, temos os últimos e os melhores títulos. Faça seus pedidos pelo correio, telefono ou se preferir conceda-nos a honra de sua visita. Bembre-sa Nos da ColonNew não fazemos dientes, fazemos amigos.

#### NOVIDADES

#### P/AMIGA **AMGA** P/PC ELF MANIA 2D SAM&MAX 7H Aplicativos R\$ 5,00 SKYD MAX 5D ALONE IN THE DARK I( 9H Demos - R\$ 4,00 CRUSE FOR A CORPS 5D BENEATH A STEEL SKY Jogos R\$ 2,00 RNBALLILLUSION **GABRIEL KNIGHT 11H** 2D (por disco, TANDE KIRK RABBIT 3D AL-QADIN 5H discos inclusos no preço) WORLD CUP 94 2D LANDS OF LORE **8H** .PC OCTAMED V 2D TIE FIGHTER 5H SENSIBLE SOCCER 94 2D WiNG COMMANDERI 3H Aplicativos R\$ 6,00 CRAZY FOOTBALL 2D WING COMMANDER IN TOH Shareware - R\$ 2,00 PERIHEUO 5D WING COMM. SECRET MISS.I 1H Jogos R\$ 3,00 MR NUTS WING COMMANDER PRIVATEER 9H 5D (por disco, DELUKE GALAGA WING COMM. SPEACHPACK 3H 1D discos inclusos no preço) TROLLS(AGA) 2D WING COMMANDER ACADEMY 4H LOVEAGADEMO \_MSX, APPLE ZX SPECTRUM WING COMM. SPECIAL OPERI 2H 2D FRED)((AGA) F-15 STRIKE EAGLE )I( 6H 2D MSX2.0-MSX1.1 -APPLE- ZX 7D REIMDAL)((AGA) SIRIKE COMMANDER BH 3D FANTASYFLY(AGA) COMMANCHE 3H Aplic. 3,00 \*2,00 \*2,00 \*2,00 BART SIMPSONS WORLD (AGA) 5D MASTER OF ORION 4H Jogos- 2,00 \*l,00 -\*l,00 -\*l,00 TREATRE OF DEATH (AGA) 3D \* - Preços por fítulo. SYNDICATE 5H (Não incluso os discos.) DOOMI 3H  $DOOM)($  5H \_DISCOS SPACE HULK 4H PINBALL FANTASIES 2H 5 DD-R\$0,80 EPIC PINBALL 2H 5 HD-R\$1,00  $\overline{3}$ EMPIRE SOCCER 94 1H DD - R\$ 1,00 \*Dispesas com correio  $\overline{3}$ HD R\$ 2,00 R\$ 2,50 até 15 discos. CANNON FOODER 3H

NOSSOS PREÇOS

#### FORMAS DE PAGAMENTO

Envie cheque nominal à Nelson Salles de Siqueira ou faça depósito na C/C:003404-9 AG:0663 BANESPA São Paulo; no valor do seu pedido acrescentando R\$ 2,50 para dispesas de correio. OBS: No caso de depósito em C/C envie-nos uma cópia do recibo do depósito para confirmação.

PEDIDOS POR TELEFONE: Entre em contato conosco em nosso telefone (011) 982-1396, atendemos 24 horas por dia inclusive Domingos e Feriados.

R. Barão de Itapetininga, 297 - 9° and - Cj 907 Centro - São Paulo - SP -CEP:01042-000 F:982-1396 - Próximo ao Metrô República.

```
Local nConta := 0, nDelay :=<br>For nConta := 0 To MaxRow()
    For nDelay :- 0 To GrowDelay
    Next
    RestScreen( 00, 00, nConta, MaxCol(),
cScSaved
  Next
Return
GrowM <nLl>, <nCl>, <nL2>, <nC2>, <cTipBox>,
<cCor>
***/Procedure Growl ( nL1, nC1, nL2, nC2, cTipBox,
cCor)
  Local Conta, nTam := 2, BoxTmp := "| ||+-+| "
  SetColor( CorTit
  For Conta := Int( ( nC2 - nC1 ) / 2 ) To nC1Step -2
     SetPos(nL1, Conta)
     DispOut( Space( nTam ) )
     nTam += 4
     For Delay := 0 To GrowDelay
// Just wasting time
     Next
  Next
   SetPos( nLl, nCl DispOut( Chr( 221 ) + Space( nC2 - nC1 + 1 - 2)) + Chr ( 222 ) )
   SetColor( cCor
   For Conta := nLl+1 To nL2
     DispBox( nLl+1, nCl, Conta, nC2, BoxTmp,
 cCor
     For Delay := 0 To GrowDelay
 // Just wasting time
     Next
   Next
 Return<br>/***
 Grow2( <nLl>, <nCl>, <nL2>, <nC2>, <cTipBox>,
 <cCor>
 ***/
 Procedure Grow2( nL1, nC1, nL2, nC2, cTipBox,
 cCor
   Local Delay, nLin, nCol, cSpc := " "
   nLin := nLl
   nCol := nCl<br>Do While .T
     DispBox( nLl, nCl, nLin, nCol, cTipBox, cCor
 \lambdaSetPos( nL1, nC1)
      DispOut( cSpc, CorTit )<br>nLin += If( nLin < nL2, 1, 0 )<br>cSpc += If( nCol < nC2, 2, 0 )<br>nCol += If( nCol < nC2, 2, 0 )
      For Delay := 0 To GrowDelay
      Next
      If (nCol \geq nC2) .And. (nLin \geq nL2)
        Exit
      Endlf
    EndDo
 Return<br>/***
  ***Grow3( <nLl>, <nCl>, <nL2>, <nC2>, <cTipBox>, <cCor>
  *♦*/
  Procedure Grow3 ( nL1, nC1, nL2, nC2, cTipBox,
  cCor)
    Local Conta, Delay, nLin, nCol, cSpc := " "
    SetPos(nL1, nC1)
    \squareDispOut(Space(nC2 - nC1 + 1), CorTit)
     For Conta := 1 To ( nL2 - nL1 ) + 1<br>Scroll( nL1, nCl, nL2, nC2, Conta * -1<br>For Delay := 0 To GrowDelay
      Next
    Next
     For Conta := nL2 - 1 To nL1 Step -1<br>DispBox( Conta, nC1, nL2, nC2, cTipBox, cCor
  \lambdaSetPos( Conta, nCl ).<br>DispOut( Space( nC2 - nCl + l ), CorTit )
                                                          \simFor Delay := 0 To GrowDelay
       Next
    Next
  Return
   /***
MenuMess( <cMessage>, <aOptions>, <cTitle>
   —> nOption
   والقاطاط
  Function MenuMess( cMessage, aOptions, cTitle
     Local aMessage, LSup, CEsq, LInf, CDir, nOpt
  := 0, cCoords
```

```
Local nHig := 0, nWid := 0, nWidl := 0, nWid2
:= 0C_{\text{Local}} SaveTela, SaveCor := SetColor( Cormess<br>
C_{\text{Local}} nConta := 0, nWMax := MaxCol() - 8<br>
C_{\text{Message}} := If( cMessage == NIL, { "Sim", "N
\tilde{a} , \tilde{a} is the contribution \tilde{a} is \tilde{a} in \tilde{a} in \tilde{a} is \tilde{a} is \tilde{a} is \tilde{a} is \tilde{a} is \tilde{a} is \tilde{a} is \tilde{a} is \tilde{a} is \tilde{a} is \tilde{a} is \tilde{a} is If Empty( cMessage
      Return(
  RndIf
   aMessage := Str2Vet( cMessage, ";" ;<br>alig :- Maxí Len( aMessage ), Len( aOptions ) )
  \frac{1}{n} += If( Len( aMessage ) <= Len( aOptions ), \frac{1}{n}2, 1 )
\lambdaPyal( aMessage, { | CStr | nWidl := Maxi
\frac{1}{2}nWid2, Len( cStr ) + 2 ) } )<br>nWid1 := Min( nWid1, nWMax - nWid2
   nWid := nWid2 + 2 + nWid1cCoords := CenterWind( nHig, nWid )<br>GalcCoords( cCoords, @LSup, @CEsg, @LInf, @CDir
   SaveTela := DrawCW( nHig, nWid, BoxSimple, CorMess, cTitle
   For nConta := 1 To Len( aMessage )
       SetPos( LSup + nConta + 1, CEsq + 2 )<br>DispOut( PadC( aMessage[ nConta ], Min(
nWidl, nWid - nWid2 ) ), CorMess )
   Next
   nOpt := SubMenu( LSup+1, CEsq+nWidl+3, Len(
 aOptions ), aOptions, ;<br>BoxSpace, .F.,,,.F.
    RestScreení LSup, CEsq, LInf+1, CDir+2,
 SaveTela
   SetColor( SaveCor)
 Return( nOpt
 // That's all folks
```

```
HEMSTR.PRG
```

```
II
// HeM 1994
// HeMSTR.PRG
// Funções de string
// Dependências: set.ch
II
```
#include "Set.ch"

 $//-$ 

```
/***
* Str2Vet( <cString>, <cDelimitador> ) -> aLista
  Separa uma string em elementos de um vetor
\frac{1}{2} \left( \frac{1}{2} \right) \left( \frac{1}{2} \right) \left( \frac{1}{2} \right)Function Str2Vet( cList, cDelimiter )
  Local nPos, aList := \{\}If cDelimiter == NIL
    cDelimiter := \cdotEndIf
  Do While( nPos := At( cDelimiter, cList ) )
1 = 0AAdd( aList, SubStr( cList, 1, nPos - 1) )
     cList := SubStr( cList, nPos + 1 )
   EndDo
  AAdd( aList, cList)
Return aList
11-
```

```
* Vet2Str( <aVetor>, <cDelimitador> ) -> cLista
  Junta os elementos de um vetor em uma string
\bullet***Function Vet2Str( Vetor, Separador
  Local String := \mathbb{R}^n, Conta
  Separador := If( Separador == NIL, " ",
```

```
Separador )
  For Conta := 1 To Len( Vetor )
Separador, w/ )<br>Separador, w/ )
    String += Transform(Vetor[Conta], \mathscr{C}X'' ) +;
 Next
Return String
11-1 + + +* StrJus (<cString>, <cComprimento> ) ->
cStringJustificada
* Justifica uma string no comprimento
especificado
***/Function StrJus ( cSt, nWidth )
  Local aWords := \{\}, cStr := "", nInd, nS
 nWidth := If ( nWidth == NIL, Len ( cSt ), nWidth
\lambdacSt := Trim(cSt)If Len( cSt) >= nWidth
   Return(cSt)
  EndIf
  aWords := Str2Vet( cSt)
  Do Case
  Case Empty ( aWords )
    Return Space( nWidth )
  Case Len( aWords ) == 1
    Return( PadC( aWords[ 1 ] ), nWidth )
  Case Len( awords ) == 2nInd := Len(CSt) - Len(CAWords[1]) -Len(aWords[2])
    Return( aWords[ 1 ] + Space( nInd ) + aWords[
21)Case Len( aWords ) >= 3
    nInd := Len( aWords )
    cStr := w''nS := 0AEval ( aWords, \{ \mid cs \mid ns \mid t = Len(cS) \} )
    Do While .T.
      If nS < nWidth
        aWords[nInd] := " " + aWords[nInd]nS += 1If nInd == 2nInd := Len( aWords )
        Else
          nInd -
        EndTf
      Else
        Exit
      EndIf
    EndDo
    AEval( aWords, \{ \mid cs \mid cStr \text{ + = } cs \})
  EndCase
Return( cStr)
// That's all folks
 TESTE.PRG
// HeM 1994
// TESTE.PRG
\prime\prime// Exemplo para as funcoes de HeMSCR e
```
// Dependencias: HeMDef.prg / HeMScr.prg /

**HeMSTR** 

 $\prime\prime$  $C1s$ 

**HeMStr.prg** 

```
DefPublics()/ definicao de variaveis publicas
nOpcoes := 3:= { "Arquivo", "Opcoes", "Fim" }<br>:= { "Menu de arquivos", "Menu de
               "Arquivo", "Opcoes", "Fim" }
aOpcoes
aMens
opcoes", "Fim de execucao" }
n0pcaol := 1:= 0\texttt{nOpc1}\pm = 0
n0nc2LetsGo
        := \cdot F.
nLinha := 4<br>nColuna := 10
n0p \text{cores2} := 3aOpcoes2 := \{ "MenuMess", "CenterGet",
"Beeps" }
cTipBox := BoxFat<br>
1Apaga := .T.
         := "Menu de opcoes"
cTitle
1Shadow := .T.
          := \sqrt{m}MyStr
MainScreen( "TESTE", "HeM" )
Do While ! LetsGo
  nOpcl := MainMenu ( nOpcoes, aOpcoes,
aMens, nOpcaol)
  Do Case
    Case n0pc1 == 1CenterMess ( "Eu sou a mensagem:;"
+ :
                    "Voce escolheu a opcao
ARQUIVO; " + ;"Tecle <ENTER> para
continuar",
                 \ddot{r}"Eu sou o titulo")
    Case n0pc1 == 2n0pc2 := SubMenu ( nLinha, nColuna,
nOpcoes2, aOpcoes2, cTipBox, ;
                           lApaga, cTitle,,
1Shadow)
      Do Case
         Case n0pc2 == 1MenuMess ( "Esta e a mensagem",
aOpcoes2, "Este e o titulo")
         Case n0pc2 == 2MyStr := CenterGet( "digite
algo:", C'', 20, C''', ,, "Titulo")<br>CenterMess ( "Voce digitou:;" +
MyStr)
         Case n0pc2 == 3BeepLo()
           BeepMed()
           BeepHi()
           BeepHighest()
           CenterMess ( "Voce acabou de ouvir
os beeps predefinidos" )
       EndCase
    Case (nOpc1 == 3) .Or. (nOpc == 0)
       If Confirma ( "Deseja mesmo
terminar?", .F.)
         LetsGo := . T.
       EndIf
  EndCase
EndDo
C1sReturn
// That's all folks
```
## ESPECIAL

TETRIS

Monte um incrível jogo de raciocínio

#### André Caldas Oliveira

O objetivo do programa é construir um tetris no qual as peças sejam lidas de um arquivo de configuração, no qual além das peças, poderão constar dados sobre o jogo, como, por exemplo, nível de dificuldade. Isto permitirá ao jogador construir suas peças e a forma de jogo default.

O programa é composto de três fontes :

Tetris.pas  $==$  Fonte principal do jogo. Pac.pas  $\equiv$  > Biblioteca para acesso à gráficos. Conf.txt = = > Contém a descrição das peças e a configuração do jogo.

#### DESCRIÇÃO DO ARQUIVO PAC.PAS

Esta Unit tem o objetivo de facilitar a geração dos gráficos, trabalhando com coordenadas lógicas que variam de 0 a 100. Possui funções simples para inicialização, fechamentoe construção de gráficos simples.

Funções MapX e MapY : mapeiam coordenadas lógicas em coordenadas reais.

Classe Graph

InicioGraph : Inicializa modo Gráfico.

FinalGraph : Fecha modo Gráfico.

Linha(x,y,xl,yl): Desenha uma linha, coordenadas lógicas (0- 100).

Retangulo(x,y,x1,y1) : Desenha um retângulo, coordenadas lógicas.

Barra $(x,y,x1,y1)$  : Desenha um retângulo preenchido, coord. lógicas.

Texto(x,y,st) : Escreve a string st em x,y.

Fim-Classe Graph.

#### DESCRIÇÃO DO ARQUIVO TETRIS.PAS

Este arquivo é o fonte, propriamente dito, do jogo, iremos descrever apenas as principais classes, com seus principais métodos atributos (para maiores detalhes consulte o fonte do programa, que está documentado):

Classe ObjPoli (bitmap de uma peça):

Atributos principais

Quad : Lista de quadradinhos  $(x,y)$  que compõem a peça. Matriz : Bitmap da peça, contém valores booleanos.

Fim-Classe ObjPoli.

Classe ObjVisao (contém as quatro visões de uma peça): Atributos:

versões : Lista com as quatro versões de uma peça.

#### Métodos:

GiraPolígono (cx,cy): Gira a partir do centro(cx,cy) a primeira peça para gerar as outras três peças.

Fim-Classe ObjVisao.

Classe Texto (para permitir a confecção do help e mensagens durante o jogo) :

Atributos principais:

Strlin : contem o texto a ser exibido.

x,y,x1,y1 : janela onde o texto será exibido.

#### Métodos principais:

IniitTexto: Inicializa as coordenadas da janela para escrever texto.

InsTexto: Insere linhas com strings no Objeto.

ExibeTexto: Exibe o conteúdo do objeto na janela e aguarda até uma tecla ser pressionada.

#### Fim-Classe Texto.

Classe Visor (Contém os elementos que formam o jogo):

Atributos principais:

Textohelp, Textofim : objetos do tipo texto que conterão as mensagens de help e final de jogo, respectivamente.

Tabuleiro : Bitmap do Tabuleiro, contém valores booleanos.

v1 : Lista de objetos do tipo ObjVisão, são as peças que o jogo irá possuir.

gf : Objeto do tipo pacote gráfico, utilizado para auxiliar na construção de gráficos.

#### Métodos Principais :

InitCenario : Rotina importante, que realiza as seguintes tarefas 1) Inicializa os objetos TextoHelp e textoFim.

2) Inicializa os valores default que irão determinar o grau de

42 MICRO SISTEMAS

dificuldade.

3) Inicializa o Tabuleiro, o bitmap irá conter somente false em suas células.

4) Insere peças através dos dados contidos no arquivo conf.txt.

ExibePontos Utilizado para desenhar os valores do placar, número de linhas completadas e nível do jogo.

Draw : Desenha as peças que irão se mover pelo tabuleiro. MovePecas : Principal rotina do programa, se divide em partes :

1) Sorteia a peça e o ângulo que esta terá inicialmente.

2) Movimenta peça até que esta encontre algum obstáculo, se este obstáculo foi na primeira linha encerra o jogo.

3) Verifica se nenhuma linha foi completada, se foi verifica aumento de pontos e a passagem de nível.

Fim-Classe Visor.

#### DESCRIÇÃO DO ARQUIVO CONF.TXT

Variáveis que poderão ser redefinidas NIVEL (default  $61$ ):  $1..10$ ;

DELTA (default é 500) : 100..1000 => variação entre cada nível de dificuldade, quanto maior mais difícil se tomará o jogo apôs passagem de um nível para o outro.

**PAUSA** (default  $63$ ):  $1.6 = >$  cada vez que uma peça está em uma determinada linha da tela, ojogadorterá esta pausa para poder girar a peça, é como se a peça ficasse congelada e o jogador pudesse girar ou mudar a coluna onde a peça se encontra, sem alterar a linha onde a peça está. Quanto menor a pausa, maior será a dificuldade para se jogar.

#### COMO DEFINIR AS PEÇAS

O caracter que indica o início da definição de um peça é o '#', porém existem duas formas de se definir as peças. No primeiro, somente será fornecido bitmap de uma peça e o centro através do qual está peça será rotacionada para gerar as outras três peças. No segundo modo. serão fornecidos os bitmaps das quatro peças. A matriz para geração dos bitmaps é composta de seis colunas, ou seja, os primeiros seis caracteres serão a definição da primeira peça, os seis seguintes da segunda e assim por diante. Os caracteres considerados como pontos para bitmap serão aqueles que forem diferentes de números espaços em branco. Isto para ajudar na separação das peças entre si, pois bastará utilizar na primeira linha do objeto números variando de 1 a 6, ao invés de espaços, servindo estes como cabeçalho para a definição dos demais pontos, (vide definição da última peça no arquivo conf.txt).

A utilização do segundo modo é útil quando o arredondamento gerado pelo rotacionamento das peças não se torna interessante, um exemplo é o travessão formado por quatro pontos, como esta figura tem um número de pontos par, qualquer centroque utilizarmos não nos trará efeito de possuir somente duas posições para esta peca (uma vertical e outra horizontal).

ANDRÉ CALDAS OLIVEIRA é formado em Ciência da Computação, pela Universidade Federal do Rio Grande do Sul e atua na área de suporte a banco de dados.

PAC.PAS Onit Pac; {• DKIT UTILIZADA PARA TRATAR GRAFICOS \*) Interface uses Graph; Type  $CoordWindow = Real;$ Obj Graph  $=$  Object Function InicioGraph Boolean; Procedure FinalGraph; Procedure Linha(xl,yl,x2,y2:Real); Procedure Retangulo(xl,yl,x2,y2:Real); Procedure Barra (x1, y1, x2, y2:Real; borda: Boolean); Procedure Texto(xl,yl:Real;st:String); Bnd; Function MapX(xl:CoordWindow):Integer; Function MapY(yl:CoordWindow):Integer; Implementation {\*\*\*\*\*\*\*\*\*\*\*\*\*\*\*\*\*\*\*\*\*\* MapX : retorna x em coordenadas reais ========================= Function MapX(xl:CoordWindow):Integer; begin  $MapX := (Trunc(x1/100*GeVA xX))$ ; end; MapY : retorna y em coordenadas reais Function MapY(y1:coordWindow):Integer; begin  $MapY := (Trunc(y1/100*GetMaxY));$ end;

\*\*\*\*\*\*\*\*\*\*\*\*\*\*\*\*\*\*\*\*\*\*\* \* ROTINAS DO OBJETO GRAPH / PACOTE GRAFICO \*}<br>\*\*\*\*\*\*\*\*\*\*\*\*\*\*\*\*\*\*\*\*\*\*\*\*\*\*\*\*\*

{=================== InicioGraph : ret. (Bool)/tenta ativar o modo graf.

Function Obj\_Graph.InicioGraph : Boolean; var gd.gm :  $Integer;$ begin

```
gd:>detect;
 initGraph(GD,GM,'');
 ;
end;
```

```
FinalGraph : Fecha modo grafico
------------------------
Procedure Obj _Graph.FinalGraph;
begin
 CloseGraph;
```
end;

```
{=====================
   Linha : Traça uma linha de x1, y1 a x2, y2
 __________________________
Procedure Obj_Graph.Linha(x1,y1,x2,y2:Real);
begin
 Line(MapX(x1),MapY(y1),MapX(x2),MapY(y2));
end;
```
{■ Retangulo : Traca um retang.de x1, y1 a

## - TODOS OS DISQUETES SÃO GARANTIDOS<br>CONTRA DEFEITOS DE GRAVAÇÃO

![](_page_43_Picture_1.jpeg)

## **PROGRAMAS EM CD:<br>CONSULTE NOSSA RELAÇÃO**

· DAMOS SUPORTE TELEFÔNICO

![](_page_43_Picture_11.jpeg)

![](_page_44_Picture_0.jpeg)

## CENTRAL INFORMÁTICA LTDA. RUA BARÃO DE ITAPETININGA, 88 CONJ.707 - CEP:01042-000 - SÃO PAULO - SP TEL.: (011)256-2544 / FAX: (011)259-8430 / BBS: (011)871-2859 estará concorrendo a um modera quantidade

UFO: ENEMY UNKNOWN UPDATE Atualiza o UFO p/ v 1.2 LINKS CASPLE PINE GOLF CLUB Cenários/Links Pro3 LORDS OF THE REALM (VGA/386) Jogo de estratégia 3º.SENSACIONAL METAL & LACE UPGRADE Complemento pi Metal & MISSION SUPERNOVA (VGA/386) Simulador espacia WARGAME CONT. SET II TANKS (VGA/380) Jogo de RAIL ROAD TYCOON UPDATE Abailz, do jogo Rail MANCHESTER UNITED (VGA/396) Jogo de Futebol WARRIOR OF LEGEND (VGA/386) Advent, gráfico **MODERN CONSIDERATION CONTINUES.** THEME PARK (VGA/W/386/4MB) Monte seu parque POST FOR WINDOWS (386/4MB) Estation Posta sp of or (SPIF) 1980's PS-1 drive CTHOM NALDA HOCKEY (VGAW/386) Jogo de Hockey OPERATION COMBAT II (VGA) Jogo de estrat THE JOURNEY OF THE WEST (VGA/386/4MB) TONY & FRIENDS (386/4MB) Jogo de aventura TRAIN ENGINNER (VGA/W) Monte sua Ferrovia compra de qualquer FOOTBALL (386/4MB) Jofo de futebo WORLD WAR II (VGA/386) Simulador de Avião<br>ZONE 66 (VGA/366/4MB) Batalha aérea SYSTEM SHOCK (VGA/386/4MB) Acão em 3-D ROBINSON REQUIEM (VGA/W) Aventura em SUPER OFF ROAD (EGA) Corrida de Off-Road SID & AIS (VGA/386/4MB) Jogo de inteligência nood" opoj o sma snoS MOOO RO1 SOMOOS **SORTEIO** MERLIN (VGA/386) Simulador de helicóptero RUSSIAN 6 PAK (VGAW/386) )6 jogos rus ZOOL II (VGA/386) Jogo de ação estilo Sonic ROLLING ROWNY (VGA/386) Jogo de ação SEXY TV SHOW (VGA/W/386) Jogo de per RYDER CUP (VGA)386/4MB) Jogo de golfe NIGHT RAID (VGAW) Jogo de habilidade SANTA'S XMAS CAPER (386/4MB) Jogo RENEGATE III (VGA/EGA) Jogo de luta SELF CITY (386/4MB) Jogo de estatégi くろこ VROOM (VGA/396) Corrida de Formula 1 SOCCER KID (VGA/386/4MB) Jogo de ş 103D0828 estratégia i<br>E ŝ 오 오  $\ddot{\bullet}$ 오 요 9 웊  $\ddot{\bullet}$ 웊  $\overline{P}$ ę 오오 ę  $\overline{P}$  $\overline{P}$ ę 8 ę  $\ddot{ }$ ₽, ę  $\ddot{ }$ £ 윺 8 ē ę  $\overline{z}$ ç ē 오  $\overline{z}$ **JOGOS XT/AT** WISDOM INFORM.<br>BAROOE INF. LTDA<br>MAROO LUCIO<br>SOFTCAD INFORM.<br>FLUTEC/SSA 838558835858 LOGGOS INFORM. 583888 885888 5 55 858558 z 8835 J1153  $31175$ 31142 J1150 J1163 3158  $\frac{32}{1102}$ J1199  $\frac{12}{12}$  $\frac{1}{2}$ **SHIT** 31180 J1189 11137  $\frac{8}{7}$  $11202$ 5118 **SSIT** J1188 שווע **J1152**<br>J1198 **IONAIS** <u>ទី</u> J1186 ă<br>E  $\frac{1}{2}$ J1159  $\frac{48}{1148}$ J1192 **SS17**  $\frac{8}{1180}$ **SBILT**  $\frac{5}{7}$  $\frac{1}{2}$  $\frac{95}{11}$ **SS31** AUTOR<br>TECNOSOF<br>MOS sa do Core mprime codgo de barras rare do Bebl penda de Cor **AGENDA TIMING VBYFUN**<br>ARCODE

![](_page_44_Picture_400.jpeg)

![](_page_44_Picture_401.jpeg)

## 5555588555555 長賀

10868

ៜ៹៹៹៹៹៹៹៹<br>៷៷ៜ៹៵៹៵<br>៙៷ៜ៹៹៹៹៹៹

4 Lands of Lore<br>5- Might & Magic III<br>5- Ultima VII: Serpen Isle<br>5- Ultima VII: Serpen Isle<br>6- Might & Magic V<br>9- Eye of Beholder<br>0- Eye of Beholder

é

1 - Ultima Underwortd II<br>2 - Arena at Krondor<br>3 - Betrayal at Krondor<br>4 - Lands of Lore<br>6 - Might & Magic III<br>7 - Eye of Behi Sepen Isl<br>8 - Might & Magic V<br>9 - Might & Magic V

ROLE PLAYING GAMES (RPG

# **2222222238**<br>22222222

![](_page_44_Picture_402.jpeg)

O sorteio será realizado no dia

e<br>R

21.12.94 pela Loteria Federal

BOA SORTE

FUUTECISSA<br>FUUTECISSA<br>Edman Del Colinido<br>ELETRONIC LEGIS<br>COMPASSO INF.

Tapegalas

Cadasto de Cile<br>Sist. Estoque de

Sist de Cobase a pagar) Sistema de Controle

CASHFAST 4.0<br>CBPROG<br>CCLI

**5855** 

**Budo dos** 

de Folhas Sot

CODKGO CIVIL<br>Compasso finan

CHEQUE WRITE

**CETPROG** 

OH IO Z8Z01

10-The Incredible Machine

# **JOGOS E APLICATIVOS**

S LANCAMENTOS EM

DOS MELHORES GAMES

(Solicite pelo código)

ADVENTURE GAMES

RANKING MUNDIAL

**888=852828**<br>555555555

**TARYET 1888**<br>TARYET 1888<br>TARYET 1888<br>TARYET 1888

1- Day of the Tentacle<br>2- Monkey island 2: Le Chuck's<br>3- Indiana Jones:Fate of Atlantis<br>4- Gabriel Kinght<br>5- Cluest for Holmes<br>7- Star Control II<br>8- King Quest VI: Heir Today<br>9- Les Manly in: Lost in L. A.

**ผล4**พ่ต์หลุด

10-Police Quest II

```
x2,y2
 ■} Procodure
Obj_Graph.Retangulo(xl,yl,x2,y2:Real);
begin
rectangle(MapX(x1),MapY(y1),MapX(x2),MapY(y2));
and;
{========================<br>Barra : Ret.preenchido de x1,y1 a x2,y2
 Procedure
Obj Graph.Barra(xl,yl,x2,y2:Real;borda:Boolean);
begin
 Bar (MapX(x1), MapY(y1), MapX(x2), MapY(y2));
 if borda then Retangulo(xl,yl,x2,y2);
end;
Texto : Exibe texto st em x1, y1
 Procedure
Obj_Graph.Texto(x1,y1:CoordWindow;st:String);
begin
  OutTextXY(MapX(x1),MapY(y1),st);end;
end.
```
TETRIS.PAS (primeira parte)  ${\ast}$  FONTE DO JOGO  ${\ast}$ Program Tetris; uses Graph,Crt,Pac; Const  $= 14;$  { Escala Tela/Pecas X nex  $\mathcal{Y}$  $= 14$ ; { Escala Tela/Pecas Y ney } 14; Numero de Colunas/ Limx  $\overline{\phantom{a}}$ Tabuleiro 27; Numero de Linhas/ Limy Tabuleiro  $\mathcal{F}$  $= 07$ ; {Tamanho max.dos Dim poligonos  $MAX OBJ = 10;$ { Maximo de Formas dif. { Max.de quadradinhos  $MAX_QUAD = 06;$ por peca  $\overline{\ }$ Type Array[-dim..dim,-dim..dim] Mat Boolean; { BitMap dos objetos }  $Quadro = Record$ col.lin : Shortint; end;  $Tabquad = Array[1..MAXQUAD]$  of Quadro; Quadros que formam pecas ObjPoli Object quad : TabQuad; Quadros Matriz  $\ddot{\phantom{a}}$ Mat; { BitMap }<br>nver, pfin, yini, xini  $\ddot{\phantom{a}}$ Integer; { Atributos } Procedure InitPol; Procedure GeraPoligono; Procedure MapeiaPol; end; ObjVisao Object Armazena as quatro visões de cada polígono versões : Array[1..4] of ObjPoli;

Procedure

end; Str2  $=$  String[2];  $=$  String [30]; Str30 = Object { Exibicao de mensagens Texto na tela strlin : Array[1..8] of Str30; nlin Byte;  $x, y, x1, y1$  : word; Procedure InitTexto(px,py,pxl,pyl:word); Procedure InsTexto(line  $Str30$ ); Procedure ExibeTexto; end; ObjVisor = Object { Contexto do jogo } x,y,xl,yl Integer; {\* janela do jogo \*} textohelp, textofim : Texto; {\* Mensagens do jogo \*} N Vezes : Byte; salto,pausa : Real; {\* Grau de dificuldade •} Tabuleiro : Array [-dim..Limx,dim..Limy] of Boolean; {\* bitmap do tabuleiro \*} num obj : Byte;  $v1$  :  $Array[1..MAX_OBJ]$ of ObjVisao; {\* poligonos do jogo \*} nquad : Byte; {\* Numero de quadradinhos p/ peca •} cor. Cor do Pol.Corrente } vcorr, Angulo do Pol.Corrente v1 cor { Pol. Corrente Byte; gf Obj\_Graph; € Rotinas do pacote grafico € Placar, Contexto } Nivel, Linhas, Lnivel : Integer; dx.dy CoordWindow; Procedure InitVisor(nx,ny,nxl,nyl:Integer); Procedure ExibePontos; Procedure Draw(deltax, deltay : CoordWindow; novocòrr:Shortint;var tecla:Str2; MudouAng:Boolean;cx,cy:Shortint) Function MovePecas:Boolean; Procedure InitCenario; Procedure ExibePlacar; end; CONTINUA NA PR'OXIMA EDIÇÃO

GiraPoligono(cx,cy:Real);

## SUCESSOS EDITORIAIS

![](_page_46_Picture_1.jpeg)

Dress

DERFLER JR./FREED, GUIA PC MAGAZINE DO WINDOWS PARA WORKGROUPS - 324 PÁGS

Guia para obtenção de informações so bre instalação, recursos para grupos de trabalho e compatibilidade. Para usuários, gerentes e administradores de sistemas.

![](_page_46_Picture_4.jpeg)

IBPI, DOS MÉTODO RÁPIDO -120 PAGS Guia essencial para iniciantes e indispensável para quem já o utiliza. Recheado de dicas básicas explicações práticas e objetivas. Cód: 5 - Preço: **R\$ 8,31** 

![](_page_46_Picture_6.jpeg)

liação completa dos bancos de dados heterogêneos entre corporações, com ênfase especial na distribuição de apli cações empresariais para o desktop. Cód: 9 - Preço: R\$ 19,49

![](_page_46_Picture_8.jpeg)

PC MAGAZINE, DESVENDANDO DOS 6 - 676 PAGS

Este livro baseia-se no mesmo tipo de treinamento utilizado com sucesso nos estabelecimentos de ensino da PC Learning Labs, espalhados nos Estados Unidos. Através de disquete com exemplos incluído no livro, o leitor aprenderá com o método mais fácil, mais rápido e mais eficaz. Cód: 2 - Preço: R\$ 30,41

![](_page_46_Picture_11.jpeg)

IBPI, WINDOWS 3.1 MÉTODO RÁPIDO -108 PÁGS

É um guia rápido e eficiente, ideal para iniciantes neste novo ambiente operacional, e indispensável para quem já conhece deseja tirar dúvidas de for ma clara, objetiva e rápida Cód: 6 - Preço: **RS 8,31** 

![](_page_46_Picture_14.jpeg)

SALEMI, GUIA PC MAGAZINE PARA BANCO DE DADOS CLIENTE/SERVIDOR - 350 PÁGS

Através de explicações em linguagem clara e conselhos oportunos, o leitor encontrará as tecnologias existentes e emergentes para o objetivo de sua empresa.

Cód: 3 - Preço: R\$ 21,10

![](_page_46_Picture_18.jpeg)

**IBPI, EXCEL 4** MÉTODO RÁPIDO -120 PÁGS

Esta obra mostra ao leitor os recursos do programa, estudando casos reais que poderão ser usados no dia-a-dia de sua atividade e como base para o desenvolvimento de trabalhos mais complexos. C6d: 7- Preço:R\$ 8,93

![](_page_46_Picture_21.jpeg)

PC MAGAZINE, DESVENDANDO MICROSOFT ACCESS - 576 PÁGS Obra mais completa em nosso idioma sobre este novo produto da Microsoft. Jã apresenta os comandos em portu guês, incluindo um disquete com inú meros exemplos.

Cód: 4 - Preço: R\$ 31,65

![](_page_46_Picture_24.jpeg)

IBPI, WORD FOR WINDOWS 2.0 MÉTODO RÁPIDO - 200 PÁGS Amplamente ilustrado, este livro forne ce dicas básicas e explicações práti cas e objetivas para os usuários deste excepcional editor de textos. Cód: 8 - Preço: R\$ 12,16

℠

SIM! Desejo adquirir os livros abaixo relacionados. Sendo assim, envio cheque nominal à Livraria Editora Infobook S.A., no valor total do pedido. Despesas postais por conta da editora. Enviar seu pedido para: Rua Lourenço Ribeiro, 124-A - Rio de Janeiro - RJ - 21050-510

![](_page_46_Picture_1000.jpeg)

## CURSO

## Visual Basic - Parte 10

#### Ricardo Flores

#### TIPOS DE ARQUIVO DO VISUAL BASIC

Arquivos de Acesso Seqüencial são como músicas gravadas em fita cassete. Para escutar, por exemplo, a 5ª música de uma fita, temos que percorrer a fita, passando todas as músicas, uma a uma, até encontrarmos a que desejamos. Nosso arquivo-conteúdo detxtBloco-é um arquivo de acesso seqüencial. Esses arquivos são tratados (gravados ou lidos) string a string.

Arquivos de Acesso Aleatório ou Randômico são como músicas gravadas em disco. Sabendo música que queremos, basta deslocar braço do toca discos diretamente sobre ela. No arquivo de acesso aleatório, os dados são organizados em campos [= Fields], que agrupados formam um registro [= Record], que agrupados formam um banco de dados [= Data Base]. Veremos arquivo aleatório no exercício Agenda. Tais arquivos são tratados registro a registro.

Arquivos de Acesso Binário são arquivos do tipo EXE, BMP, etc e são tratados byte a byte.

M*odos de Abnr* I= Open] Arquivos, conforme o tipo de arquivo

![](_page_47_Picture_1106.jpeg)

![](_page_47_Picture_1107.jpeg)

![](_page_47_Picture_1108.jpeg)

![](_page_47_Picture_1109.jpeg)

Figura 1

#### ABERTURA DE ARQUIVO

Antes de efetivamente lerou gravarem arquivo é necessário saber que tipo de arquivo estamos trabalhando. Sabendo o tipo de arquivo, podemos abri-lo com o comando Open que possui a sintaxe: Open [caminho\]arquivo [For modo] [Access acesso] [lock] As [#] número [Len = comprimento] (Em nosso exemplo: Open CaminhoArquivo\$ For Input As #1) Caminho \Arquivo significa o nome de arquivo com o respectivo caminho (opcional).

(Ver figura 1)

Comprimento é o tamanho de um registro para arquivos aleatórios, ou tamanho do buffer que você deseja para arquivos seqüenciais.

#### COMANDOS DE LEITURA E GRAVAÇÃO DE ARQUIVOS SEQÜENCIAIS

![](_page_47_Picture_1110.jpeg)

#### COMANDOS DE LEITURA DE ARQUIVOS SEQÜENCIAIS

Input # Número, Lista de Expressões -Lê arquivo composto de strings delimitadas por vírgula, espaços ou finais de linha produzidos por <Enter>.

 $DICA: CR = Carriage Return$   $[= Avanço]$ de Linha e Retorno do Carro $] =$ <Enter>.

Line Input # Número, Variável String idem acima. Encontrando CR finaliza leitura.

lnput\$ (Número de Bytes a Ler, [#] Número) - idem acima. Encontrando CR não finaliza a leitura. Este comando é o ideal para ler o texto de nosso Editor.

#### COMANDOS DE GRAVAÇÃO DE ARQUIVOS **SEQÜENCIAIS**

Write # Número, Lista de Expressões - Grava uma lista de expressões, inserindo vírgulas entre cada expressão. delimitando cada expressão com aspas e insere uma nova linha em branco ao final do arquivo. Exemplo: Arquivo delimitado para emissão de etiquetas.

João da Silva, Rua Sobe Desce 100 Apt. 30, Ipanema, Rio Pentelho de Sousa, Av. Sernambetiba 500, Barra da Tijuca, Rio

Print # Número, Lista de Expressões - Envia a lista de expressões como um bloco único, sem acrescentar aspas, vírgulas ou CR. O texto de nosso Editor é um exemplo.

#### **JANELA PARA ABRIR OU SALVAR UM ARQUIVO**

Usamos a mesma janela para ler ou escrever um arquivo, mudando apenas o código Basic.

![](_page_48_Picture_6.jpeg)

figura 2

#### ADICIONANDO UM NOVO FORMULÁRIO

Clique botão Adiciona Novo Formulário Encontre e mude as propri-edades de Form1: Name: frmLeGrava Width: 5.670 Height: 3.630 **MaxButton: False** 

- Crie, reposicione, redimensione e altere as propriedades dos objetos

![](_page_48_Picture_239.jpeg)

-Crie, reposicione e redimensione os objetos <u>Caixa de Lista</u>

![](_page_48_Picture_240.jpeg)

Figura 3

#### MinButton: False

BorderStyle: 1 - Fixed Single

Grave o Projeto e digite: LE-GRAVA (Para nome desse novo formulário.)  $\setminus$  OK

#### CRIANDO A INTERFACE COM O USUÁRIO -**FRMLEGRAVA**

(Ver figura 3)

#### PROPRIEDADE PATTERN [= PADRÃO] DA CAIXA DE **LISTA DE ARQUIVO**

0 \*.\* estabelece que todos os arquivos [ \* ] com qualquer extensão [ .\* ] serão exibidos. Se Pattern = \*.EXE só os arquivos com a extensão EXE seriam exibidos.

Crie, reposicione, redimensione e mude as propriedades do obieto:

O estilo 2 é na realidade uma caixa de lista desdobrável e não uma ComboBox.

Objeto Name Style Combo Box cmbTipo2 - Dropdown List

#### PROPRIEDADES DAS CAIXAS DE LISTA OU COMBOBOX

(Ver figura 4)

#### DECLARANDO VARIÁVEL E CRIANDO PROCEDIMENTO A NÍVEL GLOBAL

Ative o arquivo EDITOR.BAS na Janela de Projeto \ Acione o botão View Code \ Digite: Global NomeDeArquivo\$ <Enter>

Posicione o Ponto de Inserção na primeira linha desta Janela de Código, rente à margem esquerda e digite: Sub Alerta (i As Integer) <Enter>

Quando tentamos abrir um arquivo, para ler ou gravar dados, poderá ocorrer algum erro.

Não convém informar ao usuário os códigos de erro acompanhados das descrições, isto é, o que adiantaria ao usuário receber a mensagem Erro 68 - Device unavailable. Para evitar isto, você pode criar uma rotina de tratamento de erro como segue.

Complete o procedimento que será usado pelo frmLeGrava: Sub Alerta (i As Integer) Procedimento de tratamento de erro de abertura Select Case i 'de arquivo. Case 7 Aviso\$ = "Arquivo " + NomeDeArquivo\$ + " muito grande." Case 55 Aviso\$ = "Arquivo já está aberto."

Case 62

Aviso\$ = "Entrada além do final de arquivo."

Observe que estas caixas de lista - íá exibem seus respectivos conteúdos mesmo. em tempo de projeto

![](_page_49_Picture_1192.jpeg)

Li*stináex* — indice do item selecionado

#### Case 64

 $Aviso$ = "None de arquiv$ 

Figura

#### errado."

Case 57, 68, 71

 $Aviso$ = "Pentelho, cheque o disco e tente$ novamente."

Case 53, 75

Aviso\$ = "Caminho ou Arquivo não encontrado."

Case 76

Aviso\$ = "Caminho não encontrado."

End Select

MsgBox "Erro" + Str\$(Err) + " - " + Aviso\$, 48, "Agenda (" + NomeDeArquivo\$ + ")"

frmLeGrava.Drive1.Refresh Refresh é um método que forca o VB a atualizar

'a caixa de lista de: Drive; frmLeGrava.Dir1.Refresh diretório e arquivo.

frmLeGrava.File1.Refresh

End Sub

#### ESCREVENDOOCÓDIGO BASIC PARAOOBJETO FORM DO FRMLEGRAVA

A Propriedade Path estabelece ou retorna (neste caso) o caminho atual. Exemplos: C:\ ou

 $C:\V{B}\S{A}MPLES$  (Note que o final do caminho  $[= Path]$ pode ser  $[\ \setminus \ ]$  ou uma letra  $[ S ]$ )

método Addltem adiciona strings numa ComboBox ou numa Caixa de Lista. Se a propriedade Sorted for True, o VB adicionará um novo item na sua própria ordem.

Complete o procedimento e rode o projeto para ver que gracinha ficou a cmbTipo:

```
Sub Form_Load ()
 Left = Screen. Width /2 - Width /2Top = Screen.Height /2 - Height /2IblCaminho.Caption = Dir1.Path 1blCaminho exibirá o
caminho corrente.
  Preparamos os itens da cmbTipo.
 cmbTipo.AddItem "Arquivos (*.*)" 'item 0
 cmbTipo.AddItem "Arquivos (*.bat)" ftem 1
 cmbTipo.AddItem "Arquivos (*.txt)" ftem 2
```
cmbTipo.Listlndex =  $2$  Exibe Arquivos (\*.txt) na cmbTipo. File1.Pattern = "\*.txt" Exibe arquivos TXT na caixa de

função Mid\$ neste exemplo, seleciona os 5 penúltimos caracteres do texto do item ativado na cmbTipo. Complete o procedimento e rode o projeto para ver como isto

funciona:

Sub cmbTipo\_Click ()

If (cmbTipo.ListIndex  $= 0$ ) Then File1.Pattern =  $***$ 

Else

File1.Pattern = Mid\$(cmbTipo.Text, Len(cmbTipo.Text) -

5,5)

End If txtNomeDeArquivo.Text = File1.Pattern End Sub

#### ESCREVENDO O CÓDIGO BASIC PARA O OBJETO DIRI DO FRMLEGRAVA

Selecionando um item na caixa de diretório [= Dir1] a  $caixa de arquivos$  [= File1] seguirá o mesmo caminho [= Path].

O comando ChDir muda para o novo diretório [= Dir1.Path] selecionado pelo Pentelho.

Complete o procedimento e rode o projeto para ver como isto funciona:

Sub Dirl\_Change ()

 $File1.Path = Dir1.Path$ 

 $IblCaminho.Caption = Dir1.Path 'IblCaminho exibirá o$ caminho selecionado.

ChDir File1.Path

End Sub

#### ESCREVENDO O CÓDIGO BASIC PARA O OBJETO DRIVE I DO FRMLEGRAVA

Se o Pentelho acionar, por exemplo, o drive A quando este não possuir um disco On Error GoTo desviará execução do programa para o rótulo ErroDeDrive:

Selecionando um item na caixa de drive [= Drive1] a caixa de diretórios [= Dir1] seguirá o mesmo caminho [= Path].

O comando ChDrive assume o novo diretório [= Dir1.Path] selecionado pelo Pentelho.

Complete o procedimento e rode o projeto para ver como isto funciona:

Sub Drivel\_Change ()

On Error GoTo ErroDeDrive

 $Dir1.Path = Drive1.Drive$ 

IbICaminho.Caption = Dir1.Path 'IbICaminho exibirá o

caminho selecionado.

ChDrive Dirl.Path

Exit Sub 'Sai desse procedimento. ErroDeDrive:

Call Alerta(Err) 'Chama o procedimento, passando 1 argumento. Poderia ser Alerta Err.

Resume 'Retorna à linha que provocou o erro e a executa infinitamente.

End Sub

Escrevendo o Código Basic para o objeto File1 do frmLeGrava Evento Click

Selecionando um item na caixa de lista de arquivo  $[=\text{File1}]$ nome do arquivo [= FileName] será exibido na txtNomeDeArquivo. Complete o procedimento. Sub File1\_Click ()

txtNomeDeArquivo.Text = File1.FileName End Sub

#### ESCREVENDO CÓDIGO BASIC PARA FILEI DO FRMLEGRAVA - EVENTO DBLCLICK

Sabendo que um duplo clique no nome de um arquivo equivale a dar um clique no mesmo e em seguida ativar OK, complete o procedimento:

Sub File1\_DblClick ()

txtNomeDeArquivo = File1.FileName botOK\_Click End Sub

#### ESCREVENDO O CÓDIGO BASIC PARA O OBJETO BOTCANCELAR DO FRMLEGRAVA

Sub botCancelar\_Click () Hide End Sub

#### ESCREVENDO O CÓDIGO BASIC PARA O OBJETO BOTOK DO FRMLEGRAVA

Como já foi dito, quando tentamos abrir um arquivo, para ler ou gravar dados, poderá ocorrer algum erro. Se ocorrer algum erro, desviamos a execução do programa para o rótulo.

DICA: Durante o período em que você estiver testando o projeto, coloque um apóstrofe antes de On Error GoTo, para que a rotina não seja desviada para o rótulo e você possa ver mensagem de erro original produzida pelo VB.

função lnStr\$ neste exemplo, verifica se existe um espaço em branco [Space\$(1) ] dentro de NomeDeArquivo\$.

A função Right\$ aqui retorna o último [ comprimento 1 ] caractere de Dir1. Path, que pode ser  $\lceil \setminus \rceil$  ou uma letra.

Em nosso exemplo, queremos ler 100% um arquivo seqüencial de texto corrido. O melhor comando é o Input\$. Para sabermos 100% de seu tamanho em bytes usamos função LOF(número do arquivo) que significa Length Of File [= Comprimento De Arquivo].

DICA: função lnput\$() lê arquivos até 32.767 bytes em acesso seqüencial ou binário. Para arquivos maiores verifique

seu tamanho com LOF() e faça leituras sucessivas até ler todo arquivo.

Finalmente fechamos arquivo com Close [#] número do arquivo.

Sub botOK\_Click ()

On Error GoTo Mensagem

NomeDeArquivo\$ = UCase(txtNomeDeArquivo.Text) 'UCase transforma string em

Verifica se possui caractere em branco. letra maiúscula. If (InStr(NomeDeArquivo\$, Space $$(1))$  < > 0) Then

#### Beep

MsgBox "Nome de arquivo não pode ter espaço.", 48, "Editor - (" + NomeDeArquivo\$ + ")"  $txtMOmega = Space$(0)$ Exit Sub 'Sai desse procedimento. End If If (Right\$(Dir1.Path,  $1$ ) = "\") Then  $CaminhoArquiv\$  =  $Dir1.Path + NoneDeArquiv\$ Else CaminhoArquivo\$ = Dir1.Path + "\" + NomeDeArquivo\$ End If If (frmLeGrava.Caption  $=$  "Abrir Arquivo") Then 'Abre arquivo de acesso seqüencial para leitura [= Input]. Open CaminhoArqúivoS For Input As #1  $f$ rmEditor.txtBloco.Text = lnput\$(LOF(1), #1)

Else 'Gravação

'Abre arquivo de acesso seqüencial para escrita [= Output].

Open CaminhoArquivo\$ For Output As #1 Print #1, frmEditor.txtBloco.Text

End If

Close #1 'Fecha arquivo corrente.

frmEditor.Caption = "Editor - (" + CaminhoArquivo\$ + ")" File1.Refresh 'Atualiza a caixa de lista de arquivo.

Hide 'Esconde o formulário da tela.

Exit Sub 'Sem o Exit Sub o VB continua execução. Mensagem:

Alerta Err Poderia ser Call Alerta(Err). Você decide... Exit Sub 'Sem o Exit Sub o VB pedirá Resume em tempo de execução.

End Sub

#### COMANDOS DE LEITURA E GRAVAÇÃO DE ARQUIVOS ALEATÓRIOS

![](_page_50_Picture_1241.jpeg)

#### COMANDOS DE LEITURA DE ARQUIVOS ALEATÓRIOS

Get [#] Número, [Número do Registro], Variável - Em um arquivo banco de dados, lê registros para uma variável. Se número do registro for omitido o VB lerá o próximo registro da posição ativa no arquivo. Temos que manter controle sobre quantos registros existem no arquivo banco de dados, diviâindoo comprimento em bytesdo arquivo pelo comprimento em bytes de qualquer registro, já que cada registro possui mesmo tamanho.

 $TReg = LOF(número do arquiv) / Len (nome de uma)$ variável que representa um registro)

#### COMANDOS DE GRAVAÇÃO DE ARQUIVOS ALEATÓRIOS

Put [#] Número, [Número do Registro], Variável - Grava em um arquivo banco de dados os dados contidos numa variável. Se o número do registro for omitido o VB gravará o próximo registro após o último registro do arquivo. Temos que definir o tamanho dos campos, bem como, manter controle sobre o registro queremos gravar.

#### QUE UM ARQUIVO BANCO DE DADOS [= DATA **BASE FILE]?**

É um conjunto de informações sobre um assunto específico, agrupadas de forma lógica, que permite fácil acesso. Ex: Cadastro de Contribuintes do Imposto de Renda; Contas Pagar; Contas a Receber; Ativo Imobilizado; Estoque; etc. O exemplo seguinte ilustra o Banco de Dados dos Clientes da Firma ABC.

(Ver figura 5)

Cada linha equivale a uma ficha de arquivo, ou seja, um registro [= Record] com os dados de cada cliente. Aqui temos 1.000.000 registros (fichas).

Cada coluna representa um campo [= Field] do banco de dados. O cabeçalho tem o nome dos campos dos registros. Aqui temos 4 campos por registro, ou 4.000.000 de campos em nosso banco de dados (1.000.000 registros x 4 campos).

Chave Primária é o campo que define um registro de forma inequívoca. Em nosso banco de dados o campo Nome é uma chave primária porque através dela, podemos acessar registro que queremos. Se buscarmos os dados de Pentelho de Souza (com z), de forma inequívoca o VB encontrará o 3º registro. Já os demais campos são chamados de Chaves Secundárias, pois seus respectivos conteúdos (dados) podem aparecerem diversos registros, que não define um registro de forma inequívoca.

Repare que nosso banco de dados, se totalmente preenchido no disco e carregado para RAM, ocupará, no disco e na RAM,  $120.000.000$  bytes (120 Megabytes = 120 MB), ou seja, cada registro tem 120 bytes (35+35+25+25) 1.000.000 registros.

DICA: Vetores ou matrizes de variáveis estão limitados cerca de 32.000 elementos. Isto posto, nosso próximo aplicativo Agenda fará todo o trabalho de leitura e gravação, diretamente no disco rígido (Winchester) e dessa forma, o limite do número de registros estará praticamente relacionado com a capacidade do seu disco rígido.

É importante você saber que o número do registro não é gravado no disco como ocorre em arquivos XBase (dBase, Clipper, FoxPro). Na realidade, o número do registro é o número de ordem de cada registro dentro do arquivo, isto é,  $1<sup>2</sup>$ ,  $2<sup>2</sup>$ ,  $3<sup>2</sup>$ , ..., Total de Registros.

#### VARIÁVEIS DEFINIDAS POR VOCÊ EMPACOTAMENTO DE DADOS

Se o meu querido leitor (Pentelhinho) é um cara atento, deve ter notado lendo a definição dos comandos Put e Get, que estes não aceitam mais de uma variável para gravação e leitura de dados. Isto é, não dá para escrever o código:

Put #1, 1, Nome \*35, Endereço \*35, Bairro \*25, Cidade \*25 (0 VB não aceita este código.)

Strings, Integer, Single, Variant, etc, podem ser empacotados numa variável definida por você. O tipo foi definido como Pentelhos para reforçar a idéia de que você poderá usarqualquernome para definiruma variável composta, desde que:

não seja uma palavra-chave usada pelo VB;

- Type... / End Type, esteja num módulo Global (não a nível de formulário ou de procedimento).

A forma mais simples de solucionar este problema é empacotar essas 4 variáveis em apenas uma usando o método user-defined type [= Tipo Definido pelo Usuário] com Type... / End Type, num módulo Global, como segue:

Type Pentelhos

Nome \* 35 As String Endereço \* 35 As String Bairro \* 25 As String Cidade \* 25 As String End Type

Agora falta definir o nome da variável composta: Global Clientes As Pentelhos

nome da variável composta, pode ser qualquer nome desde que não seja uma palavra- chave do VB. A declaração Global Clientes As Pentelhos poderia ser a nível de formulário ou a nível de procedimento usando-se Dim Clientes As Pentelhos.

| $Reg. N^{\circ}$ | $\sqrt{N}$ Nome $*35$   | Endereço $*35$            | Bairro * 25. | $\sqrt{$ Cidade $*$ 25     |
|------------------|-------------------------|---------------------------|--------------|----------------------------|
|                  | João da Silva           | Rua Sobe Desce, 100 / 302 | Ipanema      | Rio                        |
|                  | Pentelho de Sousa       | Av. Sernambetiba, 500     | <b>Barra</b> | Rio                        |
|                  | Pentelho de Souza       | Av. Rio Branco, 10/1.001  | Centro       | $\overline{\mathrm{R}}$ io |
| $\cdot$          | $\cdots$                | $\cdots$                  | $\cdots$     | $\cdots$                   |
|                  | 1.000.000   Ana Beltrão | Av. Rio Branco, 10/1.001  | Centro       | $R_{10}$                   |

Banco de Dados dos Clientes da Firma ABC

## SOLEDRODS FONE: (054) 381-1752

![](_page_52_Picture_1.jpeg)

CONSULTÓRIO MÉDICO-Cadastro de pacientes comcampos para registro de consultas/reconsuttas, ciclo evolutivo do tratamento, históricos, medi camentos receitados, internações, etc. R\$ 25,00

#### OUTROS SISTEMAS:

Contas a Pagar/Receber-R\$ 25,00, Controle de Obras - R\$ 25,00, Lista de Preços - R\$ 25,00.

DISPOMOS TAMBÉM MEDIANTE CONSULTA DE: Folha de Pagamento, Livros Fiscais, Correção Monetária, Vídeo Locadora, etc...

#### **LANCAMENTO** DE R\$ 52,50 POR R\$ 32,50 OU R\$12,50 CADA HOME SERIES

HOME COOK - Cadastro de receitas separado por tipo de pratos (peixe,<br>carne bovina, frango, peru, porco, etc.) e seleção dos pratos (salgados,<br>doces, dietéticos, bebidas, sorvetes, etc.). Super completo.

HOME BIBLIO - Controle completo de biblioteca. Cadastra livros, revistas, etc. Por título, ano de lançamento, autor, editora e campo para SINOPSE. HOME FONE Agenda telefônica simplificada para cadastro Fone/FAX de seus amigos e/ou empresas.

HOME GAME - Controle os cartuchos de vídeo games por título, gênero, sistema, etc.

HOME MAIL Mala Direta, com cadastro por área de atuação/serviços (editoras, módicos.ofidnas, etc.). Imprime etiquetas para endereçamento selecionado por qualquer campo do arquivo. Pode ser usado como cadastro de clientes.

HOME MUSIC - Controle completo de suas coleções de K7/CD&/LPs por<br>rítmos, autores, gravadoras, etc... Com campo para comentários.

HOME RADIO - Para radioamadores. Controle completo de QSO\*s com<br>cadastro de "macanudos" com quem você fala. Emite etiqueta para envio de<br>cartões QSL\*s. Registro horalocal/UTC. posicão de antena. freqüência, etc... Com campo para comentário QSO.

HOME SOFT - Controle completo dos programas que você possui, com<br>campo para produtor, distribuidor, versão, tipo, quantidade de disquetes,<br>vencimento da taxa de manutenção, etc... Super completo

HOME VIDEO - Livre-se dos guias impressos. Controle você mesmo os<br>vídeos assisticios. Cadastrocom títulodo vídeo, diretor, produtor, distribuidora. ano de lançamento e data em que foi assistido, gênero, etc... Com campo para SINOPSE. Super completo.

Saonove programas parans mais variadas áreas.OsIstemaHOMESERIES (9 programas) acompanhado de um disco de 1.2 Mb cheio de programas SHAREWARÉ como brinde.

## Classificados MS

Agora a revista Micro Sistemas possui o seu "Classificados MS", que é uma parte da revista dedicada a você que possui algum tipo de serviço ou quer vender algo, dentro da área de informática. Basta preencher o cupon, e envia'lo junto com um cheque nominal à Enter Press Editora Ltda. no valor de \$10,00.

IIServiços gerais - I Consultoria - I I Sistemas - I I Cursos - I I Equipamentos - I I Software - I I Manutenção - I I Suprimentos Obs.: Micro Sistemas reservase ao direito de recisar classificados que não cumpram com as condiões de inscrição. São Elas: 1 - Não se publicam anúncios de troca, neste caso, o leitor pode usar a seção "Cartas", que é gratuíta.

Anúncios de software devem vir acompanhados de cartão de registro, com exceção dos softwares de domínio público.

2 - O pagamento deve ser feito em nome da Enter Press Editora.

![](_page_52_Picture_1089.jpeg)

Nome:

Lembre-se de incluir no texto do anúncio seu telefone ou endereço. Envie o cupon preenchido para Enter Press Editora -Classificados MS. /HÍGTQ

ENTER PRESS EDITORA LTDA. R. Lourenço Ribeiro, 124-A CEP: 21050-510 Rio de Janeiro - RJ

## Coluna do CD

#### Por Clóvis Duarte

Por esse caminho, os programas modernos serão mais filmes interativos do que jogos em computador.

144

 $\overline{d}$  (  $\overline{D}$ )

oluna

#### THE NEW GROLIER MULTIMEDIA ENCYCLOPEDIA GROUER ELETRONIC PUBLISHING INC

Uma das coisas que está na ordem do dia, da moderna tecnologia multimídia, são as enciclopédias digitais. Fruto de uma visão que pretende fundir imagens, sons e informação técnica num único suporte, o resultado até agora tem sido decepcionante.

Esse CD é geralmente encontrado nos Kits multimídia da Creative Labs e, não fosse por isso, dificilmente alguém se disporia gastar alguns reais na aquisição desse produto.

Claro que a primeira vez que vemos a foto de um pássaro e, ao mesmo tempo ouvimos seu canto, dá pra imaginar aonde isso tudo irá nos levar, dentro de mais alguns anos. Mas, passados os primeiros instantes de delírio imaginativo, caimos na real utilidade dessa enciclopédia: fazer volume junto aos outros CDs da CDteca.

Em primeiro lugar porque a informação, que é o forte em qualquer enciclopédia, aqui não passa de um ou dois parágrafos e na língua inglesa. As imagens até que despertam algum interesse, mas o conjunto todo é superficial, fraco e sem uma eficiência funcional mínima. Após alguns minutos de consulta, o usuário certamente achará o tempo de retorno aos menus "uma eternidade".

#### OS GANHADORES DOS CDS

E aqui estão os cinco ganhadores do CD-Share Fenasoft. Eles receberão em casa seus CDs. A próxima promoção será com o Rebel Assault. Recorte o selo da seção e concorra a três CDs. Boa Sorte.

José Eduardo Marujo São Paulo - SP

Fernando Santos Motta Macaé - RJ

Antônio Carlos Monteiro Campinas - SP

Francisco Tavares de Bragança Maceió - AL

Paulo Cesar Pacheco Uberlândia - MG

Pois é, estive fora por algumas edições, devido a viagens de trabalho, mas agora retomo nosso papo sobre CDs. vamos ver justamente um CD de jogo, que está fazendo maior sucesso:

#### REBELASSAULT LUCAS ARTS

Tudo bem, eu me entrego. De vez em quando não dá para resistir a um jogo, afinal, o micro fica na nossa frente "implorando" para que rodemos um software de entretenimento. Difícil não atender aos apelos da máquina.

Escolhi esse CD para comentar porque ele traz algumas inovações, em termos de "jogabilidade", que merecem uma observação mais atenta do usuário.

Em primeiro lugar, vale a pena comentar que os novos lançamentos da Lucas Arts são estruturados de forma a não ocupar muito espaço do HD. Apesar dos drives de 540 Mb estarem se tornando arroz doce de festa, o ideal é que os programas rodem, a partir do CD, sem consumir espaço de instalação.

Quanto ao jogo em sí, ainda não é desta vez que você verá animação full screen em uma resolução alta. O jogo é todo feito em 320 x 200 e, apesar das digitalizações baseadas no filme Star War, nota-se um empobrecimento das imagens, em relação ao jogo anterior: o X-Wing. Estou falando da animação das apresentações e entre as fases.

No Rebel Assault você será o Rookie One, um piloto que precisa passar um período de treinamento em Mos Eisley, para então enfrentar as forças do imperador. E é aí que está grande mudança em relação ao X-Wing, que é na verdade um simulador de vôo de espaçonaves.

Neste jogo existem diversas missões que terão de ser cumpridas. Por exemplo: destruir um cruzador espacial, detonando determinados pontos na espaçonave. A grande diferença é que tanto os comandos direcionais da nave, quanto a trajetória da mesma são controlados pelo computador. Com isso, você só precisa se dedicar a mirar nos alvos e disparar os turbo-lasers. Nada de decorar aquelas combinações mirabolantes de teclas, ou dispor de visão em todos os ângulos.

Dito assim parece que o jogo perde toda a sua graça, mas uma mudança substancial, em termos de jogabilidade, principalmente para aqueles que se tornaram fãs do X-Wing. O Rebel Assault deixa o universo dos simuladores, onde a realidade e a veracidade são as metas principais, para inaugurar um novo estilo de programa. Talvez esse seja um novo caminho a ser trilhado pelos sucessos do futuro, quer dizer, interativo, mas nem tanto.

## BBS Data Park

13.000 programas totalmente grátis para você pegar se divertir.

ligue voz (011) 414-3684

Ligue dados (011) 414-2961 / 458-0816

![](_page_54_Picture_4.jpeg)

#### BANK SOFT Informática Ltda.

![](_page_54_Picture_6.jpeg)

Sharcwarc, Jogos e Aplicativos para Micros PC/XT/AT.

Catálogo Gratuito : (011) 293-7957 - Caixa Postal : 14.181 - CEP : 02799-970 - São Paulo.

Entre no nosso clube e receba todo mês os lançamentos que preferir sem qualquer preocupação em fazer pedidos Peça folheto explicativo. Inovando novamente a Bank Soft está incluindo dicas em alguns de seus jogos - aproveite !!

APROVEITE NOSSA PROMOÇÃO REAL Discos:  $360 \text{ Kb} = \text{RS } 1,00$  -  $1.2 \text{ Mb} = \text{RS } 1,50$  -  $1.4 \text{ Mb} = \text{RS } 2,00$ E ainda na compra de cada 15 discos, grátis 1 disco 1.2 Mb Gravado.

![](_page_54_Picture_11.jpeg)

![](_page_54_Picture_12.jpeg)

## logos & Aventuras

## As regras de criação

#### Renato Degiovani

Promessa é dívida e nesta edição darei as regras que devem ser obedecidas na criação de uma aventura. Como trata-se basicamente de texto, é importante prestar bastante atenção na forma como as palavras são escritas, ou seja, escrever corretamente com acentuação, afinal estaremos escrevendo aventuras em português.

Como existe (ainda) um problema muito sério em relação a esse assunto e cada editor de texto utiliza um esquema próprio de codificação dessas letras, optei por um recurso bem original: você pode usar qualquer editor de texto acentuar como quiser, desde que na primeira linha do texto da aventura exista uma tabela de sintaxe. Essa tabela é feita digitando-se as letras acentuadas, usadas pelo seu processador de texto preferido, na seguinte ordem:

#### ÇçÁáÉéííÓóÚúÂâÊêÔôÃãÕõÀàÜü

O sistema de gerenciamento da aventura irá obter desta tabela equivalência para as suas letras acentuadas, mas para funcionar direito é necessário que essa seja a primeira linha do texto. Outra coisa muito importante: o texto tem que ser gravado sem caracteres de controle. Geralmente os processadores possuem um opção de gravação do tipo "somente texto".

#### AS PÁGINAS

Como expliquei na edição passada, uma página de texto pode ser entendida como um local da aventura ou uma situação em particular. Ela começa com um caracter "@" (arroba) e a seguir recebe a sua numeração no formato dois dígitos (00 por exemplo).

Não há necessidade das páginas serem definidas em ordem crescente, nem estarem organizadas quanto à sua execução. É claro que um texto organizado ajuda muito a compreensão dos procedimentos e desvios e facilita na hora de alterar alguma coisa.

No exemplo abaixo, temos a descrição de um pequeno exemplo que iremos montar, nesta edição. Lembre-se que há um limite de aproximadamente 60 caracteres por linha, para que o texto tenha uma apresentação legível no monitor.

#### @00

 $==$  CACA AO OGRO - Parte 1  $==$ 

Numa época muito distante, quando os monstros dominavam  $\mathbf{o}$ 

planeta e a lei do mais forte imperava, um imenso Ogro vivia aterrorizando a pequena aldeia de Gozak.

Sua missão será destruir o monstro e salvar o povo da aldeia. Boa sorte.

Você está na entrada principal da aldeia. /Vá para o norte :01 /Entre na aldeia :02

Esta é a página 00 e é sempre a primeira a ser executada quando o sistema é carregado. Será usada normalmente para darmos as explicações sobre o jogo em si.

caracter "/" define os movimentos possíveis, para aquela página. O texto após o caracter será usado para descrever a ação possível e o número após os dois pontos indica para qual página o sistema irá se deslocar, se o botão referente aquela opção for pressionado.

Esse sistema de botões é montado automaticamente, apenas pela presença dos caracteres"/" no final do texto da página.

#### DESLOCANDO-SE ENTRE AS PÁGINAS

Ao clicar um botão de movimento, o sistema passará imediatamente à apresentação do texto dessa nova página. É importante lembrar que, durante a construção do jogo, as páginas precisam existir para que o sistema possa efetivamente encontrá-las.

A seguir temos a descrição de duas novas posições:

#### @01

Por aqui não existe nada, apenas a floresta que circunda a aldeia.

/Vá para sul :00

![](_page_56_Picture_0.jpeg)

Você continua enrolado?

#### MONTE SEU PRÓPRIO AT 286, 386 OU 486. APRENDA VÁRIAS DICAS DE COMO TIRAR UM MELHOR PROVEITO DOS RECURSOS DO SEU MICROCOMPUTADOR. Com os livros do Eng. LAÉRCIO VASCONCELOS

![](_page_56_Picture_3.jpeg)

Estamos cadastrando livrarias e revendas em todo o Brasil.

Aborda: Montagem de XT e AT 286, 386SX, 386DX e 486. Fontes, gabinetes, NO-BREAKS, estabilizadores, aterramento, DRIVES, placas de vídeo e monitores CGA, HERCULES, EGA, VGA, e SUPER VGA. Placas MULTI-VO, IOSA, UDC e IDEPLUS. Placas de CPU, expansão de memória, instalação de memória CACHE, uso de memória ESTENDIDA e EXPANDIDA, SHADOW RAM, SETUP, STRAPS, WINCHESTER, conversão de XT em AT, conversão de 286 em 386 e 486, co-processador aritmético, instalação de MOUSE, MODEM/FAX, SCANNER, SOUND BLASTER, etc.

## **IBM PC: DICAS E MACETES DE SOFTWARE VOL. 1**

#### Centenas de DICAS para você usar melhor o seu PCIII

Você nunca viu tantas informações úteis sobre SOFTWARE em um único livro. A cada página é encontrada uma dica que pode ser imediatamente aplicada ao seu<br>computador, resultando em maior velocidade, produtividade, segurança proteção do computador em nível de software, teste da CPU, de WINCHESTER e da placa de vídeo, comandos úteis do DOS, como criar da melhor forma seus erquivos AUTOEXEC.BAT e CONFIG.SYS. E mais dezenas de outras dicas.

## <sup>9</sup>IBM PC: DICAS E MACETES DE SOFTWARE VOL. 2

#### Aprenda mais outras DICAS muito úteis que o ajudarão a esclarecer suas dúvidas.

Mais dicas para você tirar o máximo proveito do seu micro. Fique por dentro das novidades do MS-DOS 6, saiba como acelerar o desempenho do<br>WINCHESTER, dos DRIVES e do CD-ROM, usar a memória, recuperar arquivos apagados, me WinCHESTER, dos DRIVES e do CD-ROM, usar a memória, recuperar arquivos apagados, melhorar os arquivos BATCH, duplicar a capacidade do winchester,<br>editar trilhas e setores, BACKUP, programas gráficos, animações gráficas, co muitas outras grandes utilidades.

## SOFTWARE DE DOMÍNIO PÚBLICO E SHAREWARE

#### SOLICITE NOSSO CATÁLOGO GRATUITAMENTE E VEJA AS VANTAGENS DOS NOSSOS PROGRAMAS:

- 1) São todos compactados com o popular compactador PKZIP, o que reduz o tamanho e o custo para os clientes.
- 2) São fornecidos em disquetes novos e de BOA QUALIDADE.
- 3) São todos acompanhados de um arquivo LAERCIO.DOC que traz as instruções para a instalação e sua imediata utilização.
- 4) São todos testados e homologados pela nossa equipe técnica.

5) A maior vantagem: são cobrados por tamanho, e não por disco. Enquanto outras empresas cobram 3 discos por 3 programas de 120 KB, nós cobramos por apenas um único disco de 360 KB com os três programas Juntos.

() Estou enviando cheque nominal ao autor, Laércio Vasconcelos de la esta latina la esta la esconcelos de la e

#### **Preços em REAL:** Nome: Nome: Nome: Nome: Nome: Nome: Nome: Nome: Nome: Nome: Nome: Nome: Nome: Nome: Nome: Nome: Nome: Nome: Nome: Nome: Nome: Nome: Nome: Nome: Nome: Nome: Nome: Nome: Nome: Nome: Nome: Nome: Nome: Nome:

![](_page_56_Picture_921.jpeg)

#### Indique os livros desejados entrante en enviações Recorte, preencha e envie para:

( ) Desejo receber catálogo de programas CAIXA POSTAL 4391, CEP 20.001-070 Rio de Janeiro, RJ

Endereco:

Telefone:

Para sua segurança, envie em carta registrada.

LVC LAERCKJ VASCONCELOS COMPUTAÇÃO LTDA. Av. Rio Branco, 166/2812 Rio de Janeiro. Td (021) 262-1776. Fax (021) 240-0663.

![](_page_56_Picture_32.jpeg)

@02 Você está no centro da aldeia. Os aldeões fugiram para a floresta.

/Vá para o norte :00 /Vá para o oeste :03

#### CRIANDO UM COMBATE

Por página só é possível definir a presença de um personagem a ser combatido. Em nosso exemplo será o terrível Ogro.

#### @03

Um imenso Ogro está bem na sua frente. E agora? /Vá para leste :02 %Enfrente o ogro :04

Note que página foi usada agora apenas para descrever a existência do monstro. O caracter "%" é que define uma possível ação de combate e monta automaticamente o botão que ativa a luta.

Se o jogador optar pelo combate, serão três as possibilidades:

1- Jogador mata Ogro: o sistema salta automaticamente para a página definida após o sinal ":";

2- Ogro mata o jogador: o sistema salta imediatamente para página 99;

3- Nem Ogro, nem jogador morrem: o sistema permanece na página atual, permitindo a mudança de posição (fuga) ou a continuação do combate.

A seguir, damos as conclusões para a morte do jogador e para morte do Ogro.

#### @04

O Ogro está morto. Os aldeões estão retornando à aldeia para torná-lo chefe de todos os chefes.

Grande aventura, heim! /Retorne ao início :00 @99

É.oOgro foi maisespertoquevocêeretalhou-o completamente

Mais sorte da próxima vez. /Volte ao início :00 @@

Os dois caracteres arroba indicam o final do texto e da aventura. Na próxima edição mostrarei como manipular as variáveis Força, Poder e Sorte.

Até lá!

![](_page_57_Picture_495.jpeg)

# MICRO SISTEMAS **ESTA** NA REDE

Então, que você esta esperando para "se ligar" nesta idéia? **Contacte o seu BBS** preferido e verifique se ele é filiado a RBT e se já abriu a conferência Micro Sistemas. Depois é só curtir e se divertir.

MS agora é a revista oficial da rede brasileira de teleinformática - RBT. São 180 BBS em todo Brasil - do Oiapoque ao Chuí.

Nos BBS filiados a RBT você encontra uma con ferência dedicada exclu sivamente aos leitores da MS, com promoções, con cursos, programas fonte, BBS do mês, etc.

Além disso, você entra em contato direto com as feras que fazem a revista. O time todo participa deste projeto: Clóvis Duarte, José Geraldo, Magno Filho e Bob Pixel. A coordenação da conferência, é feita pelo próprio editor geral da revista: Renato Degiovani

## LIVROS

![](_page_59_Picture_1.jpeg)

#### **Access 2 for Windows** Técnicas de Programação Greg Perry Axcel Books 426 Páginas

Indicado para usuários ini ciantes e intermediários, o livro ajuda desenvolver técnicas de programação através de exercícios e exemplos claros e de fácil entendimento, onde leitor aprende a criar passo a passo ma aplicação prática. Em pouco tempo o leitor estará usando variáveis, operadores matemáticos, funções e todo poderoso ambiente do Access Basic ao escrever seus primeiros programas que rodam realmente produzem resultados precisos. A obra traz ainda fluxogramas que ilustram exatamente como os programas estão sendo executados além de explicar, linguagem simples, problemas complexos.

#### Dicionário de Programação **OUE** Editora Campus 540 Páginas

A obra traz todos os conceitos mais importantes significatuvos da programação em seus mais de 1.200 termos, com explicações objetivas abrangentes de grande utilidade não só para programadores

profissionais como também para outros usuários de computador. Odicionário traz conselhos úteis e práticos sobre o universo da programação, com notas, dicas e cuidados, abordando praticamente todas as plataformas existentes no mercado, entre PC-compatíveis, Macintosh sistemas de grande porte, com termos específicos das lin guagens de programação consideradas mais importantes trazendo ainda exemplos de códigos de programação inclu sive tabela de compatibilidade entre linguagens.

![](_page_59_Picture_8.jpeg)

#### Dominando o Turbo Pascal6

Scott D. Palmer Editora Ciência Moderna 612 Páginas

Um texto prático e aprofundado da programação em Pascal, este livro possibilitará ao leitor dominar a sintaxe e a estrutura básica de um pro grama, trabalhar com tipos de dados simples, estruturados definidos pelo usuário, elaborar procedures e funções, entre outros recursos. Inclui ainda uma exposição detalhadas dos tópicos relacionados à programação avançada, tais como a depuração e os erros mais comuns, imagensgráficas, som música, programação portátil, que permite a criação de programas que podem ser facilmente transferidos para

outros sistemas, além da programação baseada em objetos. Acompanha o livro um disquete com inúmeros exem plos e listagens.

![](_page_59_Picture_13.jpeg)

Word 6 for Windows Técnicas Avançadas **Bill Camarda** Berkeley Brasil Editora 1262 Páginas

Um guia completo do Word for Windows 6, abrangendo seus recursos mais sofisticados de formatação, personalização intercâmbio de dados com descrições detalhadas de todas as operações de processamento de texto que podem podem ser realizadas pelo programa. As seções explicativas sobre os recursos de alto nível abrangem a criação de listas e tabelas, gerenciamento de fontes, recursos de impressão, PostScript e gerenciamento de arquivos. Incluedicasetécnicas profissionais para otimizar trabalho com o uso de folhas de estilo personalizadas, gabaritos de documento, glossários, macros. O livro mostra ainda como maximizar o uso do Word através de protocolos OLE DDE, que permitem integrar o Word a outros aplicativos no ambiente Windows. Acompanha livro um disquete com documentos e exercícios mencionados no livro além de diversas fontes True Type.

#### Windows Arquivos INI Guia de Referência Rubens Prates

Novatec Editora 32 Páginas

Este guia prático e de fácil manuseio (ideal pera ser levado de um lado para outro) contém descrição de todos os coman dos nos arquivos CONTROL.INI, PROGRAM.INI, WINFILE.INI, SYSTEM.INI e WIN.INI do Windows 3.1. Sendo de grande utilidade para quem necessita configurarouotimizaro Windows, ou mesmo para quem deseja aprofundar seu conhecimento sobre o Windows. A série "Guia de Consulta Rápida" completa com este lançamento 16 títulos abrangendo os principais soft ware do mercado nas mais diversas áreas tais como Clipper, Corel Draw Fonts e Symbols, MS-DOS 6.0 e 6.2, Pagemaker, Novell, entre outros.

#### **INFORMACOES**

Axcel Books do Brasil Editora: Tel.: (021) 221-8263-Fax: (021) 252-5637

Ed. Ciência Moderna: Tel.: (021)589-8211- Fax: (021) 589- 6820

Berkeley Brasil Editora: Tel.: (011) 831-7411 - Fax: (011) 832-6506

Ed. Campus: Caixa Postal 3896 CEP 20001-910 Rio de Janeiro -RJ

Novatec Editora: Tel.:(011)959- 6529 Fax: (011)950-8869

As editoras interes-sadas em divulgar seus livros na revista Micro Sistemas, devem en-viar, além do livro a ser divulgado, um release uma capa sobressa-lente do mesmo, e assim que for possível o mesmo será divul-gado

![](_page_60_Figure_0.jpeg)

KANOPUS INFORMATICA: DISTRIBUIDORA DE SOFTWARE DE DOMINIO PUBLICO E SHAREWARE Caixa Postal 8301 - CEP 80011-970 - Curitiba - PR - Fone:(041) 222-0277 - Fax: (041) 252-2087 h.c

## Dê uma chance ao sucesso

![](_page_60_Picture_3.jpeg)

Onde está aquele super-fantástico-incrível programa que você fêz? E aquela rotina maravilhosa? Estão guardados numa gaveta? Ninguém, além de você, conhece esse trabalho?

Não perca a oportunidade de mostrar o quanto você sabe sobro informática, programação, linguagens, processadores, etc.

A revista Micro Sistemas é a única publicação nacional que abre espaço para trabalho feitos no Brasil. Ela único veículo editorial que publica colaborações dos seus leitores.

Esta é a principal razão do sucesso imbatível da revista, afinal, grande parte dos profissionais com projeção nacional neste mercado, foram ou ainda são colaboradores da Micro Sistemas.

Então, que você está esperando para fazer parte deste time?

#### COLABORAÇÕES:

Você pode mandar qualquer tipo de matéria (programas, artigos, crônicas, etc). Para que seu trabalho seja avaliado por nossa equipe é imprescindível que:

os textos, listagens, ilustrações, desenhos, etc venham em disquete 1/4 padrão IBM PC;

- os programas devem incluir a versão compilada e exemplos (se for o caso);

- cópia impressa do texto e das listagens;
- autorização impressa e assinada, para a publicação do material; currículo do autor.

- Envie p/ Enter Press Editora S/A - Rua Lourenço Ribeiro, 124-A - CEP 21050-510 - Rio de Janeiro - RJ

O material enviado para a revista não será devolvido. Os autores das matérias publicadas receberão uma assinatura anual de Micro Sistemas.

#### Nesta edição apresento duas animações, sendo esquema de organizar um banco de telas que dá um banho uma delas com lances de profundidade. É a estrela giratória em qualquer software comercial. Não tem para Corel, nem que, se bem sincronizada irá proporcionar um resultado Photo Shop e nem Photo Styler. Desta vez o pessoal arrasou. muito legal. O robozinho também tem lá sua graça, mas a Se você ainda não pegou o Bitmap 2, num BBS estrela ganha de dez a zero.

**BitIT** 

dando um banho de criatividade (modéstia à parte). Tem uma super matéria sobre imagens colorizadas no computador,

usando o incrível Graphos III SuperVGA (é a versão 6.0 e que

E por falar em dez a zero, o disco Bitmap 2 está

#####

#####

próximo de seu telefone, tá esperando o que?

Bob Pixel

![](_page_61_Figure_4.jpeg)

![](_page_62_Picture_0.jpeg)

## MS NA REDE

## Resultado do concurso de taglines

A primeira rodada do concurso de taglines chegou ao fim e o vencedor, com a frase mais engraçada e original foi o Cristiano Viana, do O Point BBS. Escolhida pelo pessoal técnico da revista, o Cristiano receberá uma assinatura anual da MS e o Dax Faulstich, sysop da BBS, ganha o direito de indicar alguém para segunda assinatura.

A Tagline vencedora é a seguinte:

\* Não sou barrigudo, tenho é memória virtual... Cristiano Viana - O Point BBS

Abaixo damos mais algumas taglines que foram consideradas como "pérolas" do humor. Valeu pessoal. próximo concurso de tags já está no ar, com algumas mudanças. Confira, acessando a conferência MS, no seu BBS preferido.

\*• Não se preocupe com amanhã pois amanhã acaba depois de amanhã...

Alessandro Correa - ABYSS BBS

- \* A Tagline saiu, quer deixar recado? Alessandro Correa - ABYSS BBS
- Quem planta MACONHA colhe CANA Jorge Eduardo - Louca BBS
- \* Tempo é dinheiro! O usuário de Windows morreu de fome! Alexandre Santos - Abyss BBS
- Dirigido por mim. Guiado por DOS. Sacaneado pelo Stacker. Edgard Castro - Vixen BBS
- Sou masoquista, rodo Windows em XT !!! Daniel Rebelo - Fox BBS
- \* O primeiro NE-Z8000 a gente nunca esquece... Daniel Zamora - InfoNet BBS
- \*:...-:::..:....:.:.::: <— TAG em Braile Rogério de Oliveira - Sul BBS
- beleza não está apenas nas curvas, está também nas vias

de acesso.

Wagner Peixoto - Friend's BBS

- ECONOMIA: Ciência humana metida exata! Pedro Cunha - Navigator BBS
- Eu, zipado?! Não, eu sou baixinho mesmo... Ari Castro - Louca BBS
- Preciso do arquivo PARADISE.COM. Enviar p/ devil@purg.hell.org.br Ari Castro - Louca BBS

Os mortos que ainda não morreram estão sempre correndo perigo de vida. Ari Castro - Louca BBS

\* Para ouvir o trilha sonora original desta tag aperte F13 Paulo Assis - CD-BBS

Deus só fez o mundo em 7 dias porque usava uma plataforma multitarefa! Anderson Kenji - Delta BBS

#### OS BBS MAIS QUENTES DA REDE

Mais e mais BBS estão abrindo a conferência MS. Se o seu ainda não tem, cobre do sysop. A seguir, o pessoal que já confirmou sua presença:

![](_page_63_Picture_939.jpeg)

ATENÇÃO SYSOP: se o seu BBS já abriu a conferência Micro Sistemas, mas ainda não apareceu na lista, mande uma mensagem ao Renato Degiovani, informando os dados da sua BBS.

## MELHOR DA INFORMÁTICA NACIONAL

Quem quer ficar "por dentro" da informática nacional não pode deixar de ler Micro Sistemas. Sempre atenta aos acontecimentos e tendências, Micro Sistemas é a revista que mais reflete o que acontece no mercado brasileiro. Feita por brasileiros e para brasileiros, Micro Sistemas traz sempre em suas páginas os assuntos mais quentes do momento, programas em diversas linguagens, rotinas, livros, cartas doe leitores, etc.

**PENUA ASSINATUR**<br>CA JÁ SUA ASSINATUR<br>DE MICRO SISTEMAS

Além disso a revista Micro Sistemas é a única publicação que tem um espaço dedicado ao Shareware e à mídia magnética. Publica ainda mensalmente seção Pesquisa onde os leitores apontam os programas mais usados dentre jogos, aplicativos utilitários além das marcas de disquetes mais confiáveis. Por tudo isso você não pode deixar de ler Micro Sistemas: Não perca mais tempo! Garanta mensalmente o seu exemplar fazendo uma assinatura anual de MICRO SISTEMAS por apenas:

#### ANO-R\$45,00 2 ANOS - R\$ 90.00

![](_page_64_Picture_4.jpeg)

![](_page_64_Picture_370.jpeg)

Escalabeta de nomia medidiana etti että en status sidon ha accord anual school anual 10 e de seu en de la partie de la partie de la partie de la partie de la partie de la partie de la partie de la

## PESQUISA MS

#### SUA OPINIÃO VALE DUAS ASSINATURAS

JOGOS

Prince of Persia 20/695 Wolfestein 3D 70/620 Tetris 50/540 Domm 130/420 X-Wing 40/370

Você dá sua opinião sobre os melhores programas de computador do mercado e concorre automaticamente a duas assinaturas anuais da primeira revista brasileira de microcomputadores.

![](_page_65_Picture_1188.jpeg)

Responda às questões de acordo com a sua preferência. No caso de usar mais de um programa de mesma classe, escolha apenas aquele que julga ser o mais adequado para o seu uso. Não importa a origem do software. Escreva de forma clara e legível o nome do programa. Remeta para ENTER PRESS Editora Ltda

![](_page_65_Picture_1189.jpeg)

Raimundo Rodrigues de Souza - Fortaleza - CE Sidney Lima Junior - Rio das Flores - RJ

![](_page_65_Picture_1190.jpeg)

![](_page_66_Picture_0.jpeg)

#### Caro Amigo:

Para nós, da ColorNew Software's, você é o mais importante. Temos as últimas novidades do mundo da imformática, seja em software ou em hardware, especialmente para você! De jogos a aplicativos e sistemas, temos os últimos e os melhores titulos. Faça seus pedidos pelo correio, telefone ou se preferir conceda-nos a honra de sua visita. Lembre-se. Nos da Color New não fazemos dientes, fazemos amigos.

**NOVIDADES** 

#### $P/PC$ **AMIGA** P/AMIGA SAM & MAX **ELF MANIA** 7H Aplicativos - R\$ 5,00 2D Demos - R\$ 4,00  $9H$ 5<sub>D</sub> ALONE IN THE DARK )( **SKYD MAX BENEATH A STEEL SKY**  $6H$ Jogos - R\$ 2,00 **CRUISE FOR A CORPS 5D GABRIEL KNIGHT PINBALL ILLUSION**  $2D$  $11H$ (por disco, **TANDE KIRK RABBIT** 3D **AL-QADIN**  $5H$ discos inclusos no preco) **LANDS OF LORE WORLD CUP 94**  $2D$  $8H$  $PC$ **TIE FIGHTER**  $5H$ **OCTAMED V**  $2D$ **WING COMMANDER I** 3H **SENSIBLE SOCCER 94**  $2D$ Aplicativos - R\$ 6,00<br>Shareware - R\$ 2,00  $2D$ **WING COMMANDER )(** 10H **CRAZY FOOTBALL** 5D WING COMM. SECRET MISS.I **PERIHELIO** 1H Jogos - R\$ 3,00  $5D$ **WING COMMANDER PRIVATEER**  $9H$ MR. NUTS (por disco, **WING COMM. SPEACHPACK DELUXE GALAGA** 1D 3H discos inclusos no preço) WING COMMANDER ACADEMY  $2D$ TROLLS (AGA)<br>LOVE AGA DEMO 4H MSX, APPLE & ZX SPECTRUM  $2D$ WING COMM. SPECIAL OPER.I  $2H$ FRED J((AGA)<br>REIMDAL J((AGA)<br>FANTASY FLY(AGA)  $2D$ F-15 STRIKE EAGLE )I( 6H MSX 2.0 - MSX 1.1 - APPLE - ZX<br>Aplic. - 3,00 - \*2,00 - \*2,00 - \*2,00<br>Jogos - 2,00 - \*1,00 - \*1,00 -7<sub>D</sub> STRIKE COMMANDÉR 8H 3D **COMMANCHE** 3H **BART SIMPSONS x WORLD (AGA) 5D MASTER OF ORION** 4H  $*1,00$ **SYNDICATE**  $5H$ **TREATRE OF DEATH (AGA)** 3D \* - Preços por título. (Não incluso os **DOOM1** 3H **DISCOS**  $DOOM$ )(  $5H$ **SPACE HULK** 4H **DD-R\$0.80**  $2H$ 5 PINBALL FANTASIES 5 HD-R\$ 1,00  $2H$ **EPIC PINBALL** DD - R\$ 1,00 \*Dispesas com correio<br>HD - R\$ 2,00 R\$ 2,50 até 15 discos. 3 **EMPIRE SOCCER 94**  $1H$ 3 **CANNON FOODER** 3H

NOSSOS PREÇOS

#### FORMAS DE PAGAMENTO

Envie cheque nominal à Nelson Salles de Siqueira ou faça depósito na C/C:003404-9 AG:0663 BANESPA São Paulo; no valor do seu pedido acrescentando R\$ 2,50 para dispesas de correio. OBS: No caso de depósito em C/C envie-nos uma cópia do recibo do depósito para confirmação.

**PEDIDOS POR TELEFONE:** Entre em contato conosco em nosso telefone (011) 982-1396, atendemos 24 horas por dia inclusive Domingos e Feriados.

R. Barão de Itapetininga, 297 - 90 and - Cj 907 Centro - São Paulo - SP - CEP: 01042-000 F:982-1396 - Próximo ao Metrô República.

O sistema de BBS mais avançado do planeta, agora no Brasil para você ! !

**PullCommetion** W:-Wapping after

Esqueça tudo o que você já viu sobre BBS, e conheça o **fullConnection**, um sistema de BBS super avançado utilizando o protocolo gráfico de 4ª geração RIPscrip, que além de melhorar a velocidade de transmissão, permite a visualização de gráficos com alta-resolução no estilo do Prodigy e América Online. Você não precisa mais decorar nenhum comando, apenas clicar com seu mouse.

Uma completa Biblioteca de Arquivos contendo uma grande variedade de programas demos e shareware nas mais variadas categorias, Jogos, Utilitários, Fontes, Anti-Virus, Editores, Desktop, Educação, Multimídia, Comunicação, Programação, Arquivos de Som, e tudo o que você imaginar para DOS e WINDOWS. Também uma ampla Biblioteca- de Imagens Digitalizadas, dos mais diversos assuntos, inclusive fotos XXX-Rated.

Um avançado sistema de Correio Eletrônico (E-mail), com suporte para envio de Arquivos Anexados, Cópias Carbono, Listas de. Distribuição, Aviso de Recebimento, Editor de Texto Full Screen com todos os comandos no seu vídeo através de botões. Teleconferências Online para você bater papo com outros usuário, expandindo seu conhecimento e ampliando o seu relacionamento com pessoas que tenham o mesmo interesse.

O SHOPPING OnLine, onde você pode adquirir produtos e serviços dos mais variados tipos com descontos, sem precisar sair da sua casa ou do seu escritório. Através do seu próprio computador, você faz a cotação de preços, escolhe onde deseja comprar, a forma de pagamento o método de entrega. Você recebe o produto rapidamente no seu endereço, sem burocracia, filas e com toda a comodidade.

Rodando The Major BBS, o gerenciador de BBS mais avançado do planeta.

![](_page_67_Picture_6.jpeg)

![](_page_67_Picture_7.jpeg)

... Biblioteca de Arquivos de fácil utilização, com pesquisas por palavras chave e marcação para download posterior.

... com uma interface totalmente gráfica, com suporte para mouse, facilitando seu acesso sem a necessidade de decorar comandos complicados.

![](_page_67_Picture_10.jpeg)

![](_page_67_Picture_11.jpeg)

Shopping OnLIne, aqui você pode comprar diversos produtos, a preços reduzidos, num piscar de olhos.

Você ainda tem a sua disposição uma Central para Distribuição de FAX, pode participar de Concursos com vários premios, serviço de Boletins & Novidades e muito mais ...

> **FullConnection lates** & shopping order

> > BBS: (011) 440-7344 e 440-7204

Caixa Postal 108 - Santo André - SP - 09001-970 - Tel.: (011) 412-7610 - Fax: (011) 444-1167